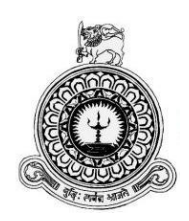

# **Order and Payment Management System for**

# **US Graphics (PVT) Ltd**

# HIKKADHUWA LIYANAGE DHANUKA MADHUSANKA

BIT Registration No: R141223

Index No: 1412231

Names of the supervisors: H.P.S.D Pathirana

**December 2017**

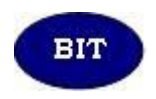

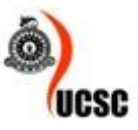

**This dissertation is submitted in partial fulfillment of the requirement of the Degree of Bachelor of Information Technology (external) of the University of Colombo School of Computing**

# <span id="page-1-0"></span>**DECLARATION**

### **DECLERATION**

I certify that this dissertation does not incorporate, without acknowledgement, any material previously submitted for a Degree or Diploma in any university and to the best of my knowledge and belief, it does not contain any material previously published or written by another person or myself except where due references is made in the text. I also hereby give consent for my dissertation, if accepted, to be made available for photocopying and for interlibrary loans, and for the title and abstract to be made available to outside organization.

Signature of candidate:  $\frac{\partial h_{\text{univ}}}{\partial \phi_{\text{univ}}}}$  Date:  $2017/10/06$ 

Name of Candidate: H.L. Dhannka Mackhusarka.

Signature of Supervisor: Que Date: 2017/10/06

Name of Supervisor: H. P. D. S. Posthironon

# <span id="page-2-0"></span>**ABSTRACT**

US Graphics (PVT) Ltd is a advertising firm in Kottawa established a few years ago. USG is doing offset printing including leaflets ( handbills , posters , certificates , bookmarks , visiting cards ) , booklets ( books , invitations ) , banners , artwork according to their customer requirements. Therefore, lot of daily transactions performed manually by employees. It is very difficult to handle the manual system for these transactions and functions.

The current system supports for transactions and orders are update in manually. It is very difficult to manage reorder order of the details. They want to give a special discount for day to day customers. They have to clash with lot of bills, paper records and may be some mistakes in their records. As a result of those problems they face many problems like data inaccuracy; data redundancy. And waste their customer's time with their transaction delays.

The system is developed to standalone environment and it helps to manage their day to day transactions, order details, payment details, employee details, customer details and etc…This system supports report generating. Reports help to get decisions quickly and accurate.

NetBeans and JavaFX Scene Builder were used to implement the system in java, javaFX, MySQL, Hibernate technologies, MVC architecture and Object Oriented approach. Unified Modeling Language was used for analysis and designs the system. Jasper reports used to report generation. The proposed system is windows based solution.

The project will achieve the client's functional and non-functional requirements and provide an efficient and user friendly environment. The system has been provided excellent solution to Order and Payment Management System activities.

# <span id="page-3-0"></span>**ACKNOWLEDGEMENT**

I would like take this space to acknowledge and extend my heartiest gratitude to those who have helped me in different ways throughout the project work to make this project a success.

First and foremost I owe my deep gratitude to the University Of Colombo School Of Computing for offering us this precious degree program and all its staff who guided me from the beginning.

A very special recognition should be given to my project supervisor Mr. H.P.D.S Pathirane for the extensive assistance and valuable guidance if their support is not received the completion of this project would have been extremely complicated. I also take this opportunity to thank Mr. Sumdu Lansantha the Co-owner and all the staff of US Graphics (PVT) Ltd., who gave me the opportunity to develop this system advertising firm company. All the staff gave me an enormous support to complete the project successfully.

It is my duty to thank Mr. R.D.D.Suranga the Managing director¸ Mr. Susith Sanasuma, Administrator, Lecture panel and all the staff at Earth University College, Colombo for giving me the academic knowledge for the BIT degree program and allowing me to use the college library throughout the period. Also, I honestly thank all my friends of Earth Institute and specially express my gratitude to my well educated lecturers who helped me a lot in numerous ways and encouraged me to complete the project successfully.

Finally I thank my family members for their unconditional love and support given in every way possible throughout the process of this degree program of three years.

# <span id="page-4-0"></span>**TABLE OF CONTENT**

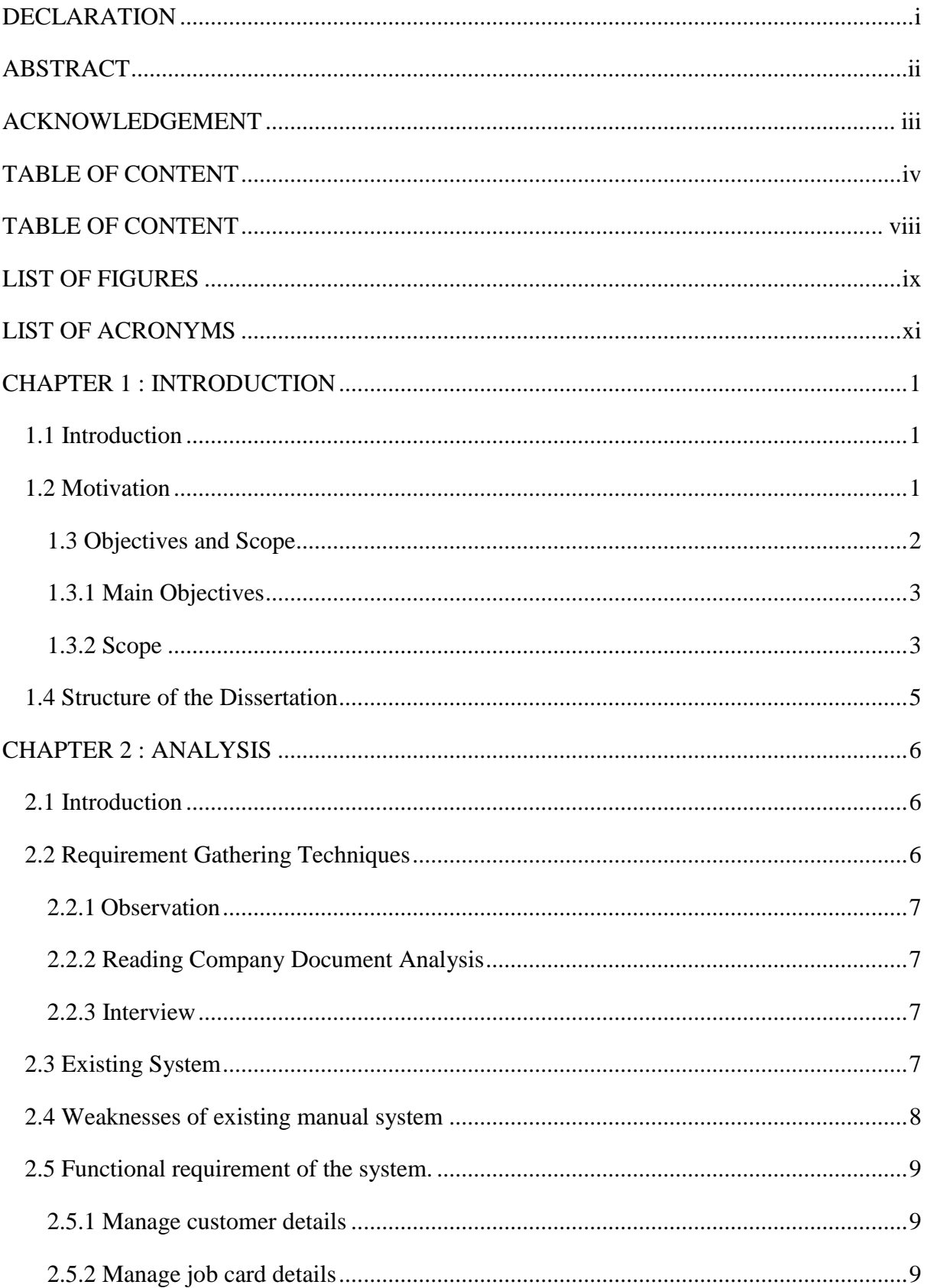

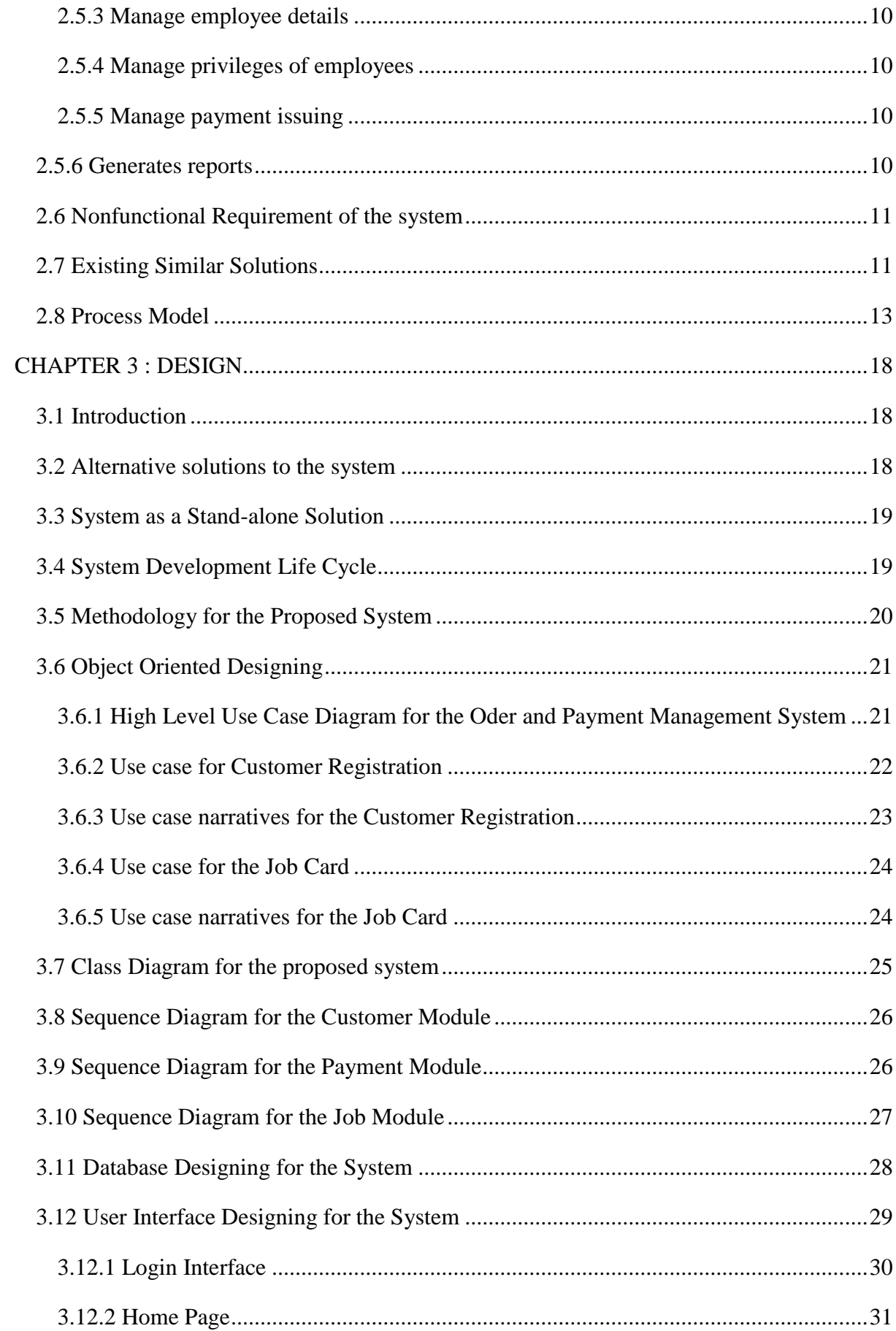

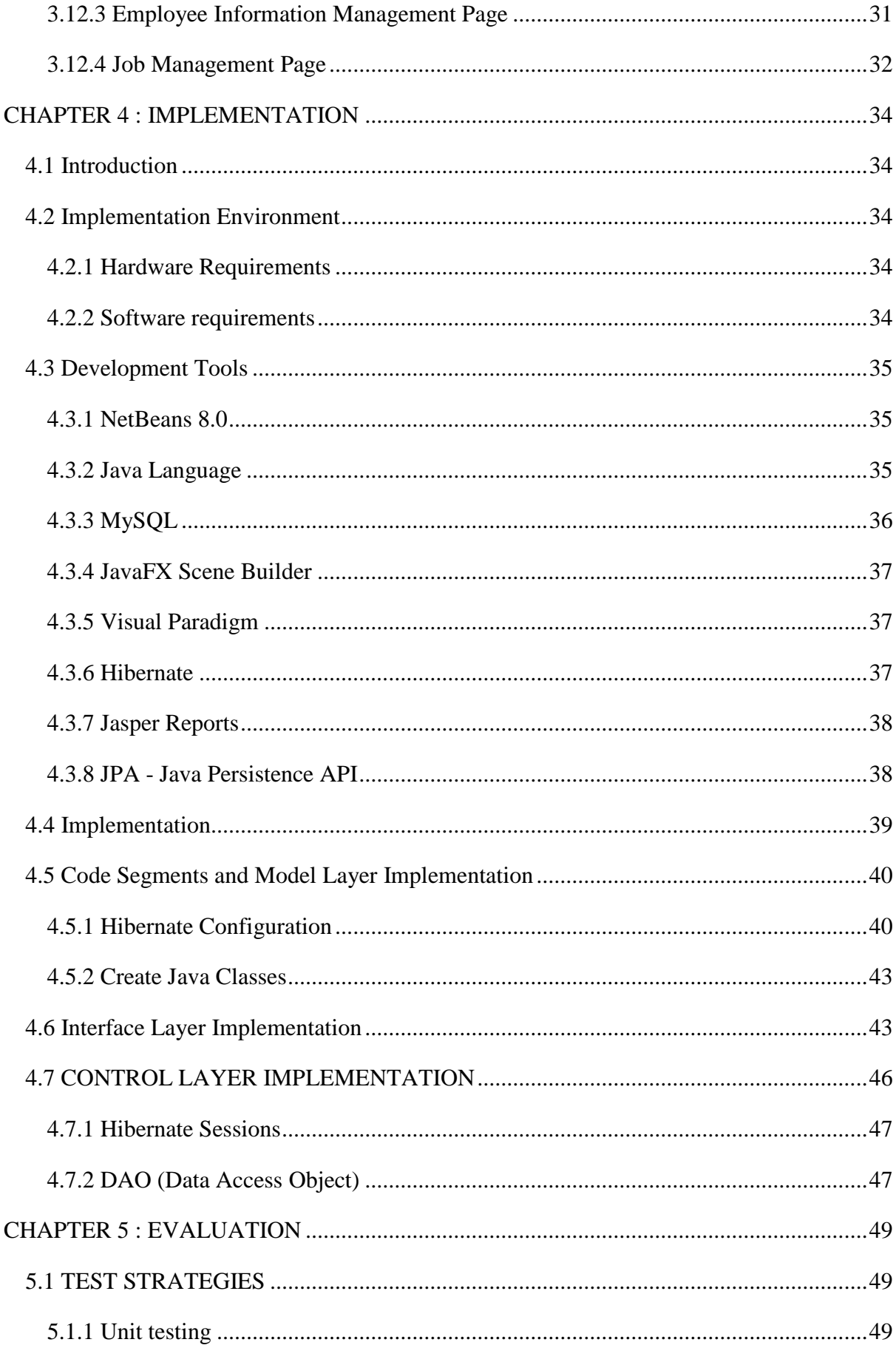

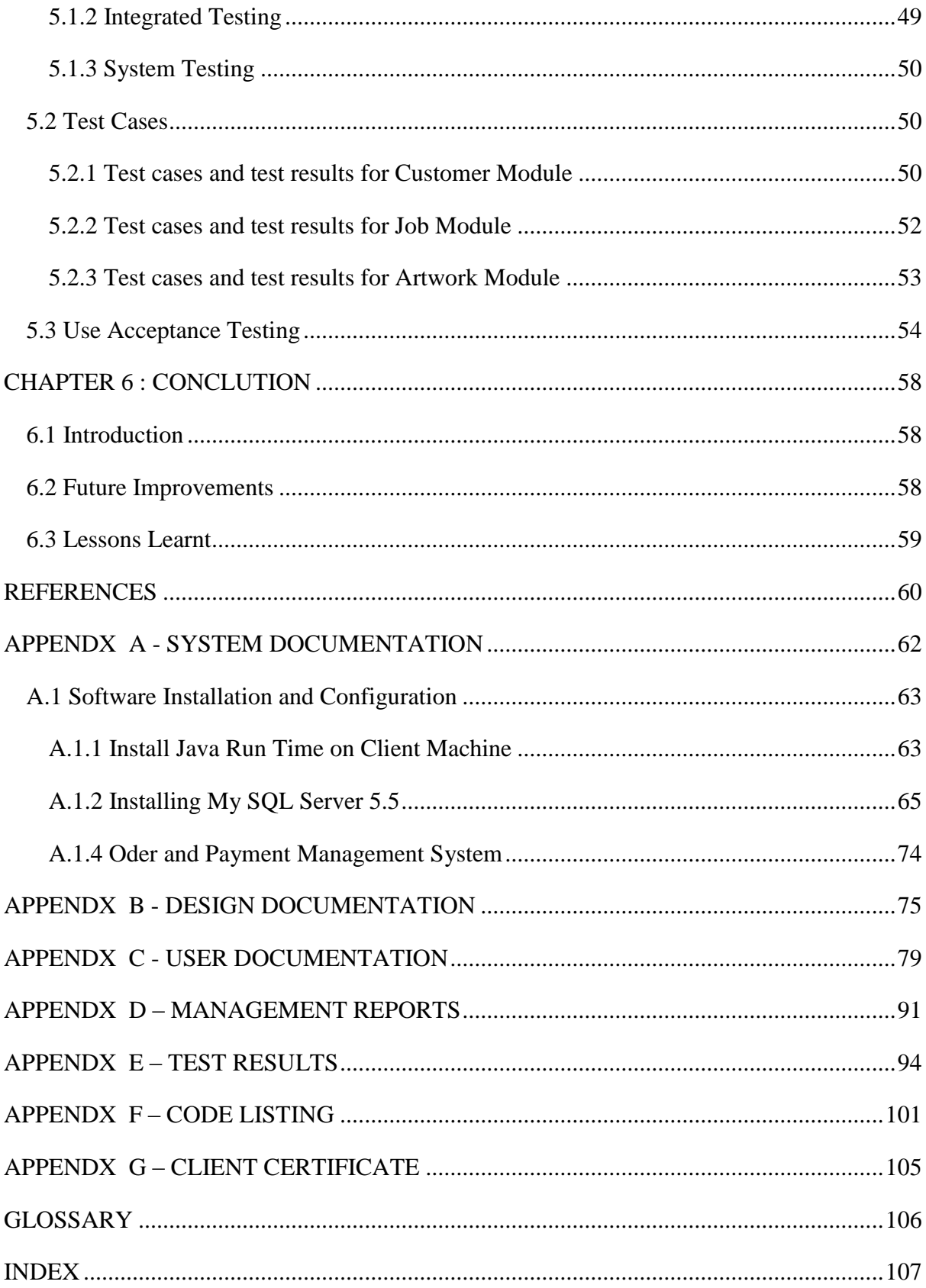

# <span id="page-8-0"></span>**TABLE OF CONTENT**

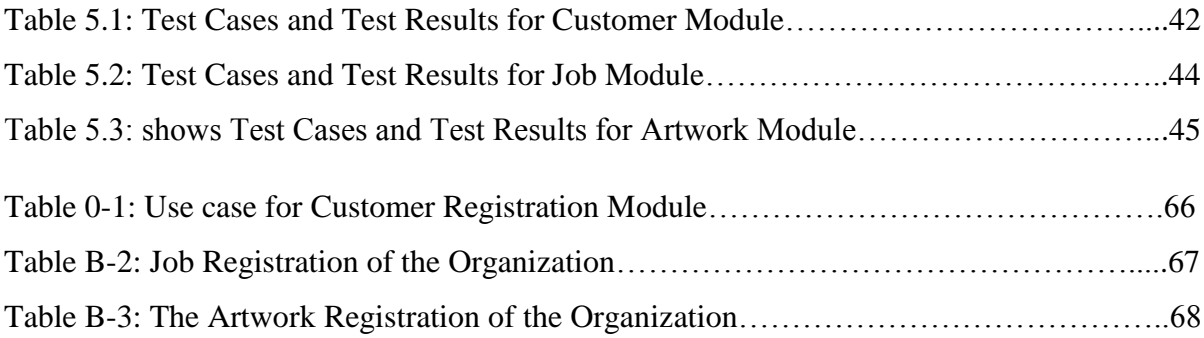

# <span id="page-9-0"></span>**LIST OF FIGURES**

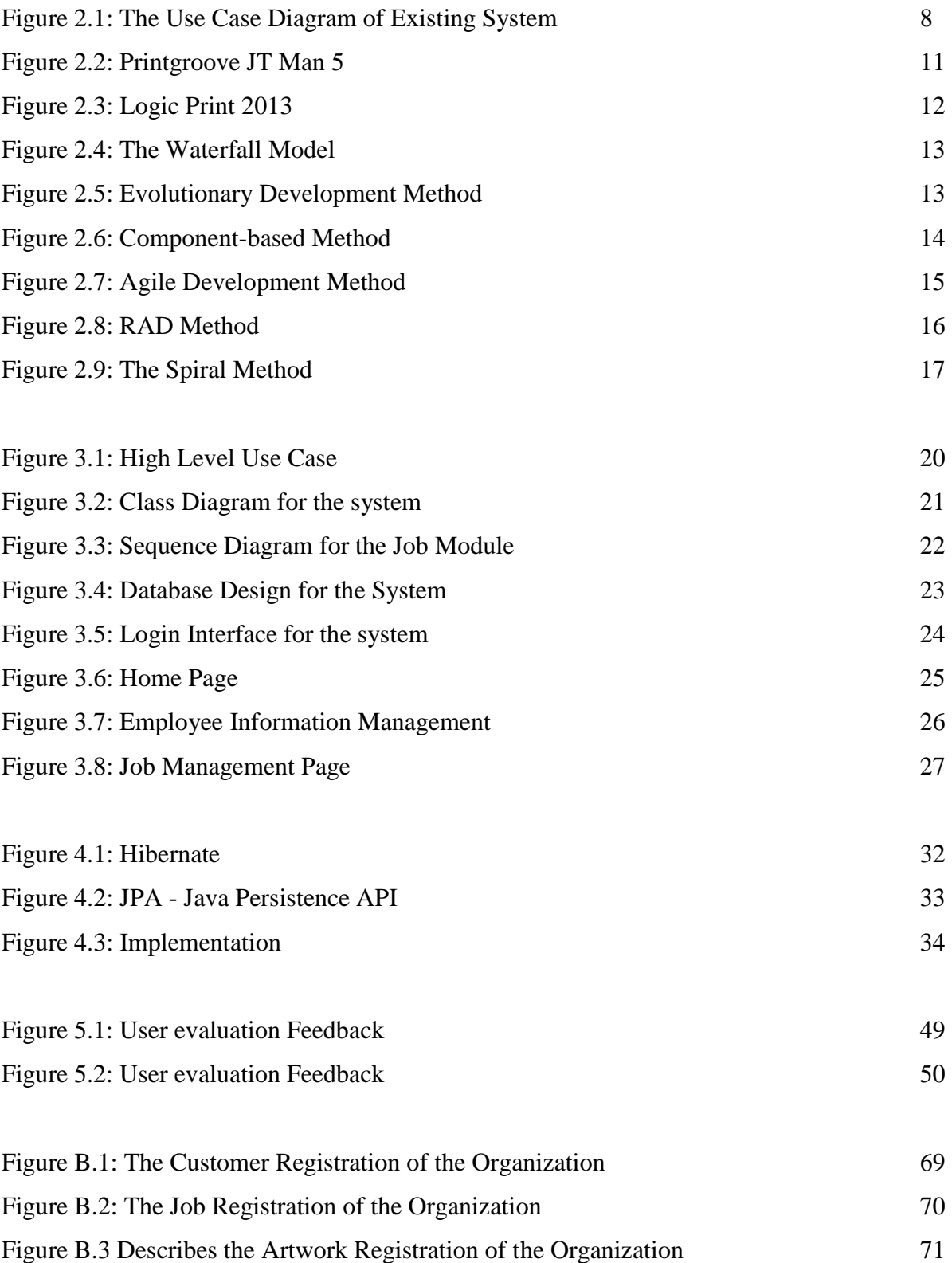

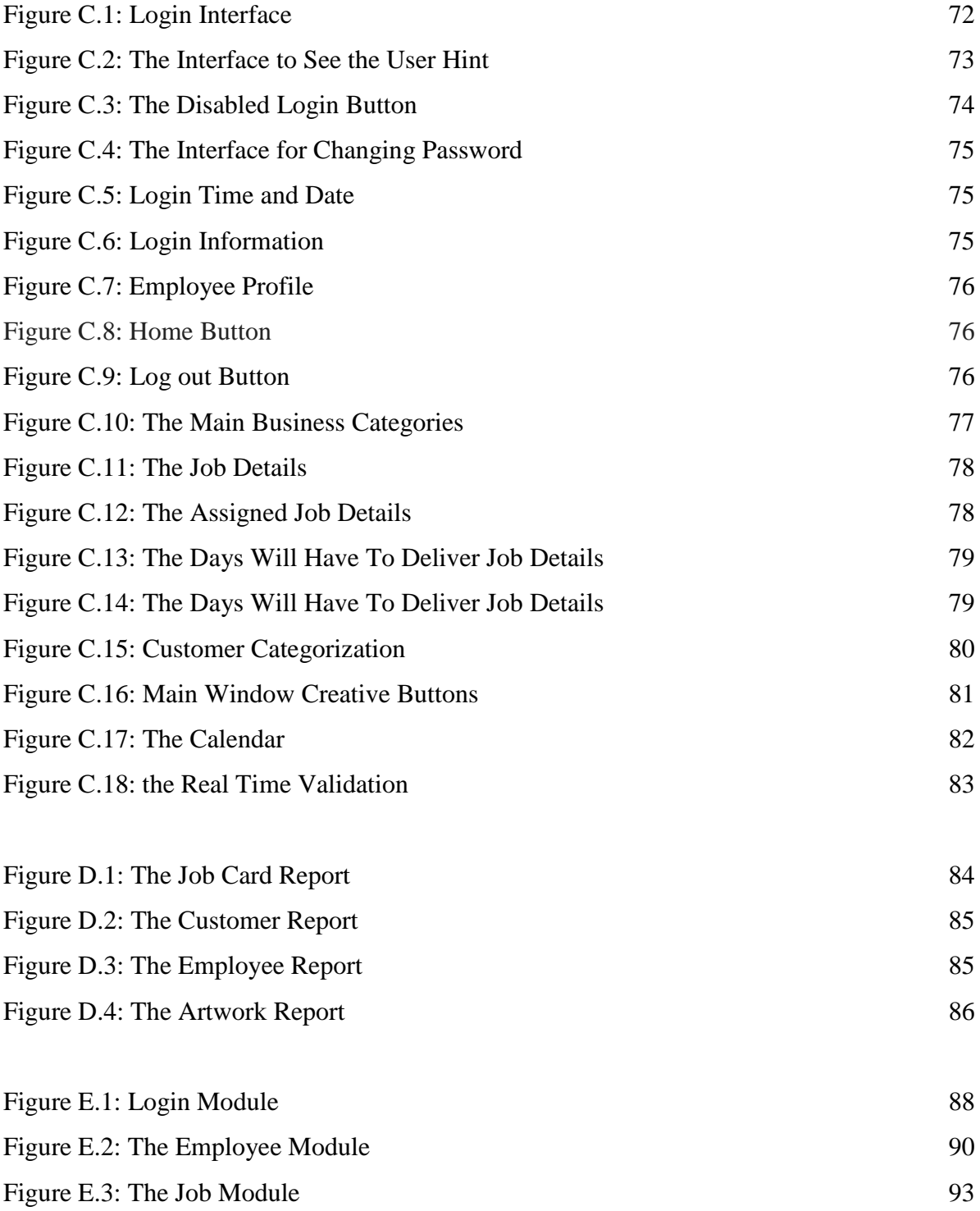

# <span id="page-11-0"></span>**LIST OF ACRONYMS**

GB - Giga Bytes

IDE - Integrated Development Environment

RAM - Random Access Memory

MVC - Model View Controller

NF - Normalization Form

RUP - Rational Unified Process

SQL - Structured Query Language

UI – User Interface

UML - Unified Modeling Language

# <span id="page-12-0"></span>**CHAPTER 1 : INTRODUCTION**

This chapter provides an introduction to the Order and Payment Management System for US Graphics (PVT) Ltd. with detail description on what its background, need for the project, motivation objectives and scope.

### <span id="page-12-1"></span>1.1 Introduction

US Graphics (PVT) Ltd is an advertising firm in Kottawa. This company is a leading advertising firm in Kottawa area. The company is growing very fast due to the remarkable service it provides.

US Graphics (PVT) Ltd was started as a small shop about 5 years ago with a small group of employee. At present the company has achieved large customer loyalty attaining Kottawa area. The owner of the US Graphics is a talented businessman and has more than ten years experience in the graphic field. Also he has professional qualifications in the industry. The honest and experienced staff always gives a huge contribution for the growth of the organization. So lots of customers are attracted to the company because of the unique service they provide. So US Graphics Private Limited's vision is to give a great service to their customers and company wants to speed up their day to day actions. US Graphics management welcomes new ideas to keep their path in a successful way.

When they need items they create a purchase order and send it to one of the suppliers they are dealing with. After receiving the purchased items from the supplier they add them to their stocks. And damaged and expired items in their stock are return to the particular suppliers.

# <span id="page-12-2"></span>1.2 Motivation

Today many companies convert their day to day operations into computer based systems. But US Graphics Private Limited doesn't have existing computer system to handle their day to day transactions. With a computer based solution the US Graphics Private Limited can get lot of benefits. Using computer base system they can manage large volume of data, reliability of handling information and security, handle data speedy to increase their business needs.

Current file base system has lot of problems. The user is confused with lot of bills in the office, long hour works and many other paper based documents. In billing processes bills are calculated manually and some mistakes can be occurred. Sometimes processed transactions are not inserted to their records. In such situations users have to face lot of problems and decision making is difficult.

- There is no proper mechanism to manage customer details, payment details and employees of the company separately.
- There is no systematic way to handle order details, leaflet and booklet details.
- No proper way to manage to give offers for customer.
- There is no proper mechanism to manage special customers by groups.
- There is no systematic way to generate daily, monthly and yearly reports. So it will take more time to achieve that task and the calculations won't be accurate too.
- No proper mechanism to manage income of the company daily, monthly and yearly.

The proposed system will help to do their transactions efficiently, reduce their workload and improve performance of their organization. It will help the company to manage item details, supplier details, purchase order details, quotation, records and all routine transactions. At the same time efficiency loss is a very critical problem in the organization. Currently four office members are working under this manual based system and sometimes their contribution is also not enough. With the introduction of automated system these losses can be mitigated easily.

# <span id="page-13-0"></span>1.3 Objectives and Scope

The main objectives of this automated system are to manage the business process in a failurefree way with the increase of speed and quality. The security and privacy of the data also can be managed in the system.

### <span id="page-14-0"></span>1.3.1 Main Objectives

Objectives are goals, plain and simple. These are the business objectives that you want the project to accomplish. Within project management, it is of utmost importance that a project's objectives are stated clearly as these will impact every decision in the project lifecycle.

• Reduce the time and human effort of day to day transactions.

Time and money can be saved by increasing the speed of data transactions. Also human resource usage can be minimized.

• Enable automated data entry methods

Instead of error prone human effort, the system will ease the entering, deleting, and updating information related to the printing company.

• Improve employee and item information management.

The system will have very user friendly and fully functional modules to manage those details

• Improve simplicity with user friendliness.

By using well color combinations and user interface designs user is guided to do the work accurately and easily.

Reduce time and operational cost required to perform functions

This system will be managed the processes of the company within time and without unnecessary costs.

• Improve security levels

This system prevents unauthorized access of data by giving necessary privileges to suitable users.

### <span id="page-14-1"></span>1.3.2 Scope

Scope involves getting information required to start a project, and the features the product would have that would meet its stakeholder's requirements.

• Below types of details will be managed by the proposed system

Employee details

All the details of employees work in their organization are stored in database.

Customer details

All the details of customers in their organization are stored in database.

Leaflet details

All the details of leaflets in their organization are stored in database.

Booklet details

All the details of booklets in their organization are stored in database.

Covers details

All the details of covers in their organization are stored in database.

- Manage notifications for reordering of orders when they reach a minimum quantity for ordering.
- Payment details and pay slip management

All the details of payments in their organization are stored in database.

\* Job card and management

The creating jobs and assign in their organization are stored in database.

User management

All the details of user accounts of system in their organization are stored in database.

Privilege management

The privilege details in their organization are stored in database.

Reports Generating

Dynamic reports can be generated in the system. Especially the management needs more reporting facilities to make future decisions.

# <span id="page-16-0"></span>1.4 Structure of the Dissertation CHAPTER 01: INTRODUCTION

This chapter provides information about the background of the US Graphics Private Limited. It describes the problems and the purpose of the project. This chapter also includes objective and the scope of the proposed system.

### CHAPTER 02: ANALYSIS

This chapter provides the analyzing of functional and non-functional requirements.

UML diagrams were used to identify requirements.

#### CHAPTER 03: DESIGN

Give the design solutions for analyzed requirements. Describes software architecture of the system using diagrams including UML diagrams such as class diagrams, activity diagrams and sequence diagrams Database architecture using an entity relationship diagram.

#### CHAPTER 04: IMPLEMENTATION

This chapter explains the implementation of the project according to the system design. Implementation language, environment, software tools and technologies are explained.

#### CHAPTER 05: EVALUATION

This chapter describes testing the system by different kind of testing methods and evaluation of the system throughout the development stage. And the system was tested using sample data and the outcomes of the assessments.

#### CHAPTER 06: CONCLUSION

This chapter explains the summery of all chapters and what are the lessons were learnt during the project and how the system could be further improved will be given here.

# <span id="page-17-0"></span>**CHAPTER 2 : ANALYSIS**

# <span id="page-17-1"></span>2.1 Introduction

Requirement analysis is the first and most critical stage in the software development process. All other phases depend on the information gathered in this phase. Requirement analysis is the process of identifying users and their duties understand the problem domain and understand user requirements.

Requirements analysis is critical to the success of a systems or software development process. The requirements should be documented, measurable, testable, traceable, related to identified business needs or functionalities, and defined to a level of detail sufficient for system design.

After gathering the requirements using various requirement gathering techniques, they will be classified into functional and non-functional requirements. Feasibility analysis is done to see ability of developing the system.

# <span id="page-17-2"></span>2.2 Requirement Gathering Techniques

In system development process requirement analysis is a critical phase for entire development life cycle. Because the final solution depends on requirements, if we gather unclear and poor requirements the whole system will be affected. First the functional requirements will be collected and prepared. At the same time non functional requirements are also very important because a system without non-functional facilities is total failure.

Following are the three techniques used in this project to gather requirements from different stakeholders;

- Observation
- Reading Company Documentation Analysis
- Interview

Top level management was interviewed to discover information related to the management and administrative procedures. Only one person was interviewed at a time to get true information. Even though the receptionist is not in the management category of the company, she had to be asked many matters regarding the procedure. Simultaneously some questionnaires were given for the management and asked them to fill them as they understand. Really the owner and the top management gave a big support to gather information for the system.

The documentation of the company such as customer and employee registration forms, bills and payment slips greatly helped to study the system. Not only present documents, but also past documents of the company had to be closely studied to understand the behavior of the business. The acquired facts will be depicted using UML 2.0 diagrams.

#### <span id="page-18-0"></span>2.2.1 Observation

Get an idea about the work of the current manual system in US Graphics Private Limited, observing their day to day transactions.

#### <span id="page-18-1"></span>2.2.2 Reading Company Document Analysis

In the manual system many documents are created to handle transactions by the employees. Analyzing documents is the best method to gather information in a short time period. That is very useful to interview employee to get their attitude about the current process.

#### <span id="page-18-2"></span>2.2.3 Interview

By interviewing employee can get clear idea about business process currently going on. Using this technique we can interview different level of users and calculate different type of requirements.

### <span id="page-18-3"></span>2.3 Existing System

All details of the customers, employees and money transactions of the organizations are manually handled in the current system.

Order Acceptance is done through interview and phone calls. Customers' personal details are recorded during order accepting.

Really this manual process is very hard to continue with development of the business. Day by day customer population dramatically increases and transactions become more complex. So the company has a big need of a automated system to manage their business transactions. At the same time people who deal with the organization expects services from such a computerized system. The competitors in the same business field are a great threat for the organization and a well- developed system would be a great advantage for the company.

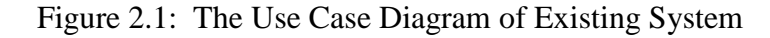

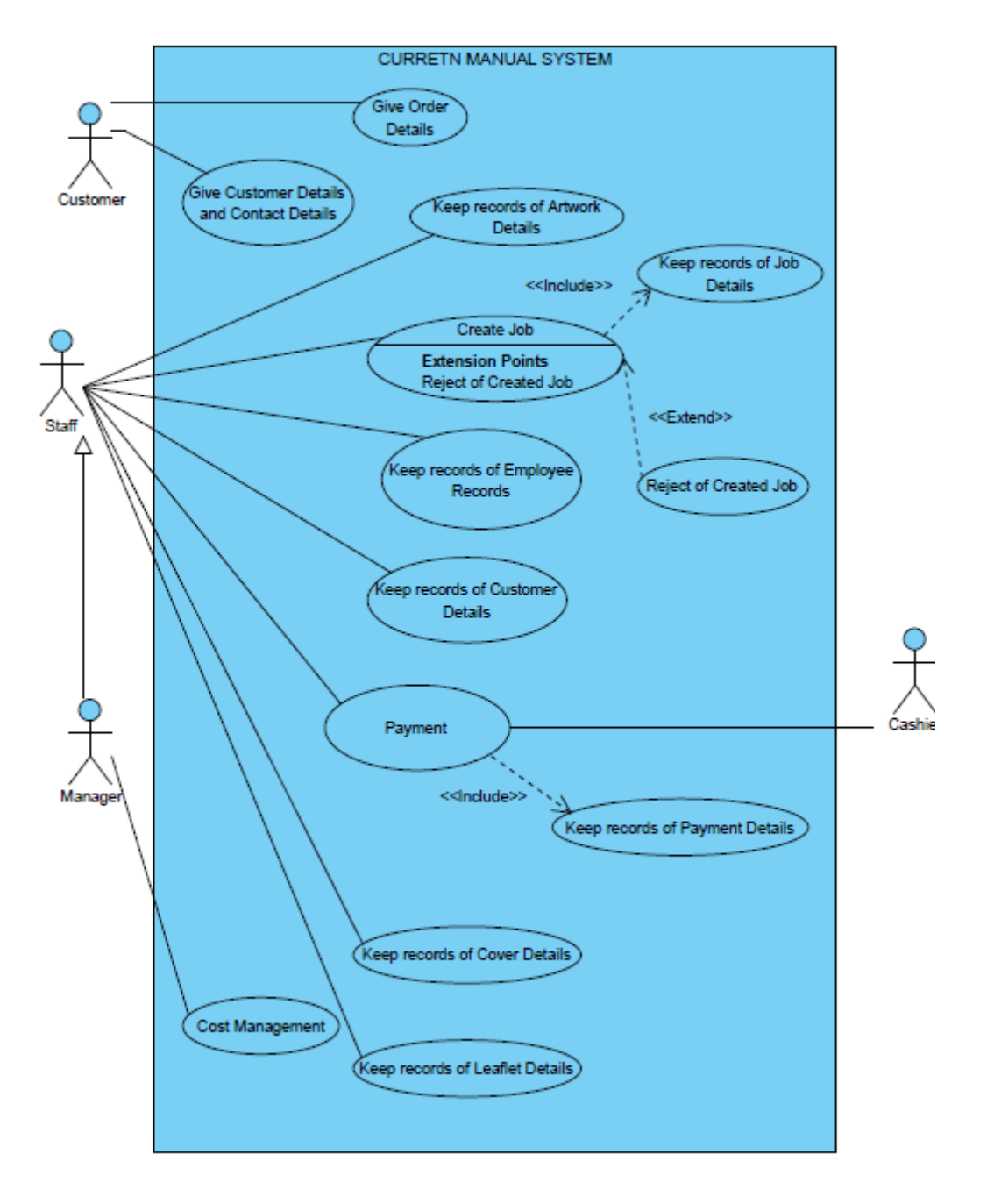

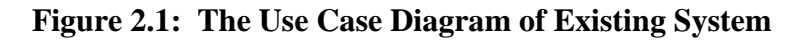

# <span id="page-19-0"></span>2.4 Weaknesses of existing manual system

All documents are hand written documents

- Difficult to find employees' and members' details
- Difficult to change employees' and members' details
- Slow retrieval of data
- All calculations are done manually with calculators
- Data backups are not available
- High labor cost
- Management cannot monitor current business process when they want
- Difficulties of payment process
- Space consuming since the data and paper is stored in filing cabinets.

### <span id="page-20-0"></span>2.5 Functional requirement of the system.

"In software engineering, a functional requirement defines a function of a software system or its component. A function is described as a set of inputs, the behavior, and outputs." [**1**].

Functional requirement describe the requirement or services that system should offer for its end users. Most of them are provided by users of the system. Because this project is constructed according to discipline of Scrum process model, most critical requirements are selected for the first iteration of development life cycle. Below list shows functional requirement gathered up to now.

#### <span id="page-20-1"></span>2.5.1 Manage customer details

The customers are managed into two categories such as personal and company. In this form, system has facilitated to give discount for customers and view customer details in separately. This is a first stage of this business process.

- User can be able to insert, delete, update, view and search customer details.
- User can be able to generate reports of all information.
- Only Manager can be able to change discount rate according to job count.

#### <span id="page-20-2"></span>2.5.2 Manage job card details

The job card management is a most critical and important stage of this business process and this is the second stage of this business process after the customer management module.

- After customer registration, user can be able to create order for customer needs.
- User can be assign employee according to order.
- User can be able to generate reports of all information.
- User can be able to view the order availability such as on-going, done.
- User can be able to search the order according to availability, date, customer name.

### <span id="page-21-0"></span>2.5.3 Manage employee details

These are also critical details the system should have kept accurately in this business domain.

- User can be able to insert, delete, update, view and search employee details.
- User can be able to generate reports of all information.

### <span id="page-21-1"></span>2.5.4 Manage privileges of employees

An Employer has an only one user account which is used to log into the system. Using that user account, user would log into the system and there should have assigned privileges which tell us the modules you can go and cannot go.

- Users can log into the system securely by validating username and password.
- System has provided facilitate to create, edit, view, delete new user.
- System has provided facilitate to assign user privileges based on the user level.
- System has provided facilitate to change password function.
- User can be logout from the system.

#### <span id="page-21-2"></span>2.5.5 Manage payment issuing

This is the third stage of this business process and a most important stage. The records user is going to generate should be accurate.

- After customer, employee registration and according to order, user able to create payment slip.
- User can be able to generate reports of all information.

### <span id="page-21-3"></span>2.5.6 Generates reports

This system has facilitated to generate very effective, colorful and meaningful reports with pie charts and tables.

- System has facilitated to generate pay slips for each and every customer.
- System has facilitated to generate daily, monthly reports.
- System has facilitated to generate daily income reports, monthly income reports.
- System has facilitated to generate report for daily payments, daily orders reports etc.
- System can generate advance payment slip when customers do payments.

# <span id="page-22-0"></span>2.6 Nonfunctional Requirement of the system

"In systems engineering and requirements engineering, a non-functional requirement is a requirement that specifies criteria that can be used to judge the operation of a system, rather than specific behaviors." [**2**].

Nonfunctional requirement describe the features that system should have. It is very difficult to manage nonfunctional requirement than functional requirement because each user have different perspectives. Nonfunctional requirement which hope to offer with proposed system are listed below.

- User friendliness
- Interoperability with other software
- Accuracy
- Maintainability
- Security
- Usability
- Simplicity

# <span id="page-22-1"></span>2.7 Existing Similar Solutions

There are so many printing systems worldwide. Some of them are listed below.

1. Printgroove JT Man 5

Printgroove JT Man 5 is a Printing order management software that covers functions required in the print flow. it eliminate the existing disadvantages and supports to preview in high operability. Operations can check the finishing of the edited various documents, such as imposition and moving pages in the preview at the real time. Printgroove JT Man 5 provides simple operability to all users, since the interface is simple and user-friendly. For example, the dashboard manages the progress of the job or entire schedule. In this way, key operations can manage job comfortably, and the efficiency of work significantly improves. Printgroove JT Man 5 supports various print settings such as creep. This software meets various needs of the key operations. Also, the printing management can be made more e client by using the template of the print setting for each job. [**3**]

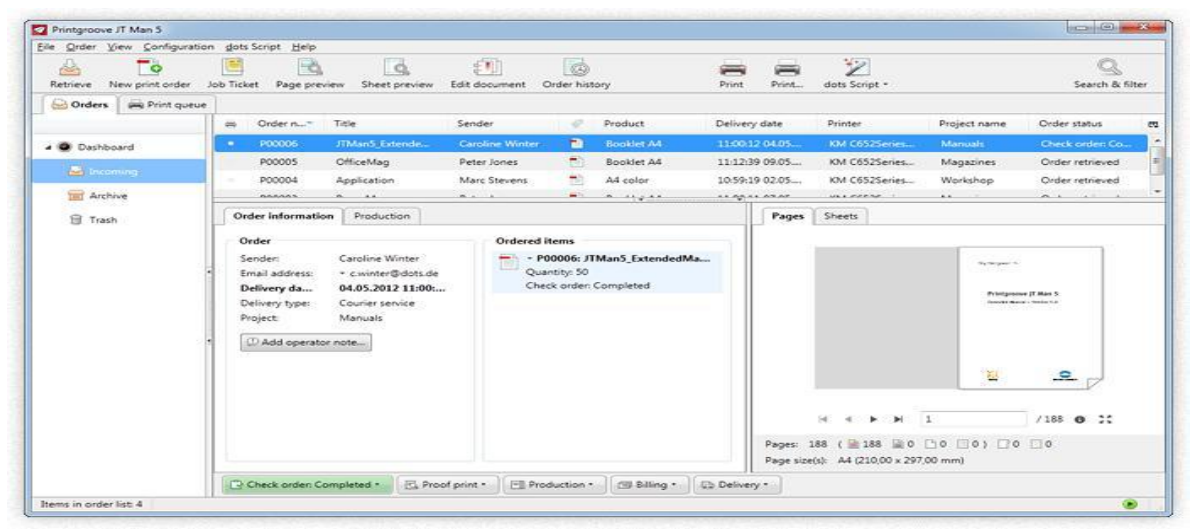

**Figure 2.2: Printgroove JT Man 5**

#### 2. Logic Print 2013

Logic Print 2013 offers flexibility, security and control such as configuration options for estimations, stock management, purchase orders, automatic calculation of needs, integration with Google Maps, packaging features, product control panel, global management of delivery dates and customer risk reports. Logic Print 2013 automates the entire business process from estimating to invoicing for small and medium commercial print shop, copy centers, print-forpay companies, with offset, digital and silk screen printing environment. The flexibility turnkey print estimating software solution allows users to choose only the modules needs. The intuitive print management solution possesses the power, speed and flexibility to meet the fast-paced demands of today's printing industry. Logic Print 2013 also manages business more efficiently, reduces cost and maximizes profits. . [**4**]

Figure 2.3: Logic Print 2013

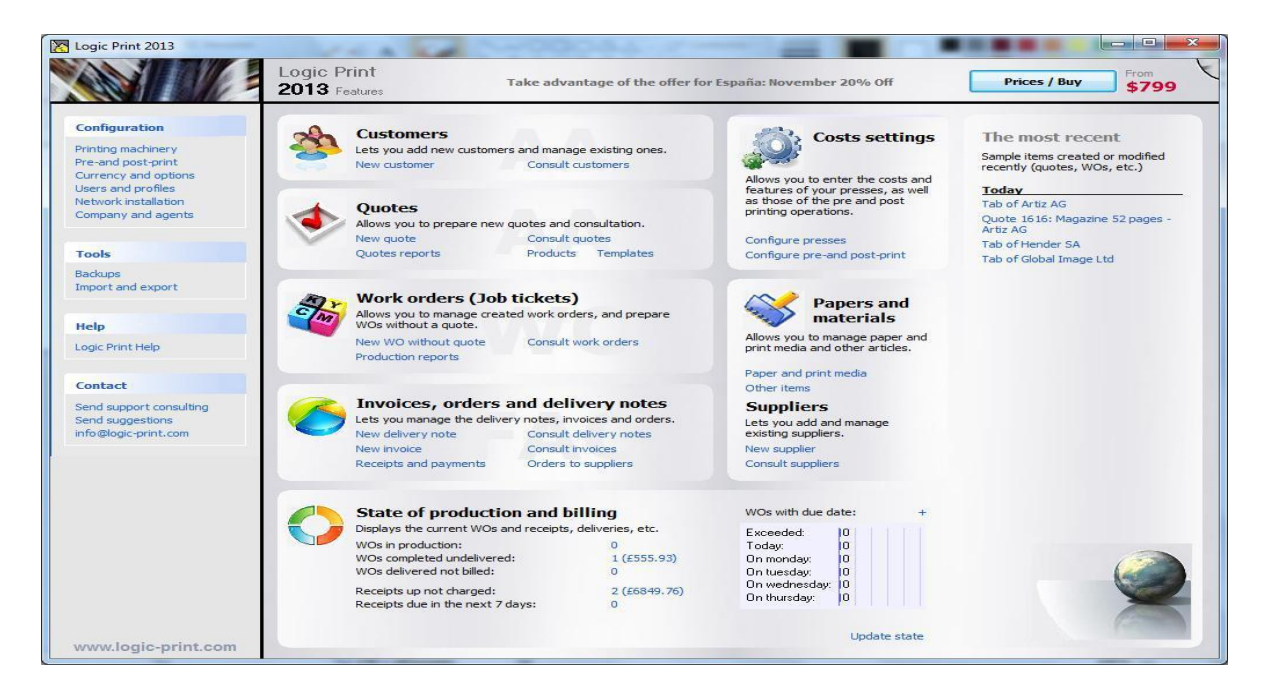

**Figure 2.3: Logic Print 2013**

### <span id="page-24-0"></span>2.8 Process Model

**The Waterfall Model**–Even though this is an old approach to develop software, there are many software projects which have to be developed using this process model. The development life cycle is clearly divided into four main phases called requirements specification, software design, implementation, testing.

Figure 2.4: The Waterfall Model

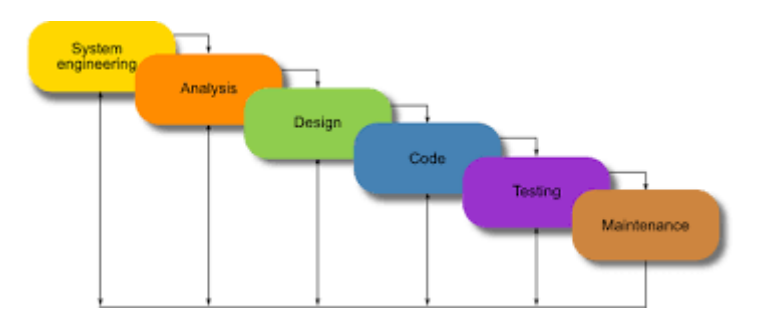

**Figure 2.4: The Waterfall Model**

**Evolutionary Development Method –**This is an iterative software development methodology. Initially a rapid version of the particular software is developed using extract knowledge. And then according to the customers' responses, the right product is developed.

Figure 2.5: Evolutionary Development Method

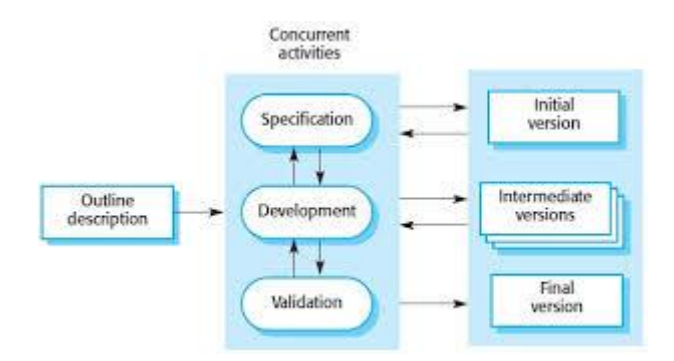

**Figure 2.5: Evolutionary Development Method**

**Component-based Method**- In this method the software is designed and developed based on reusable software components. Then the programming is shifted to software composing. This includes developing the software by choosing by ideal off-the-shelf components and then assembling them using a suitable architecture.

Figure 2.6: Component-based Method

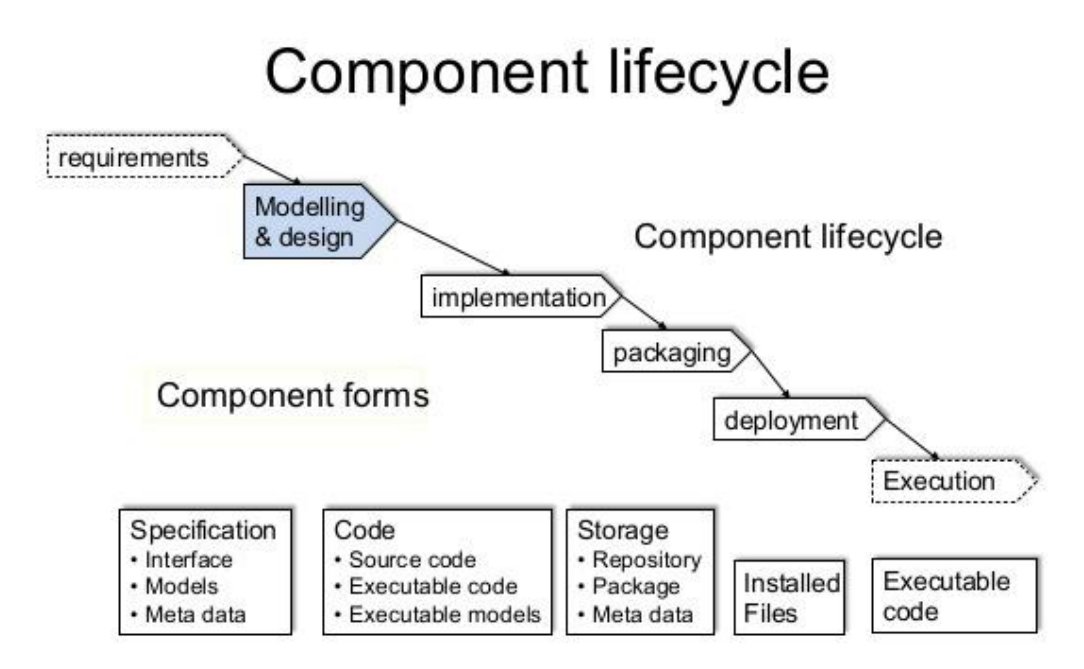

**Figure 2.6: Component-based Method**

**Agile Development Method** –Several iterative and incremental software methodologies have been categorized under this process model. Extreme Programming (XP), Scrum, Crystal, Dynamic Systems Development Method (DSDM), Lean Development, and Feature-Driven Development (FDD) are some of most popular Agile based software development process models.

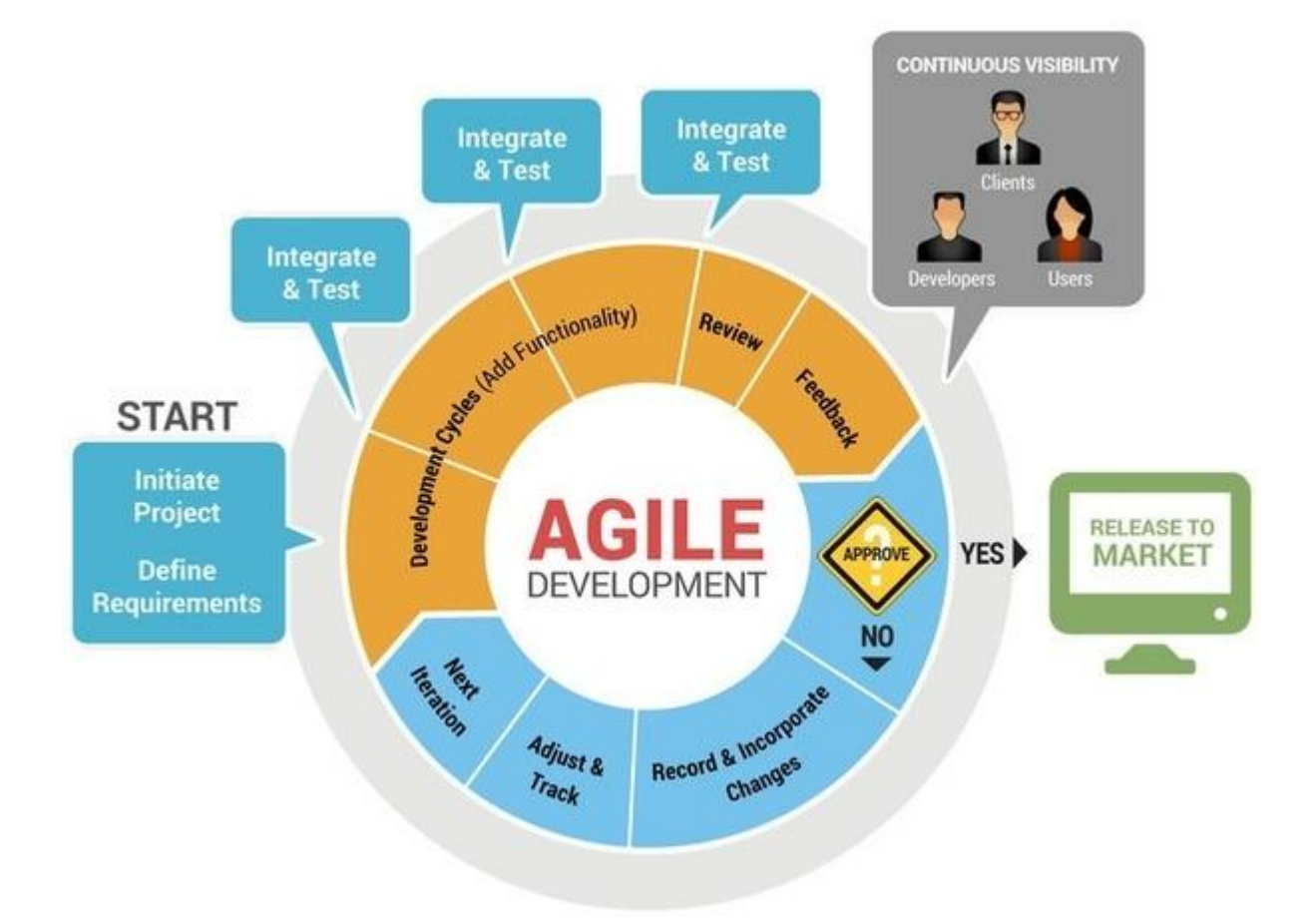

Figure 2.7: Agile Development Method

**Figure 2.7: Agile Development Method**

**RAD Method** - RAD model is Rapid Application Development model. It is a type of [incremental model.](http://istqbexamcertification.com/what-is-incremental-model-advantages-disadvantages-and-when-to-use-it/) In RAD model the components or functions are developed in parallel as if they were mini projects. The developments are time boxed, delivered and then assembled into a working prototype. This can quickly give the customer something to see and use and to provide feedback regarding the delivery and their requirements.

Figure 2.8: RAD Method

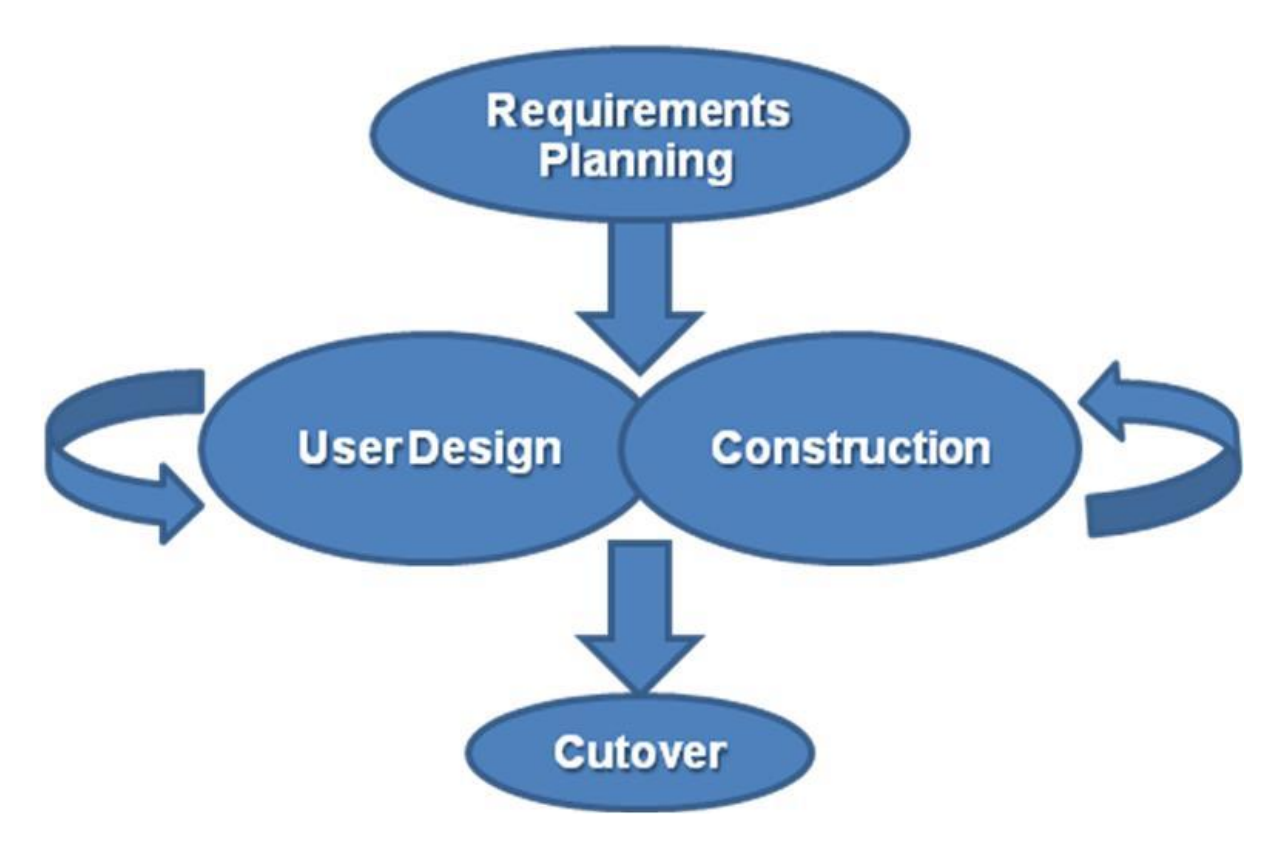

**Figure 2.8: RAD Method**

**The Spiral Method** - The spiral model combines the idea of iterative development with the systematic, controlled aspects of the waterfall model. This Spiral model is a combination of iterative development process model and sequential linear development model i.e. the waterfall model with a very high emphasis on risk analysis. It allows incremental releases of the product or incremental refinement through each iteration around the spiral.

Figure 2.9: The Spiral Method

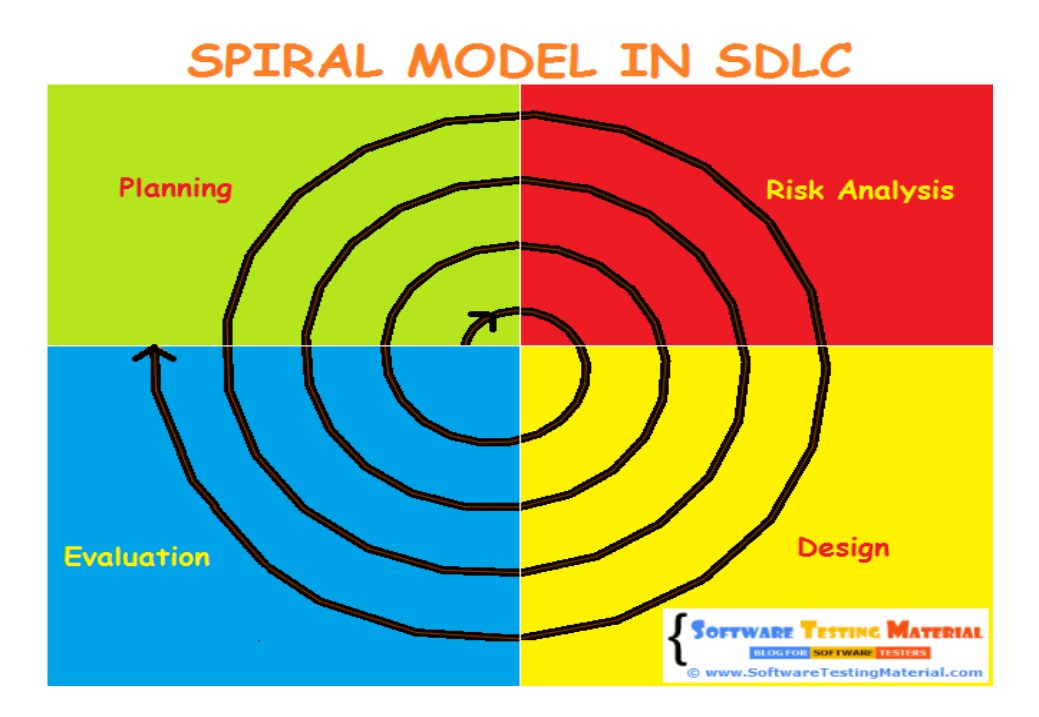

**Figure 2.9: The Spiral Method**

# <span id="page-29-0"></span>**CHAPTER 3 : DESIGN**

# <span id="page-29-1"></span>3.1 Introduction

In software designing, System should have good design before implementing. System design provides the detail and description of the system including components, interface, modules, architecture and data.

Software design is the process by which an [agent](https://en.wikipedia.org/wiki/Agency_(philosophy)) creates a specification of a [software artifact,](https://en.wikipedia.org/wiki/Artifact_(software_development)) intended to accomplish [goals,](https://en.wikipedia.org/wiki/Goal) using a set of primitive components and subject to [constraints.](https://en.wikipedia.org/wiki/Constraint_(mathematics)) Software design may refer to either "all the activity involved in conceptualizing, framing, implementing, commissioning, and ultimately modifying complex systems" or "the activity following [requirements](https://en.wikipedia.org/wiki/Software_requirements) specification and before [programming,](https://en.wikipedia.org/wiki/Computer_programming) as a stylized software engineering process.

Software design usually involves problem solving and planning a [software](https://en.wikipedia.org/wiki/Software) solution. This includes both a low-level component and [algorithm design](https://en.wikipedia.org/wiki/Algorithm_design) and a highlevel, [architecture](https://en.wikipedia.org/wiki/Software_architecture) design.

## <span id="page-29-2"></span>3.2 Alternative solutions to the system

When discussing an alternative solution to this system it can categorize into few different sub topics.

• Maintain system based with old file system

The entire factory working process based on the existing file based system can be used by the client. So it can maintain all the work by using paper and generate factory related reports and valuable feedbacks by analyzing those paper works when necessary. By choosing this method the client has to waste time to get even a trace of previous data.

Using free software Packages

Software demos to manage their work can be used by the client. The issue is the trustworthiness of those kinds of software. These kinds of demos can consist of different kinds of errors.

Purchase Commercial stand-alone Software

Purchases of commercial products to maintain each and every different kind of work in the company such as accounting, user managing and stock handling can be made by the client. The main issues that can occur when using these kinds of software are as follows:

#### **Platform dependence**

Different kinds of operating systems are required by different kinds of software. Therefore, different computer operating systems maintaining different relevant software packages must be maintained by the user.

#### **Software update dependencies**

Some software packages depend on updates. The functionality as required cannot be performed by the software without updates. Additional software is required to run by some updates (Frame works). Sometimes more system performances to run are required by that additional software. Updating the computer system into modern system to meet that required performance has to be done ultimately by the user. It costs a lot.

## <span id="page-30-0"></span>3.3 System as a Stand-alone Solution

The system will be developed as a stand-alone system since more advantages have been observed of a Stand-alone computer system rather than having a web based system. A standalone system will give an uninterrupted continuous service since the network facilities are not required for its functions. At the same time the organization won't have to pay extra chargers for network facilities. With a network, one user may waste space by watching movies or listening to music. In turn, everyone else using the network may see slower computer performance. Another advantage of a standalone computer is damage control. For example, if something goes wrong, only that particular computer would be affected. At the same time this organization doesn't have any network of branches yet. So considering all the above matters and owner's likings, the system would be a stand-alone solution.

# <span id="page-30-1"></span>3.4 System Development Life Cycle

The systems development life cycle (SDLC), also referred to as the application development life-cycle, is a term used in [systems engineering,](https://en.wikipedia.org/wiki/Systems_engineering) [information systems](https://en.wikipedia.org/wiki/Information_system) and [software](https://en.wikipedia.org/wiki/Software_engineering)  engineering to describe a process for planning, creating, testing, and deploying an [information system.](https://en.wikipedia.org/wiki/Information_system) The systems development lifecycle concept applies to a range of hardware and software configurations, as a system can be composed of hardware only, software only, or a combination of both.

# <span id="page-31-0"></span>3.5 Methodology for the Proposed System

The Scrum Software Development Methodology was selected as the process model since it has distinguished advantages compared to the other process models. Scrum is an iterative and incremental agile software development framework for managing product development.

A key principle of Scrum is its recognition that during product development, the customers can change their minds about what they want and need (often called requirements volatility), and that unpredicted challenges cannot be easily addressed in a traditional predictive or planned manner. As such, Scrum adopts an evidence-based empirical approach accepting that the problem cannot be fully understood or defined, focusing instead on maximizing the team's ability to deliver quickly, to respond to emerging requirements and to adapt to evolving technologies and changes in market conditions.

Scrum development method consists of lots of advantages over other development methodologies; common few advantages are listed below.

- Fast moving, cutting edge developments can be quickly coded and tested using this method, as a mistake can be easily rectified.
- Due to short sprints and constant feedback, it becomes easier to cope with the changes.
- It is a lightly controlled method which insists on frequent updating of the progress in work through regular meetings. Thus there is clear visibility of the project development.
- It is easier to deliver a quality product in a scheduled time.
- Scrum methodology enables projects where the business requirement documentation is hard to quantify to be successfully developed.

Like any other agile methodology, this is also iterative in nature. It requires continuous feedback from the user.

# <span id="page-32-0"></span>3.6 Object Oriented Designing

**Object-oriented analysis and design** (**OOAD**) is a popular technical approach for analyzing and designing an application, system, or business by applying object-oriented programming, as well as using visual modeling throughout the development life cycles to foster better stakeholder communication and product quality. [**6**]

Object-oriented design is concerned with developing an object oriented model of a software system to implement the identified requirements. The main goal of this design approach is defining objects define objects and establishing relationship between classes by sending and receiving messages.

Object oriented design is a method which is used to collaborate objects and attributes and methods of their objects. Unified Modeling Language is the widely used designing tool to perform objects oriented designing. Unified Modeling Language depicts the model of the objects. This design approach is very efficient way to implement designing phase.

# <span id="page-32-1"></span>3.6.1 High Level Use Case Diagram for the Oder and Payment Management System

3.1 High Level Use Case Diagram

A main diagramming technique contained in the UML diagrams is, the Use Case diagram. The static view of the system is helped by this. In addition, this diagramming technique to identify the correct valid necessary system requirements from system users and to validate system requirements can be used by the system analyst.

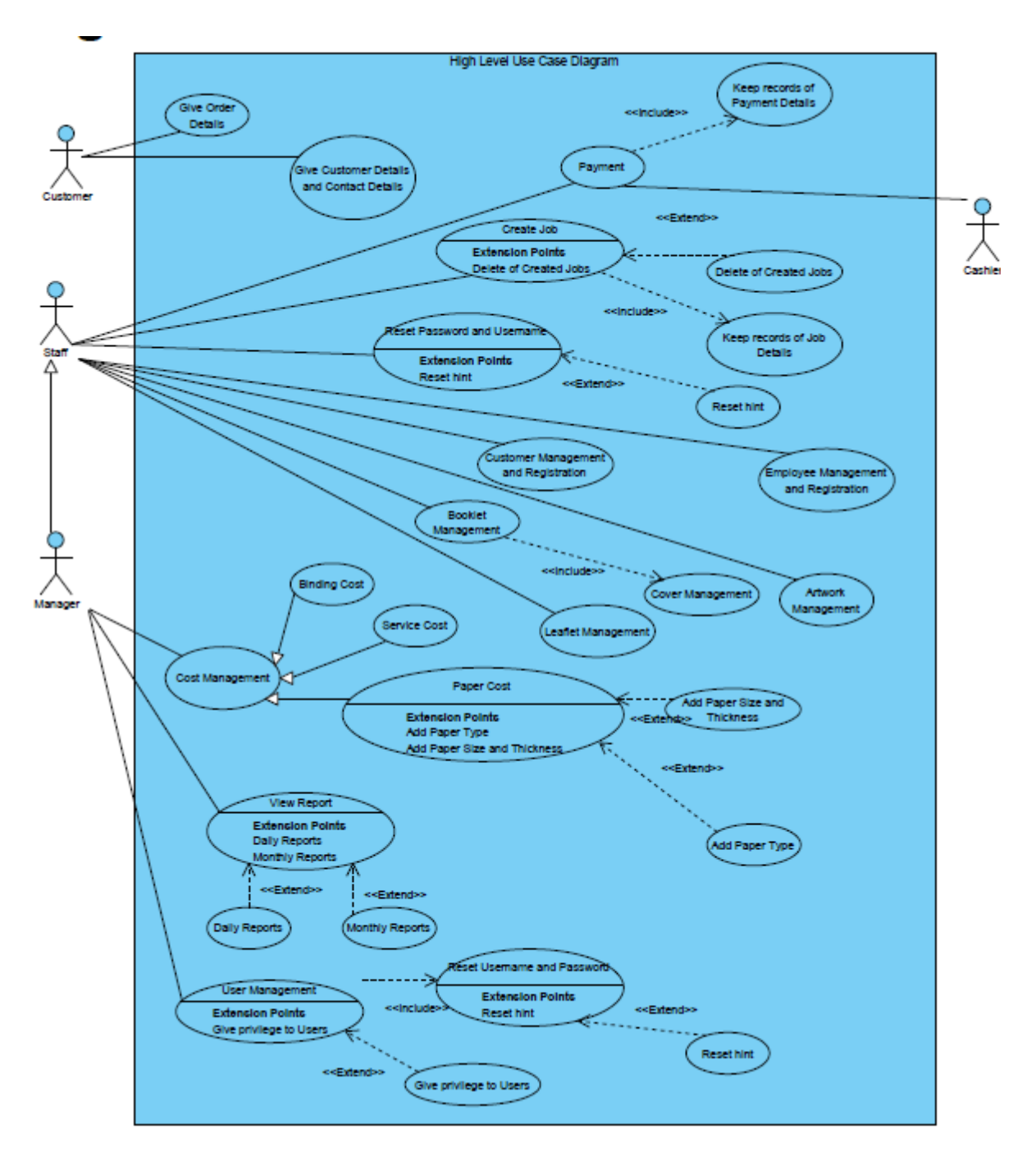

**Figure 3.1: High Level Use Case**

<span id="page-33-0"></span>3.6.2 Use case for Customer Registration

Figure 3.2: Use case diagram for the Customer Registration

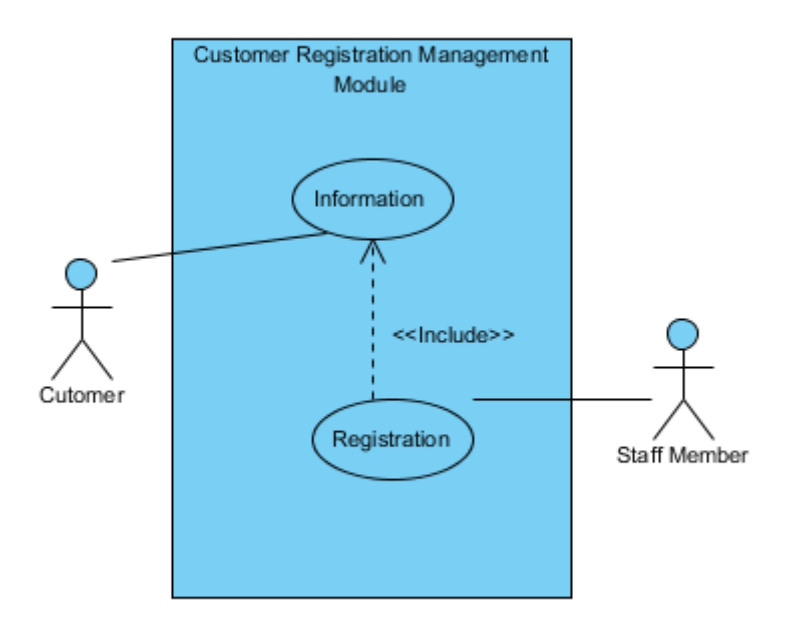

#### **Figure 3.2: Class Diagram for the Customer Registration**

# <span id="page-34-0"></span>3.6.3 Use case narratives for the Customer Registration

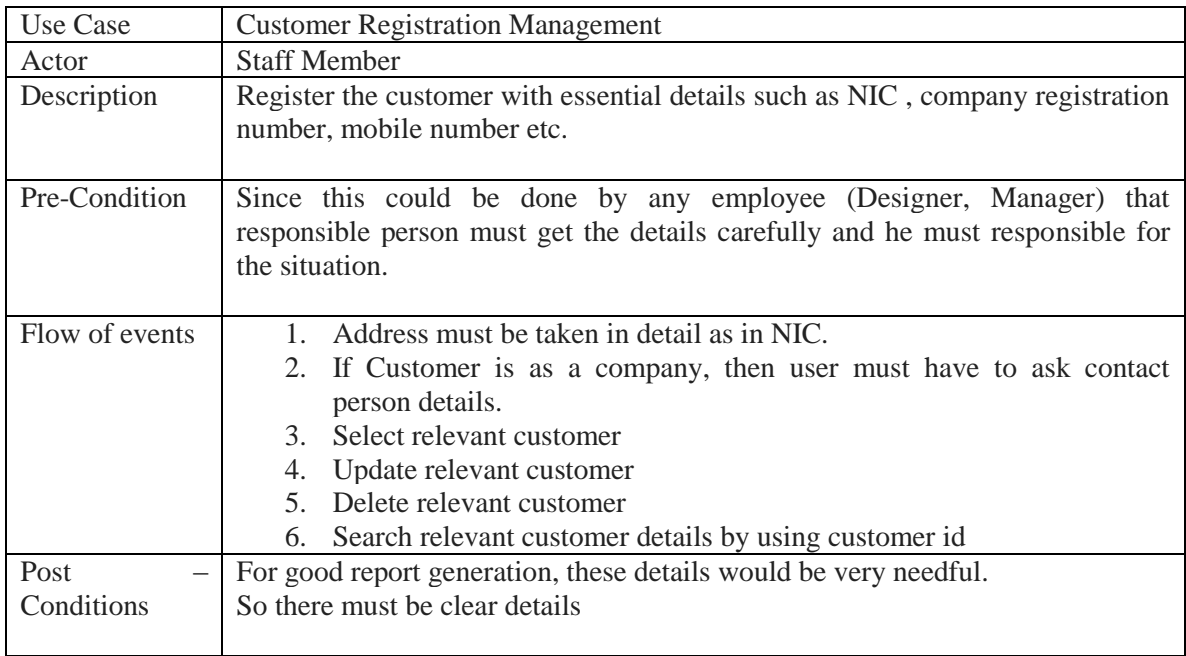

Table 3.1: Use case narratives for the Customer Registration Details

# <span id="page-35-0"></span>3.6.4 Use case for the Job Card

Figure 3.2: Use case diagram for the Job Card

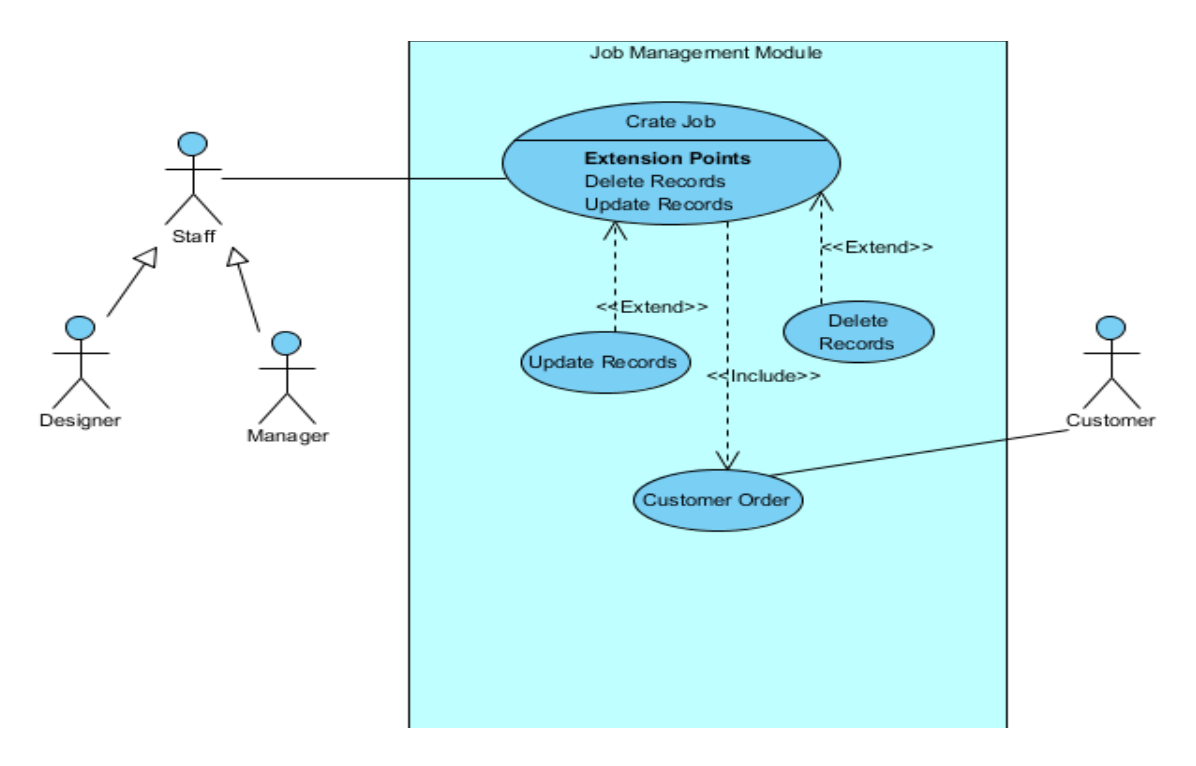

**Figure 3.2: Class Diagram for the Job Card**

<span id="page-35-1"></span>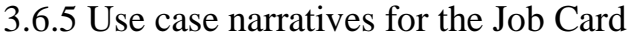

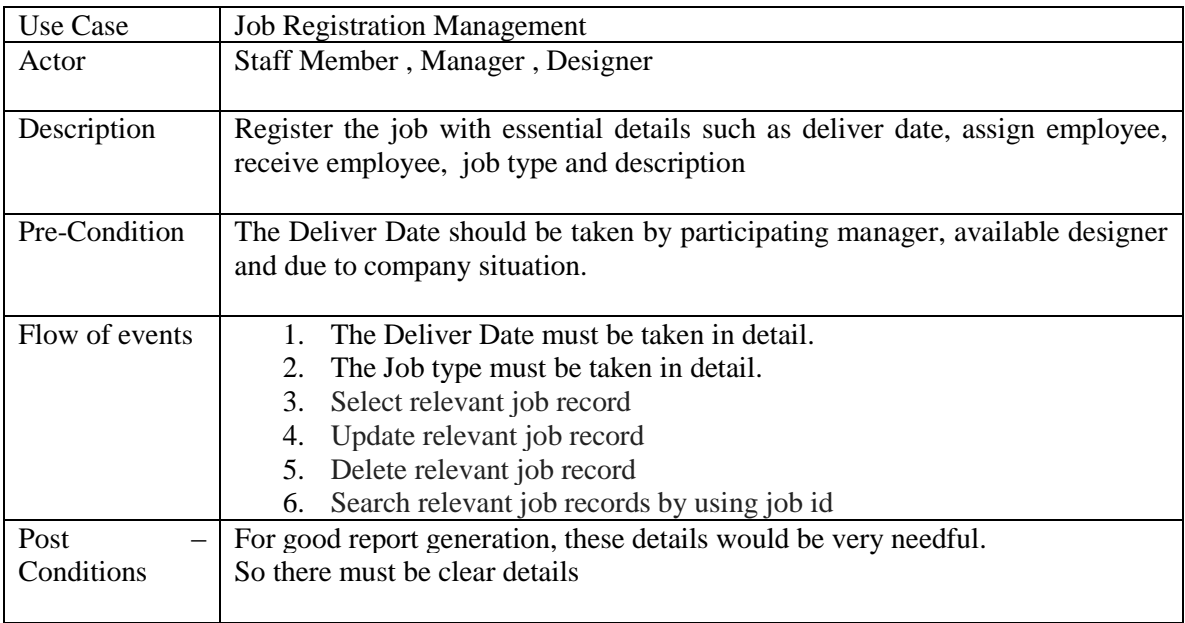

Table 3.1: Use case narratives for the Job Card Details
# 3.7 Class Diagram for the proposed system

"Class diagram is a static diagram. It represents the static view of an application. Class diagram is not only used for visualizing, describing, and documenting different aspects of a system but also for constructing executable code of the software application.

Class diagram describes the attributes and operations of a class and also the constraints imposed on the system. The class diagrams are widely used in the modeling of object oriented systems because they are the only UML diagrams, which can be mapped directly with object-oriented languages." **[7]**

- Employee dd.lob() **Job**<sup></sup> ivilage() **Civil Status** auu-nvilage()<br>deletePrivilage() أنطحنا بمائمة sarchJob() dde  $\overline{\epsilon_0}$ **Designation** wΛ -id steEmployee() äď deleteUser() Employee() updateUser() iam ë۵ chageCurrentUsername() .<br>erchUser() geCurrentHint() ovee Status eCurrentPass Jobtype **Backcolorcover** ackerba **irtworkcost** ackdescription +addArtwork() leteArtwork() Co ndateArtwork() archArtwork() addCz r() eCover() ipdateCover() earchCover() ŧ0 **Booklet()** updateBooklet()  $\overline{1}$ ń serachBooklet() **C** ad. Fornt ostO ntdescrip etri Papercost **AND**
- 3.2 Class Diagram for the system

**Figure 3.2: Class Diagram for the system**

# 3.8 Sequence Diagram for the Customer Module

Figure 3.4: Sequence Diagram for the Customer Module

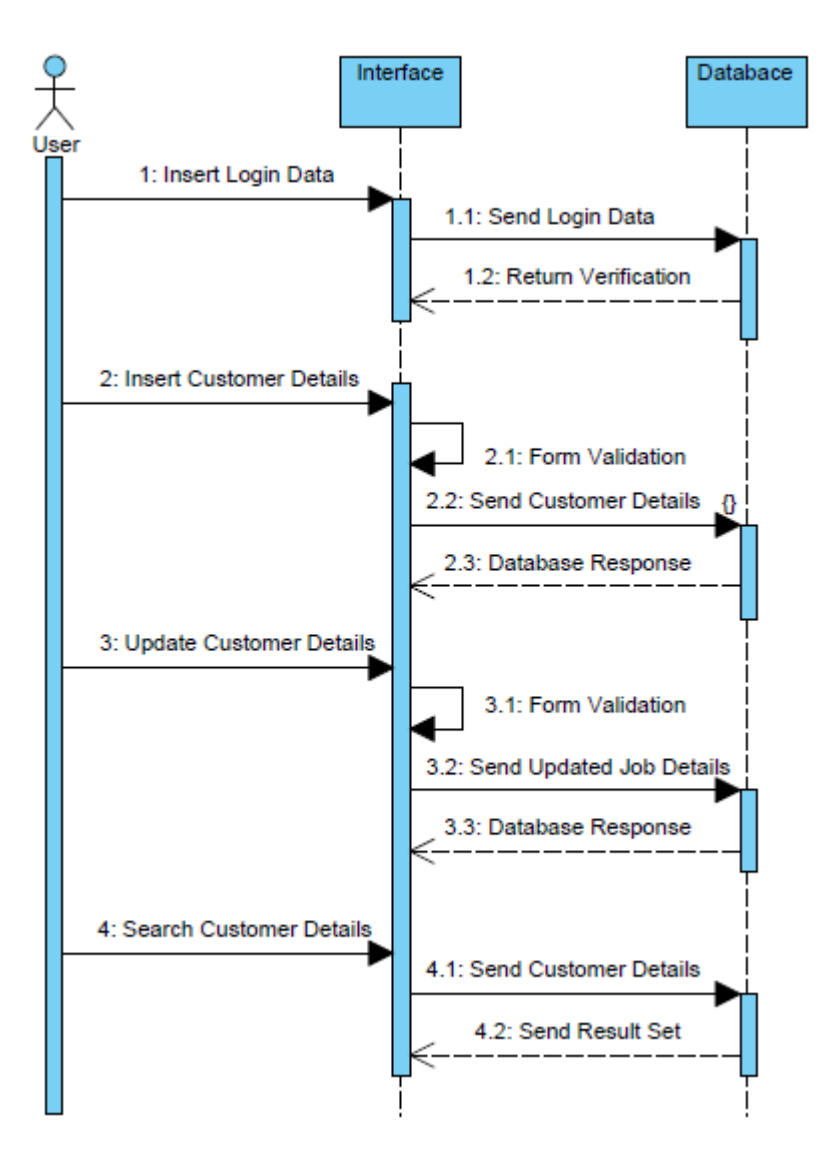

**Figure 3.4: Sequence Diagram for the Customer Module**

# 3.9 Sequence Diagram for the Payment Module

Figure 3.5: Sequence Diagram for the Payment Module

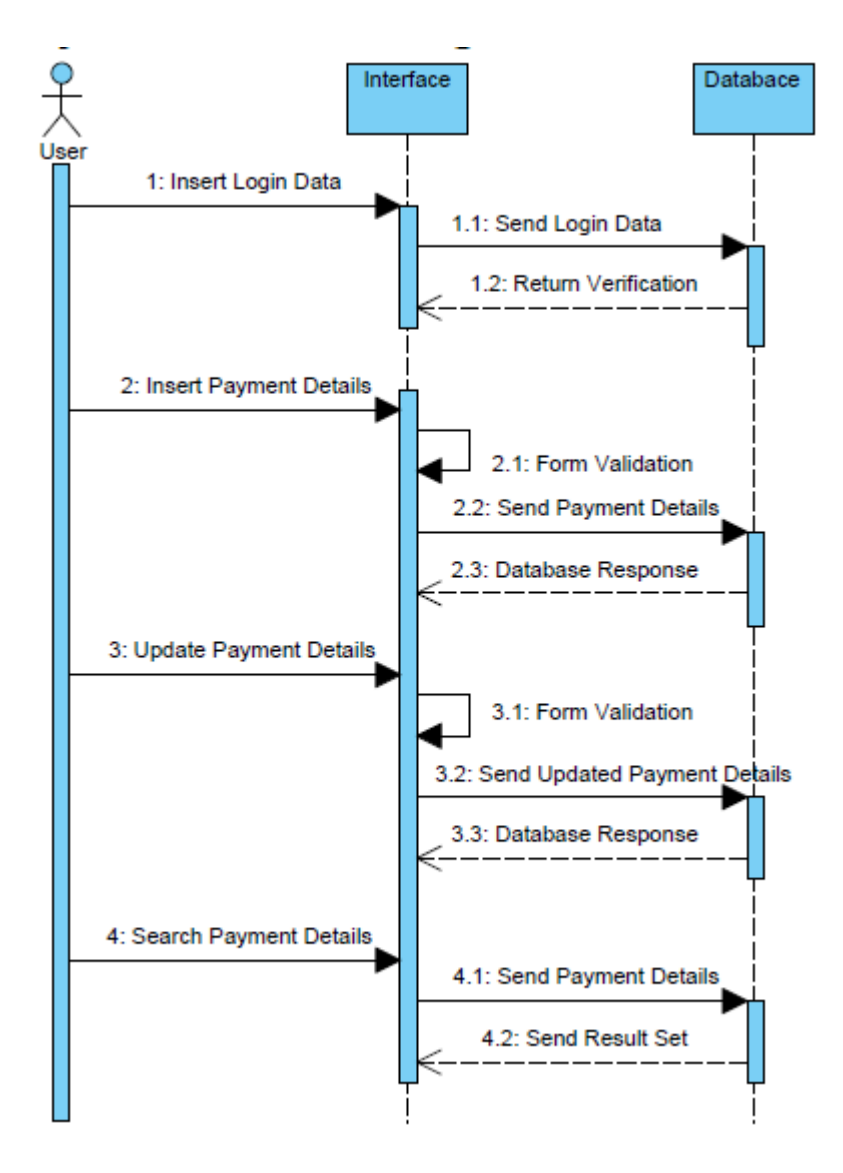

**Figure 3.5: Sequence Diagram for the Payment Module**

# 3.10 Sequence Diagram for the Job Module

Figure 3.6: Sequence Diagram for the Job Module

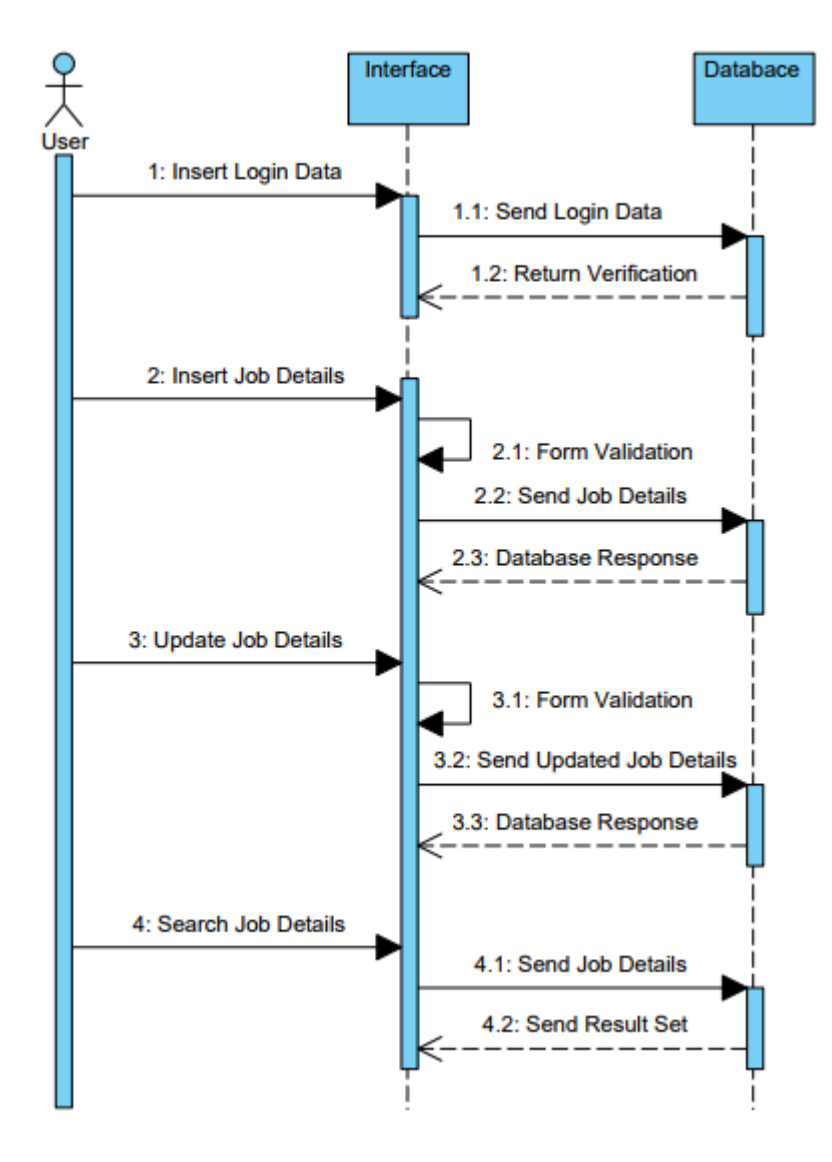

**Figure 3.4: Sequence Diagram for the Job Module**

# 3.11 Database Designing for the System

Valuable data can be kept in a proper order without losing them by a better database design. The above mentioned goal can be achieved by the database normalization method. Reduction of data redundancy and keeping consistency of the database is helped by it. Normalization consists with several normal form stages with different goals. They are First Normal Form (1NF), Second Normal Form (2NF) and Third Normal Form (3NF).

Figure 3.7: Database Design for the System

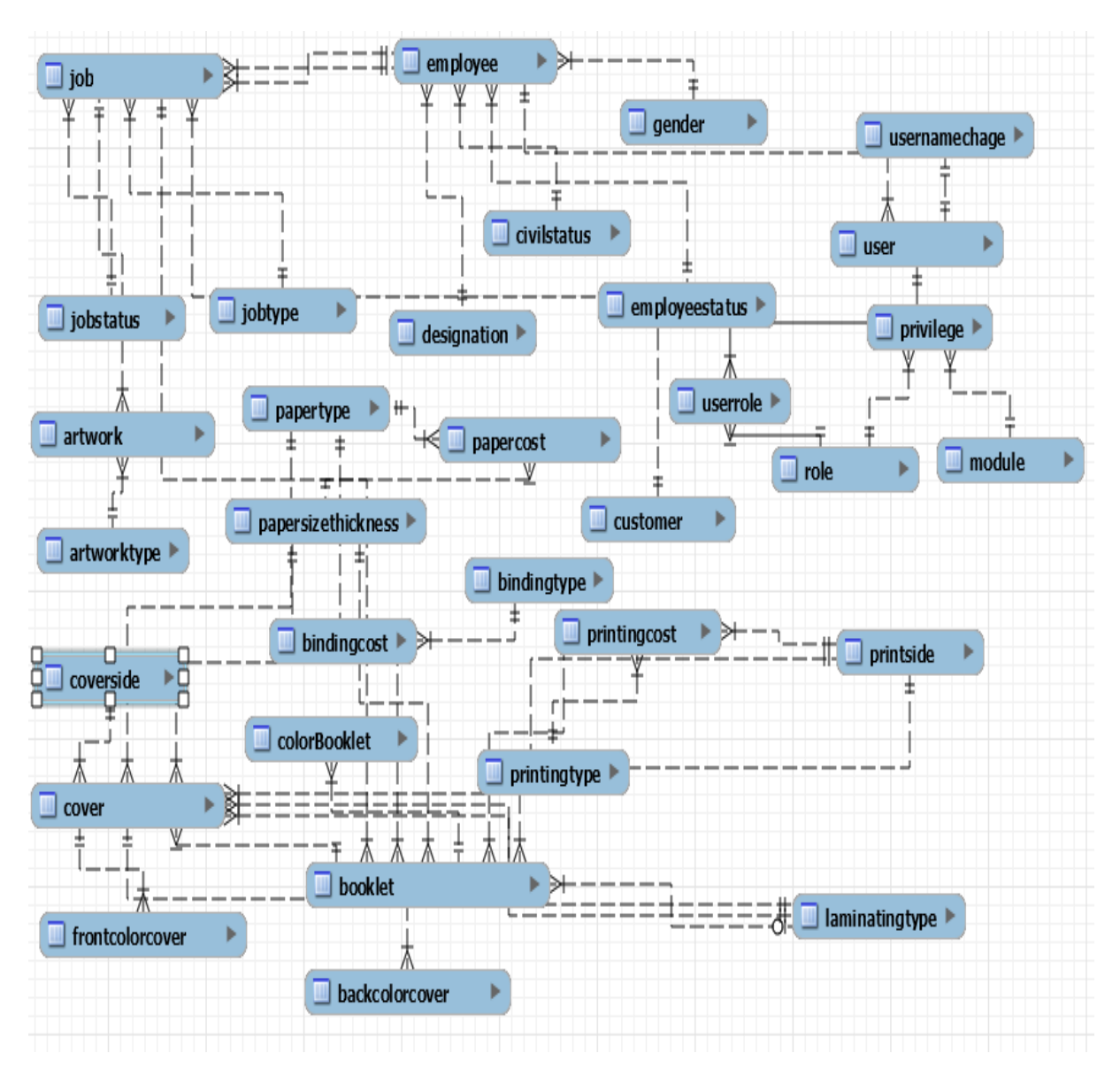

**Figure 3.7: Database Design for the System**

# 3.12 User Interface Designing for the System

Among all the major components of the system, a major role of the system is played by user interfaces. Interactivity in between system and the user is managed by the interface. User friendliness, integrated color combination and the well-organized components are dependent on it. Without having a user friendly interface, interaction with the system becomes hard. Privileges must be set by the System Administrator to users in different ways. Management of those privileges and presenting them effectively to users is helped by the interfaces.

# 3.12.1 Login Interface

The system login page which belongs to the developed system is displayed by figure 3.8.1 In any computerized system the first interface encountered by the user is the login page. Therefore, by designing and handling errors properly a pleasant feeling about the rest of the system can be created within the user.

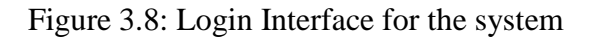

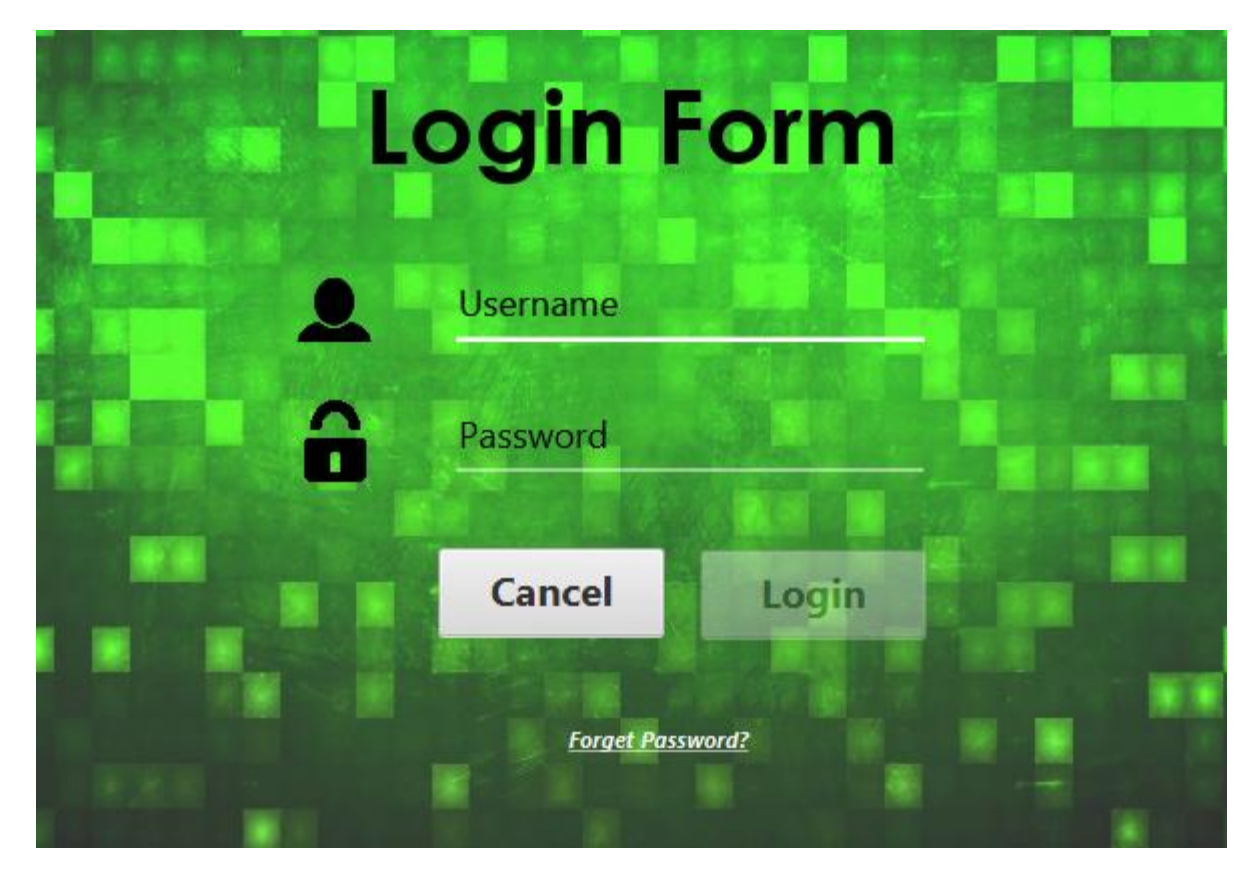

**Figure 3.8: Login Interface for the system**

## **3.12.1.1 Design Decision for Login Interface**

In the Login Form, Two input fields and two buttons are used. And also "Forget Password" linked used if user has been forgotten his/her password, the user can be used to know the hint of user entered in the User Management Module according to correct username. That means the hint will be shown if only username is correct.

Two input fields are username and password filed used to catch username and password when login button is clicked. The Cancel button is used to clear username and password fields.

# 3.12.2 Home Page

The home page of this system is displayed by figure 3.8.2. According to the client's requirements as well as by studying other similar standalone system interfaces, the final output had been created. The basic information of the user, login time and the user's profile picture is displayed by it.

Figure 3.9: Home Page

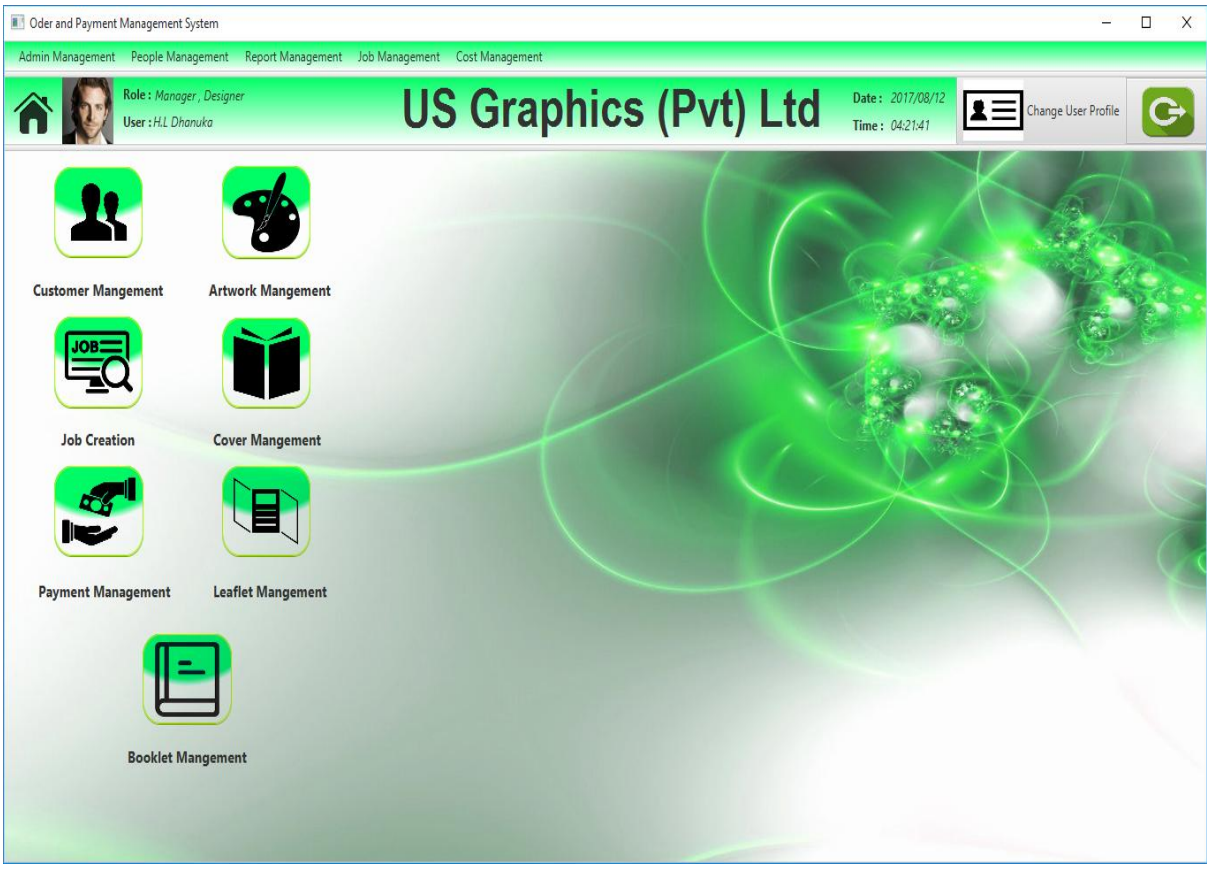

**Figure 3.9: Home Page**

#### **3.12.2.1 Design Decision for Home Page**

In this main page, there is several components such as buttons, background image, button image and menu item. Using menu items, user can be entered forms so easily as user wishes.

# 3.12.3 Employee Information Management Page

The interface which belongs to user fields that helps to add new users' information to the system is displayed in figure 3.8.3. User can understand which data should be added using "\*"symbol.

Figure 3.10: Employee Information Management

| <b>II</b> Oder and Payment Management System |                                                                                     |                                    |                                           |                                                          | П<br>X<br>$\overline{\phantom{0}}$       |  |  |  |  |  |  |
|----------------------------------------------|-------------------------------------------------------------------------------------|------------------------------------|-------------------------------------------|----------------------------------------------------------|------------------------------------------|--|--|--|--|--|--|
| Role: Manager, Designer<br>User: H.L Dhanuka | Admin Management People Management Report Management Job Management Cost Management | <b>US Graphics (Pvt) Ltd</b>       |                                           | Date: 2017/08/12<br>Time: 04:21:41                       | $\mathbf{z}$<br>G<br>Change User Profile |  |  |  |  |  |  |
| <b>Employee Management</b>                   |                                                                                     |                                    |                                           |                                                          |                                          |  |  |  |  |  |  |
| $*$ Name                                     | <b>Enter Name</b>                                                                   | $\star$<br><b>Mobile</b>           | <b>Enter Mobile Number</b>                |                                                          | Photo                                    |  |  |  |  |  |  |
| $*$ Gender                                   | Select Gender<br>$\overline{\phantom{a}}$                                           | Land                               | <b>Enter Land Number</b>                  |                                                          |                                          |  |  |  |  |  |  |
| * Date of Birth                              | $\blacksquare$<br><b>Select Data</b>                                                | $\star$<br>Email                   | <b>Enter Email</b>                        |                                                          | Clear<br>Select                          |  |  |  |  |  |  |
| $*$ NIC                                      | <b>Enter NIC</b>                                                                    | <b>Designation</b>                 | <b>Select Designation</b>                 | ۰<br>Add                                                 |                                          |  |  |  |  |  |  |
| *Civilstatus                                 | <b>Select Civilstatus</b>                                                           | <b>Employee Status</b>             | Working                                   | Update<br>÷                                              |                                          |  |  |  |  |  |  |
| $\star$<br>Address                           | <b>Enter Address</b>                                                                | <b>Assigned Date</b>               | 8/12/2017                                 | Delete<br>$\begin{array}{c} \hline \end{array}$<br>Clear |                                          |  |  |  |  |  |  |
|                                              |                                                                                     |                                    |                                           |                                                          |                                          |  |  |  |  |  |  |
| <b>Search By Name</b>                        | <b>Enter Search Name</b>                                                            | <b>Name</b>                        | <b>Status</b><br><b>Designation</b>       | <b>Mobile</b>                                            | Email                                    |  |  |  |  |  |  |
| <b>Search By Status</b>                      | <b>Select Status</b>                                                                | <b>H.L Dhanuka</b><br>J.K Susantha | Working<br>Manager<br>Working<br>Designer | 0112333844<br>0765534223                                 | sjf2sfj@fdfn.cms<br>susantha@gmail.com   |  |  |  |  |  |  |
| <b>Search By Designation</b>                 | <b>Select Designation</b>                                                           | M.M Janith                         | Working<br>Designer                       | 0776534252                                               | jfhs@qmail.com                           |  |  |  |  |  |  |
|                                              | $2 \mathsf{b}$<br>Clear                                                             |                                    |                                           |                                                          |                                          |  |  |  |  |  |  |

**Figure 3.10: Employee Information Management**

#### **3.12.3.1 Design Decision for Employee Information Management Page**

In this form, the text fields, combo boxes, buttons (Add, Delete, Clear, Update) and tables are used to improve usability and user friendliness. The table contains rows, which is used to show data on.

## 3.12.4 Job Management Page

In this form, User can identify whether orders are passed deliver date using table row color red and using confirmation message, this system is facilitated to show to user whether this order is passed or not.

Figure 3.11: Job Management Page

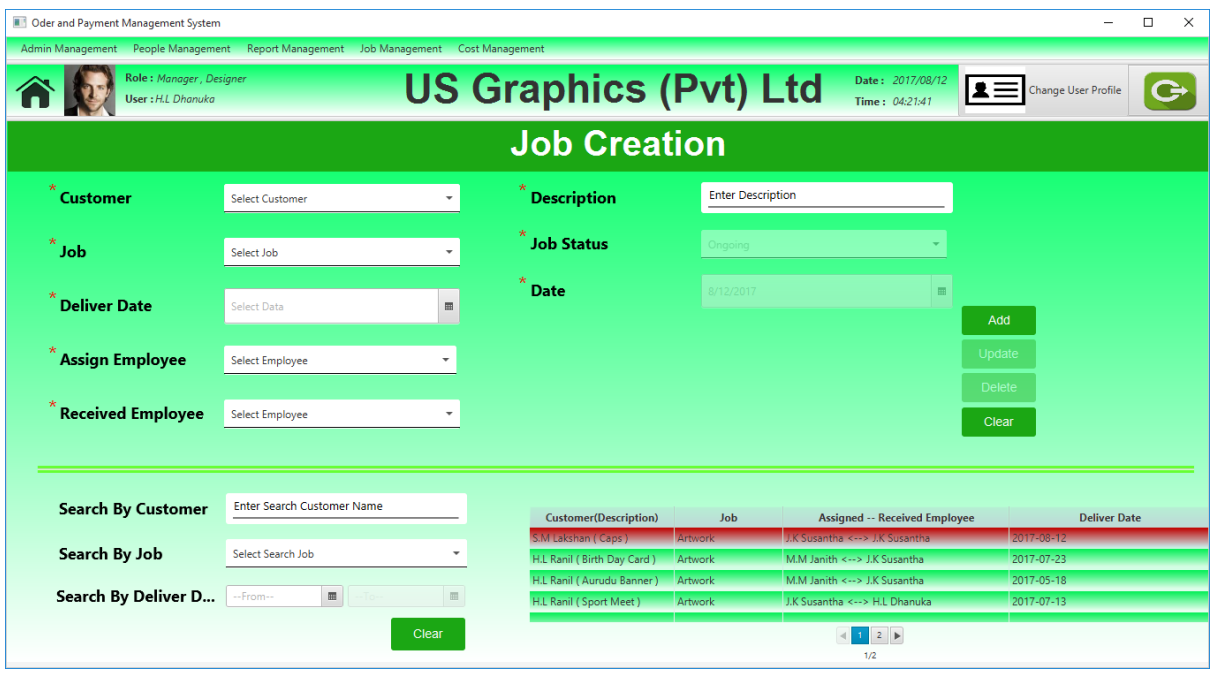

# **Figure 3.11: Job Management Page**

# **3.12.4.1 Design Decision for Job Management Page**

In this form, the text fields, combo boxes, buttons (Add, Delete, Clear, Update) and tables are used to improve usability and user friendliness. The table contains rows, which is used to show data on.

# **CHAPTER 4 : IMPLEMENTATION**

# 4.1 Introduction

"A product software implementation method is a systematically structured approach to effectively integrate a [Software](https://en.wikipedia.org/wiki/Software) Based service or component into the workflow of an organizational structure or an individual end-user." **[8]**

This is the phase that software becomes executable. In this phase software is developed according to the detail design based on the client requirements. Implementation phase is a very time consuming phase in the software development life cycle. The main objective of this phase is transforming the detail design into executable format effectively. When coding the system, using comments is a very important thing to consider, because if we want to rework and change the code it is easy to maintain it. Validation is also an important thing to consider while we programming. Further code should be readable.

Implementation process, hardware and software needed, design patterns, tools, languages and frameworks used in the system are briefly described in this chapter.

# 4.2 Implementation Environment

# 4.2.1 Hardware Requirements

- Computer with processing power 2.50Hz or above
- RAM  $4GB$  or above
- $\bullet$  Hard disk 250GB or above

## 4.2.2 Software requirements

- MySQL Server 5.5
- MySQL Workbench
- MySQL Query Browser
- NetBeans IDE
- JavaFX Scene Builder
- Jasper Report
- Hibernate
- Visual Paradigm
- Windows 8.1 or above

Although Payment and Order Management System was developed with above configuration, the system is fully compatible with windows XP and windows Vista.

# 4.3 Development Tools

# 4.3.1 NetBeans 8.0

"NetBeans is a [software development](https://en.wikipedia.org/wiki/Software_development) [platform](https://en.wikipedia.org/wiki/Platform_(computing)) written in [Java.](https://en.wikipedia.org/wiki/Java_(programming_language)) The NetBeans Platform allows applications to be developed from a set of modular [software components](https://en.wikipedia.org/wiki/Software_component) called modules. Applications based on the NetBeans Platform, including the NetBeans [integrated development](https://en.wikipedia.org/wiki/Integrated_development_environment)  [environment](https://en.wikipedia.org/wiki/Integrated_development_environment) (IDE), can be extended by [third party developers.](https://en.wikipedia.org/wiki/Third_party_developer)

The NetBeans IDE is primarily intended for development in Java, but also supports other languages, in particular [PHP,](https://en.wikipedia.org/wiki/PHP) [C](https://en.wikipedia.org/wiki/C_(programming_language))[/C++a](https://en.wikipedia.org/wiki/C%2B%2B)nd [HTML5](https://en.wikipedia.org/wiki/HTML5)[.\[4\]](https://en.wikipedia.org/wiki/NetBeans#cite_note-4)

NetBeans is [cross-platform](https://en.wikipedia.org/wiki/Cross-platform) and runs on [Microsoft Windows,](https://en.wikipedia.org/wiki/Microsoft_Windows) [Mac OS X,](https://en.wikipedia.org/wiki/Mac_OS_X) [Linux,](https://en.wikipedia.org/wiki/Linux) [Solaris](https://en.wikipedia.org/wiki/Solaris_(operating_system)) and other platforms supporting a compatible [JVM.](https://en.wikipedia.org/wiki/Java_Virtual_Machine)

The editor supports many languages from Java, C/C++, XML and HTML, to PHP, Groovy, Javadoc, JavaScript and JSP. Because the editor is extensible, you can plug in support for many other languages.

The NetBeans Team actively supports the product and seeks feature suggestions from the wider community. Every release is preceded by a time for Community testing and feedback. Over 18 million downloads of the NetBeans IDE to date, and over 800,000 participating developers, the NetBeans project is thriving and continues to grow.

A new version was released 8.2/october 3,2016.NetBeans IDE is the official IDE for Java 8. With its editors, code analyzers, and converters, you can quickly and smoothly upgrade your applications to use new Java 8 language constructs, such as lambdas, functional operations, and method references." **[9]**

## 4.3.2 Java Language

"Java is a general-purpose [computer programming language](https://en.wikipedia.org/wiki/Programming_language) that is [concurrent,](https://en.wikipedia.org/wiki/Concurrent_computing) [class](https://en.wikipedia.org/wiki/Class-based_programming)[based,](https://en.wikipedia.org/wiki/Class-based_programming) [object-oriented,](https://en.wikipedia.org/wiki/Object-oriented_programming) and specifically designed to have as few implementation dependencies as possible. It is intended to let application developers ["write once, run anywhere"](https://en.wikipedia.org/wiki/Write_once,_run_anywhere) (WORA), meaning that [compiled](https://en.wikipedia.org/wiki/Compiler) Java code can run on all platforms that support Java without the need for recompilation.<sup>[\[17\]](https://en.wikipedia.org/wiki/Java_(programming_language)#cite_note-design_goals-17)</sup> Java applications are typically compiled to [bytecode](https://en.wikipedia.org/wiki/Java_bytecode) that can run on any [Java virtual machine](https://en.wikipedia.org/wiki/Java_virtual_machine) (JVM) regardless of [computer architecture.](https://en.wikipedia.org/wiki/Computer_architecture) As of 2016, Java is one of the most [popular programming languages in use,](https://en.wikipedia.org/wiki/Measuring_programming_language_popularity) particularly for client-server web applications, with a reported 9 million developers. Java was originally developed by [James](https://en.wikipedia.org/wiki/James_Gosling)  [Gosling](https://en.wikipedia.org/wiki/James_Gosling) at [Sun Microsystems\(](https://en.wikipedia.org/wiki/Sun_Microsystems)which has since been [acquired by Oracle Corporation\)](https://en.wikipedia.org/wiki/Sun_acquisition_by_Oracle) and released in 1995 as a core component of Sun Microsystems' [Java platform.](https://en.wikipedia.org/wiki/Java_(software_platform)) The language derives much of its [syntax](https://en.wikipedia.org/wiki/Syntax_(programming_languages)) from [C](https://en.wikipedia.org/wiki/C_(programming_language)) and [C++,](https://en.wikipedia.org/wiki/C%2B%2B) but it has fewer [low-level](https://en.wikipedia.org/wiki/Low-level_programming_language) facilities than either of them.

The original and [reference implementation](https://en.wikipedia.org/wiki/Reference_implementation) Java [compilers,](https://en.wikipedia.org/wiki/Compiler) virtual machines, and [class](https://en.wikipedia.org/wiki/Library_(computing))  [libraries](https://en.wikipedia.org/wiki/Library_(computing)) were originally released by Sun under proprietary licenses. As of May 2007, in compliance with the specifications of the [Java Community Process,](https://en.wikipedia.org/wiki/Java_Community_Process) Sun [relicensed](https://en.wikipedia.org/wiki/Software_relicensing) most of its Java technologies under the [GNU General Public License.](https://en.wikipedia.org/wiki/GNU_General_Public_License) Others have also developed alternative implementations of these Sun technologies, such as the [GNU Compiler for](https://en.wikipedia.org/wiki/GNU_Compiler_for_Java)  [Java](https://en.wikipedia.org/wiki/GNU_Compiler_for_Java) (bytecode compiler), [GNU Classpath](https://en.wikipedia.org/wiki/GNU_Classpath) (standard libraries), and [IcedTea-](https://en.wikipedia.org/wiki/IcedTea)Web (browser plugin for applets).

The latest version is [Java 9,](https://en.wikipedia.org/wiki/Java_version_history) released on September 21, 2017, and is one of the two versions currently supported for free by Oracle. Versions earlier than Java 8 are supported both by Oracle and other companies on a commercial basis." **[10]**

### 4.3.3 MySQL

"MySQL (officially pronounced is an [open-source](https://en.wikipedia.org/wiki/Open-source) [relational database management](https://en.wikipedia.org/wiki/Relational_database_management_system)  [system\(](https://en.wikipedia.org/wiki/Relational_database_management_system)RDBMS). Its name is a combination of "My", the name of co-founder [Michael](https://en.wikipedia.org/wiki/Michael_Widenius)  [Widenius's](https://en.wikipedia.org/wiki/Michael_Widenius) daughter, and ["SQL"](https://en.wikipedia.org/wiki/SQL), the abbreviation for [Structured Query Language.](https://en.wikipedia.org/wiki/Structured_Query_Language) The MySQL development project has made its [source code](https://en.wikipedia.org/wiki/Source_code) available under the terms of the [GNU](https://en.wikipedia.org/wiki/GNU_General_Public_License)  [General Public License,](https://en.wikipedia.org/wiki/GNU_General_Public_License) as well as under a variety of [proprietary](https://en.wikipedia.org/wiki/Proprietary_software) agreements. MySQL was owned and sponsored by a single [for-profit](https://en.wikipedia.org/wiki/Business) firm, the [Swedish](https://en.wikipedia.org/wiki/Sweden) company [MySQL AB,](https://en.wikipedia.org/wiki/MySQL_AB) now owned by [Oracle Corporation.](https://en.wikipedia.org/wiki/Oracle_Corporation) For proprietary use, several paid editions are available, and offer additional functionality.

MySQL is a central component of the [LAMP](https://en.wikipedia.org/wiki/LAMP_(software_bundle)) open-source web application software stack (and other ["AMP"](https://en.wikipedia.org/wiki/List_of_AMP_packages) stacks). LAMP is an acronym for ["Linux,](https://en.wikipedia.org/wiki/Linux) [Apache,](https://en.wikipedia.org/wiki/Apache_HTTP_Server) MySQL, [Perl](https://en.wikipedia.org/wiki/Perl)[/PHP](https://en.wikipedia.org/wiki/PHP)[/Python"](https://en.wikipedia.org/wiki/Python_(programming_language)).

Applications that use the MySQL database include: [TYPO3,](https://en.wikipedia.org/wiki/TYPO3) [MODx,](https://en.wikipedia.org/wiki/MODx) [Joomla,](https://en.wikipedia.org/wiki/Joomla) [WordPress,](https://en.wikipedia.org/wiki/WordPress) [phpBB,](https://en.wikipedia.org/wiki/PhpBB) [MyBB,](https://en.wikipedia.org/wiki/MyBB) and [Drupal.](https://en.wikipedia.org/wiki/Drupal) MySQL is also used in many high-profile, large-scale [websites,](https://en.wikipedia.org/wiki/Website) including [Google](https://en.wikipedia.org/wiki/Google) (though not for searches), [Facebook,](https://en.wikipedia.org/wiki/Facebook) [Twitter,](https://en.wikipedia.org/wiki/Twitter) [Flickr,](https://en.wikipedia.org/wiki/Flickr) and [YouTube.](https://en.wikipedia.org/wiki/YouTube)" **[11]**

## 4.3.4 JavaFX Scene Builder

JavaFX Scene Builder is a visual layout tool that lets users quickly design JavaFX application user interfaces, without coding. It is fully written with JavaFX 2.0 APIs. It helps designers and developers to build JavaFX-based UIs and to explore and learn about JavaFX objects.

# 4.3.5 Visual Paradigm

"Visual Paradigm (VP-UML) is a [UML](https://en.wikipedia.org/wiki/Unified_Modeling_Language) [CASE](https://en.wikipedia.org/wiki/Computer-aided_software_engineering) Tool supporting UML 2, [SysML](https://en.wikipedia.org/wiki/Systems_Modeling_Language) and [Business](https://en.wikipedia.org/wiki/Business_Process_Modeling_Notation)  [Process Modeling Notation \(BPMN\)](https://en.wikipedia.org/wiki/Business_Process_Modeling_Notation) from the [Object Management Group \(OMG\).](https://en.wikipedia.org/wiki/Object_Management_Group) In addition to modeling support, it provides report generation and code engineering capabilities including [code generation.](https://en.wikipedia.org/wiki/Automatic_programming) It can [reverse engineer](https://en.wikipedia.org/wiki/Reverse_engineer) diagrams from code, and provide [round-trip](https://en.wikipedia.org/wiki/Round-trip_engineering)  [engineering](https://en.wikipedia.org/wiki/Round-trip_engineering) for various [programming languages.](https://en.wikipedia.org/wiki/Programming_language)" **[12]**

# 4.3.6 Hibernate

Hibernate is an object-relational mapping (ORM) library for the Java language, providing a framework for mapping an object-oriented domain model to a traditional relational database. It solves the object-relational impedance mismatch problems by replacing direct persistencerelated database accesses with high-level object handling functions.

Figure 4.1: Hibernate

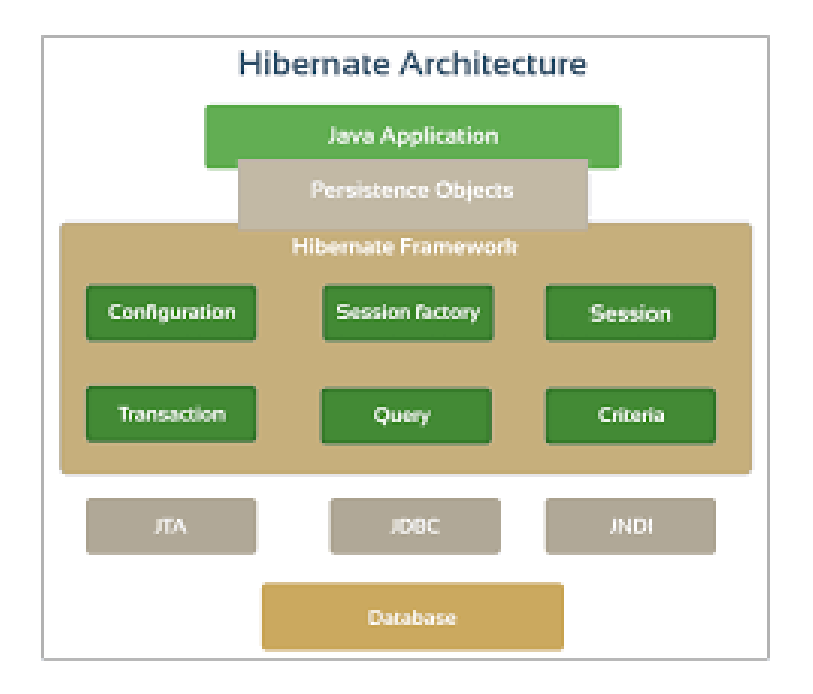

**Figure 4.1: Hibernate**

Hibernate maps Java classes to database tables and from Java data types to SQL data types. It provides simple APIs for storing and retrieving Java objects directly to and from the database. It does not require an application server to operate. It supports almost all the major RDBMS such as MySQL, Oracle, HSQL Database Engine, PostgreSQL etc.

## 4.3.7 Jasper Reports

" Jasper Reports is an [open source](https://en.wikipedia.org/wiki/Open-source_software) [Java](https://en.wikipedia.org/wiki/Java_(programming_language)) [reporting](https://en.wikipedia.org/wiki/Report) tool that can write to a variety of targets, such as: screen, a printer, into [PDF,](https://en.wikipedia.org/wiki/Portable_Document_Format) [HTML,](https://en.wikipedia.org/wiki/HTML) [Microsoft Excel,](https://en.wikipedia.org/wiki/Microsoft_Excel) [RTF,](https://en.wikipedia.org/wiki/Rich_Text_Format) [ODT,](https://en.wikipedia.org/wiki/OpenDocument) [Comma-separated](https://en.wikipedia.org/wiki/Comma-separated_values)  [values](https://en.wikipedia.org/wiki/Comma-separated_values) or [XML](https://en.wikipedia.org/wiki/XML) files.

It can be used in Java-enabled applications, including [Java EE](https://en.wikipedia.org/wiki/Java_EE) or [web applications,](https://en.wikipedia.org/wiki/Web_application) to generate dynamic content. It reads its instructions from an XML or .jasper file.

Jasper Reports is part of the [Lisog](https://en.wikipedia.org/wiki/Lisog) open source stack initiative." **[13]**

#### 4.3.8 JPA - Java Persistence API

"The Java Persistence API (JPA) is a [Java](https://en.wikipedia.org/wiki/Java_(programming_language)) [application programming interface](https://en.wikipedia.org/wiki/Application_programming_interface) specification that describes the management of [relational data](https://en.wikipedia.org/wiki/Relational_data_model) in applications using [Java Platform, Standard](https://en.wikipedia.org/wiki/Java_Platform,_Standard_Edition)  [Edition](https://en.wikipedia.org/wiki/Java_Platform,_Standard_Edition) and [Java Platform, Enterprise Edition.](https://en.wikipedia.org/wiki/Java_Platform,_Enterprise_Edition) " **[14]**

How classes are organize in the system is given in Figure 4.2: JPA - Java Persistence API

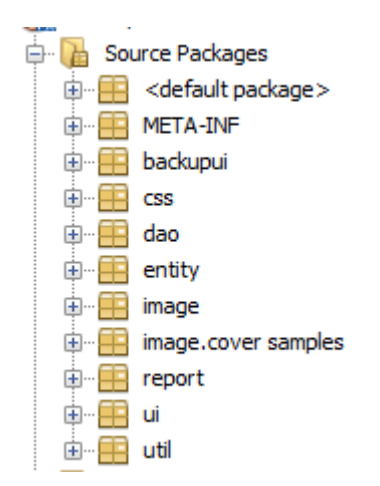

**Figure 4.2: JPA - Java Persistence API**

# 4.4 Implementation

The Architecture used to implement the system was MVC model. It states to Model View-Controller. MVC is a most applying design pattern since of its reliability & other key usages. It is reusable & communicative that lets more readable & portable. Model–view–controller (MVC) is a software design pattern for constructing user interfaces. It splits a given software application into three interrelated parts, so as to distinct inner representations of information from the ways that information is offered to or accepted from the user.

**Model** - This is the layer which switches data in the system. It realizes all facts about data which required being presented. It also controls the rules to entree the data objects and complete any kind of operation on them. This layer is liberated from other system layers such as, View and Controller. Model denotes an object or JAVA POJO carrying data. It can also have logic to modify controller if its data modifications.

**View** - This is the layer which routines Model's data querying methods to acquire the data for the purpose of representing. This layer is liberated from application logic. A view must guarantee that its presence replicates the state of the model.

**Controller** - Controller acts on both model and view. It controls the data stream into model object and updates the view whenever data changes. It keeps view and model separate.

Figure 4.3: Implementation

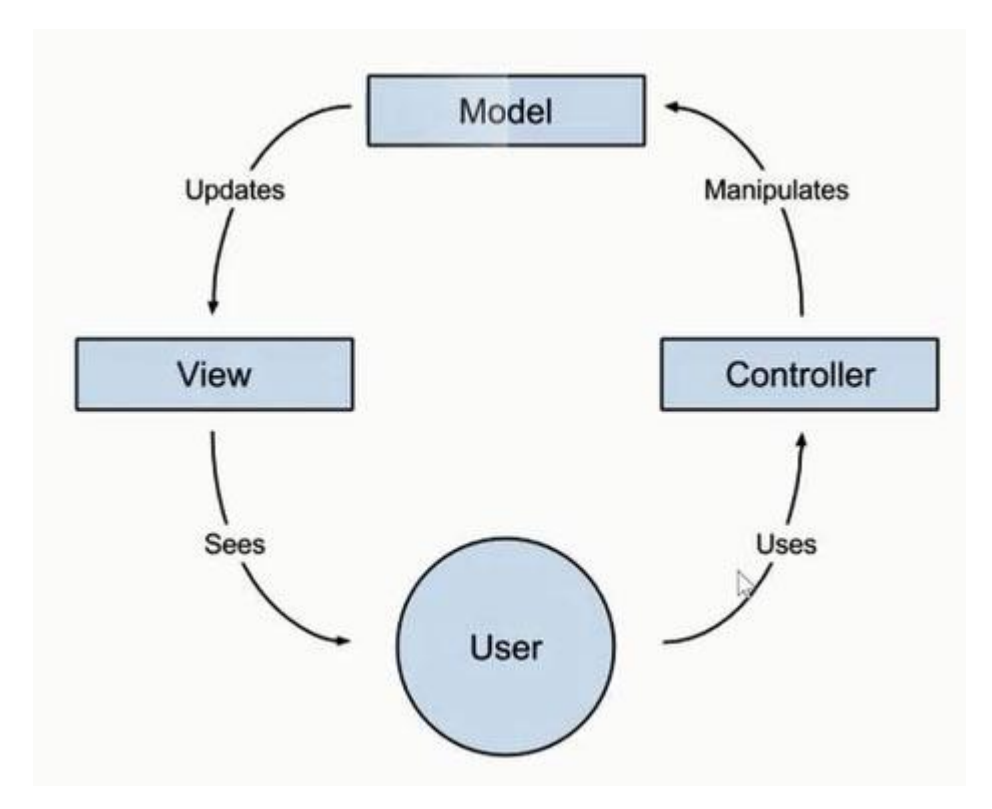

**Figure 4.3: Implementation**

# 4.5 Code Segments and Model Layer Implementation

MySQL Server 5.5 was used as the DBMS and MySQL Workbench was used as a graphical tool to develop the database.

In this layer hibernate framework is used to map database tables with our model classes that have relations and relationship between them like, one-to-one, one-to-many, many-to-many, etc. It allows to perform CRUD operations.

# 4.5.1 Hibernate Configuration

We need to create an XML file named hibernate.cfg.xml which includes all the information about mapping like which Java classes are mapped to the database tables and some other properties about the database.

Following shows hibernate configuration file (*Code 4.1*)

<u> 1980 - Johann Barbara, martxa a</u>

÷

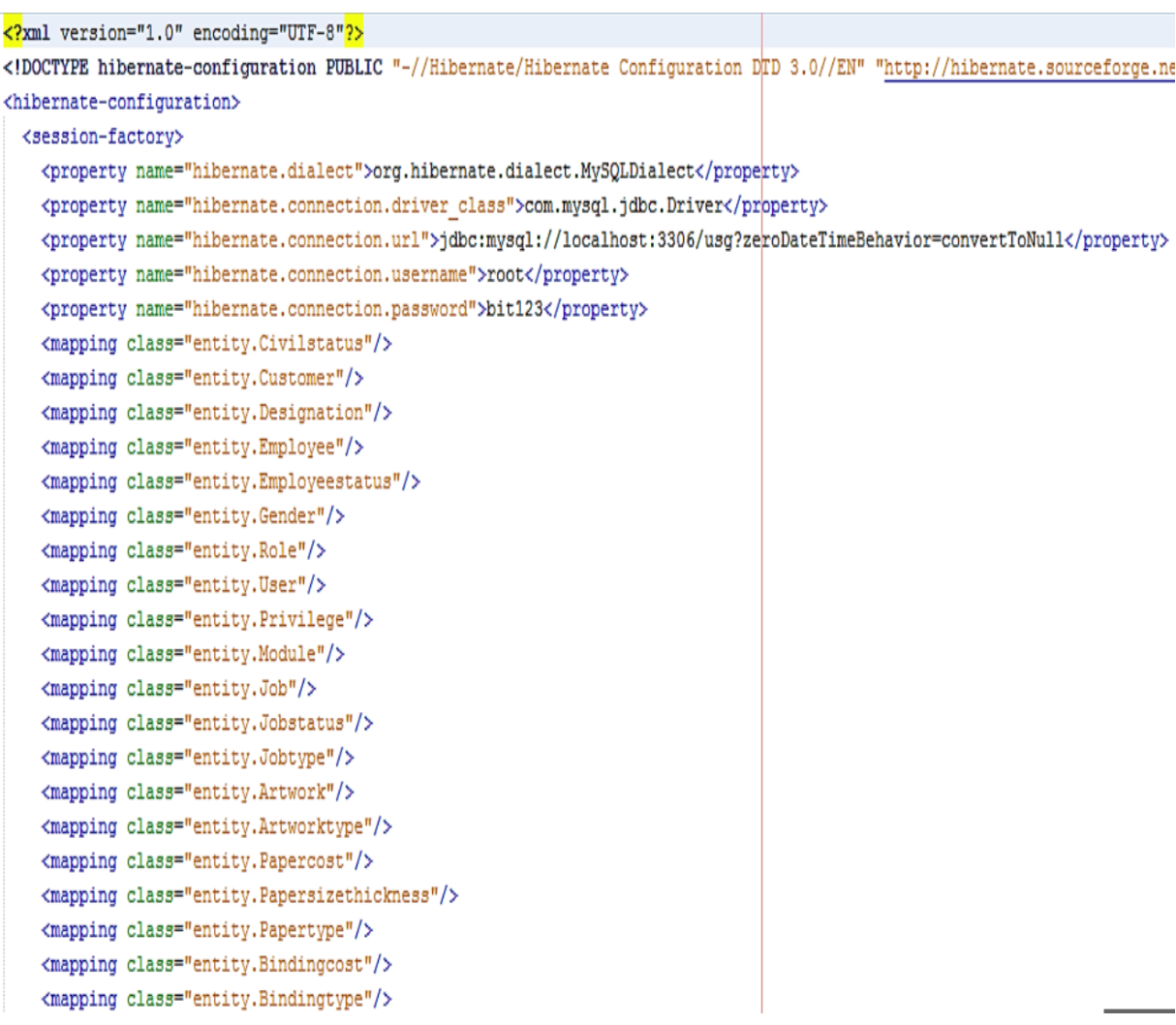

```
<mapping class="entity.Jobtype"/>
<mapping class="entity.Artwork"/>
<mapping class="entity.Artworktype"/>
<mapping class="entity. Papercost"/>
<mapping class="entity. Papersizethickness"/>
<mapping class="entity. Papertype"/>
<mapping class="entity.Bindingcost"/>
<mapping class="entity.Bindingtype"/>
<mapping class="entity. Printingcost"/>
<mapping class="entity. Printingtype"/>
<mapping class="entity. Printside"/>
<mapping class="entity.Usernamechage"/>
<mapping class="entity.Laminatingtype"/>
<mapping class="entity.Booklet"/>
<mapping class="entity.Colorbooklet"/>
<mapping class="entity.Coverside"/>
<mapping class="entity.Cover"/>
<mapping class="entity.Frontcolorcover"/>
<mapping class="entity.Backcolorcover"/>
<mapping class="entity.Logindetails"/>
<mapping class="entity.Oldusernamepassword"/>
<mapping class="entity. Payment"/>
<mapping class="entity. Paymentrecords"/>
<mapping class="entity. Prototypelist"/>
<mapping class="entity.Covertemp"/>
<mapping class="entity.Leaflettemp"/>
<mapping class="entity.Leaflet"/>
<mapping class="entity.Backcolorleaflet"/>
<mapping class="entity.Frontcolorleaflet"/>
<mapping class="entity.Leafletartwork"/>
<mapping class="entity.Customerdiscount"/>
<mapping class="entity.Coverartwork"/>
```
*Code 4.1:* hibernate.cfg.xml

Java entities whose objects or instances will be warehoused in database tables are called persistent classes in Hibernate. Hibernate works best if these entities follow some simple rules, also known as the Plain Old Java Object (POJO) programming model. An annotation, in the Java computer programming language, is a form of syntactic metadata that can be added to Java source code. Classes, methods, variables, parameters and packages may be annotated.

### 4.5.2 Create Java Classes

Following shows the java codes use for create java class (*Code 4.2)*

```
CEntity
\texttt{qTable} (name = "cover")
@XmlRootElement
@NamedQueries({
    @NamedQuery(name = "Cover.findAll", query = "SELECT c FROM Cover c")
    , @NamedQuery(name = "Cover.findById", query = "SELECT c FROM Cover c WHERE c.id = :id") })
public class Cover implements Serializable {
    QLob
    @Column(name = "temp")private byte[] temp;
   @OneToMany(cascade = CascadeType.ALL, mappedBy = "coverId", fetch = FetchType.LAZY)
   private List<Coverartwork> coverartworkList;
   private static final long serialVersionUID = 1L;
   ATA
    @GeneratedValue(strategy = GenerationType.IDENTITY)
    (Basic (optional = false)
    @Column(name = "id")private Integer id;
    @JoinColumn(name = "booklet_id", referencedColumnName = "id")
    @ManyToOne(optional = false, fetch = FetchType.EAGER)
   private Booklet bookletId;
    @JoinColumn(name = "coverside_id", referencedColumnName = "id")
    @ManyToOne(optional = false, fetch = FetchType.EAGER)
```
*Code 4.2: Cover.java*

Purpose of the Java class is cover objects and their details from user interfaces to controller classes and controller classes to user interfaces.

# 4.6 Interface Layer Implementation

Following shows the auto generated xml codes for creating Job Card user interface using JavaFX Scene Builder. (*Code 4.3*)

```
<?xml version="1.0" encoding="UTF-8"?>
<?import javafx.scene.text.*?>
<?import java.lang.*?>
<?import java.util.*?>
<?import javafx.scene.*?>
<?import javafx.scene.control.*?>
«?import javafx.scene.layout.*<mark>?></mark>
<AnchorPane id="AnchorPane" prefHeight="750.0" prefWidth="1200.0"
xmlns="http://javafx.com/javafx/8"
 xmlns:fx="http://javafx.com/fxml/1" fx:controller="ui.JobController">
   <children>
     <Label layoutX="20.0" layoutY="20.0" text="Job Management">
         <font>
            <Font size="18.0" />
         \langle/font>
     <!-- codes are compressed -->
   </children>
</AnchorPane>
```
#### *Code 4.3: JobCreationUI.fxml*

Following shows the java codes use for load the above *JobCreationUI.fxml* into the Java

Application class.(*Code 4.4*)

```
GFXML
private void mtmJobManagementAP(ActionEvent event) throws IOException {
         AnchorPane root = FXMLLoader.load(getClass().getResource("JobCreationUI.fxml"));
         apnMain.getChildren().clear();
         apnMain.getChildren().add(root);
\overline{\phantom{a} \phantom{a} \phantom{a}}
```
#### *Code 4.4: MainWindowController.java*

Following shows the java code for user interface controller class. (*Code 4.5*)

```
//<editor-fold defaultstate="collapsed" desc="Initialization-Methods">
  @Override
  public void initialize (URL url, ResourceBundle rb) {...12 lines }
  private void loadForm() {...301 lines }
  private void toGetBlockAtoZFortxtCustomer() {...32 lines }
  private void setDeliverDates() {...208 lines }
  private void setStyle(String style) {...28 lines }
  private void dissableButtons (boolean select, boolean insert, boolean update, boolean delete ) {... 7 lines }
  private void loadTable() {...190 lines }
  private void fillTable(ObservableList<Job> jobs) {...27 lines }
/</editor-fold>
  //<editor-fold defaultstate="collapsed" desc="Binding-Methods">
  GEXML
  private void txtCustomerIdKR(KeyEvent event) {...43 lines }
  GEXMT.
  private void cmbJobAP(ActionEvent event) {...15 lines } Rectangular Snig
  GEXMT.
  private void dtpDevliverDateAP(ActionEvent event) {...82 lines }
  @FXML
  private void cmbAssingeEmployeeAP(ActionEvent event) {...15 lines }
  @FXML
  private void ombReceiveEmployeeAP(ActionEvent event) {...15 lines }
  GEXMT.
  private void cmbJobStatusAP(ActionEvent event) {...15 lines }
  GEXMT.
  private void dtpDateAP(ActionEvent event) {...99 lines }
   GEXMT.
  private void txtDescriptionKR(KeyEvent event) {...40 lines }
  private void toFillCustomerDetails (Customer customer) {...53 lines }
```

```
//<editor-fold defaultstate="collapsed" desc="Operational-Methods">
 @FXML
 private void btnClearAP(ActionEvent event) {...22 lines }
 @FXML
 private void btnDeleteAP(ActionEvent event) \{ \ldots 57 \text{ lines } \}@FXML
 private void btnUpdateAP(ActionEvent event) {...67 lines }
 GEXML
 private void btnAddAP(ActionEvent event) {...56 lines }
 private String getErrors() {...39 lines }
 private String getUpdates() {...43 lines }
 @FXML
 private void tblJobMC (MouseEvent event) {...5 lines }
 @FXML
 private void tblJobKR(KeyEvent event) {...5 lines }
  private void fillForm() \{ \ldots 52 \text{ lines } \}</editor-fold>
```
*Code 4.5: JobController.java*

# 4.7 CONTROL LAYER IMPLEMENTATION

Control layer is the link between data layer & the interface layer. Here logical concept is, Parse a user request (i.e., "read" it), validate the user request (i.e., assure it on forms to application's requirements), determine what the user is trying to do (based on form elements), obtain data from the Model (if necessary) to include in response to user, select the next View the client should see.

The sequencing of calls to the Model (business-logic layer), and/or the sequencing of views and required input from the user defines the application's workflow. Workflow is thus defined in the Controller layer of the application.

#### 4.7.1 Hibernate Sessions

The Session Factory is the concept that is a single data store and thread safe. Because of this feature, many threads can access this concurrently and the sessions are requested, and also the cache that is immutable of compiled mappings for a specific database. A Session Factory will be built only at the time of its startup. In order to access it in the application code, it should be wrapped in singleton. This wrapping makes the easy accessibility to it in an application code.

Following shows the java code for create session factory. (*Code 4.6*)

```
package util;
import org.hibernate.cfg. AnnotationConfiguration;
import org.hibernate.SessionFactory;
public class HibernateUtil {
   private static final SessionFactory sessionFactory;
    static {
       try {
           // Create the SessionFactory from standard (hibernate.cfg.xml)
           // config file.
           sessionFactory = new AnnetationConfiguration().configure().buildSessionFactory();
        } catch (Throwable ex) {
            // Log the exception.
            System.err.println("Initial SessionFactory creation failed." + ex);
           throw new ExceptionInInitializerError(ex);
        \mathbf{y}\overline{Y}public static SessionFactory getSessionFactory() {
       return sessionFactory;
    \mathcal{Y}ÿ.
```
#### *Code 4.6: HibernateUtil.java*

#### 4.7.2 DAO (Data Access Object)

In computer software, a data access object (DAO) is an object that provides an abstract interface to some type of database or other persistence mechanism. By mapping application calls to the persistence layer, DAO provides some specific data operations without exposing details of the database. This isolation supports the Single responsibility principle. It separates what data accesses the application needs, in terms of domain-specific objects and data types (the public interface of the DAO), from how these needs can be satisfied with a specific DBMS, database schema, etc. (the implementation of the DAO).

Following shows the java code for JobDao.java class. (*Code 4.7*)

```
public class JobDao {
    public static ObservableList getAll() {
        return CommonDao.select("Job.findAll");
    \mathcal{F}public static Job getById(Integer id) {
        HashMap hmap = new HashMap();
        hmap.put("id", id);
        return (Job) CommonDao.select("Job.findById", hmap).get(0);
    \mathcal{F}public static void delete(Job job) {
        CommonDao.delete(job);
    \mathcal{Y}public static void update(Job job) {
        CommonDao.update(job);
    \mathbf{1}public static void add(Job job) throws DaoException {
   CommonDao.insert(job);
    \rightarrowpublic static ObservableList getAllByStatus(Jobstatus status) {
        HashMap hmap = new HashMap();
        hmap.put("status", status);
        return CommonDao.select("Job.findAllByStatus", hmap);
   \cdot
```
*Code 4.7: JobDao.java*

# **CHAPTER 5 : EVALUATION**

To evaluate a project or an activity someone should check or test and verify whether the intended components of the system or the project are full filed satisfactorily, with the specified project activities carried out. The evaluation test should identify the gaps, errors or removing any activity Mentioned in the original proposal.

For a software development project, it should be checked whether the system meets the specifications with validations. Whether it has full filed its intended purpose, Verification is process of evaluating software to determine whether the products of a given development phase satisfy the conditions imposed at the start of that phase. Validation checks that the product design satisfies or fits the intended use or the software meets the user requirements.

# 5.1 TEST STRATEGIES

The system is tested using various kinds of test types, such as unit testing, integrated testing, system testing and etc. Testing is implemented while development process going on. Test cases and test data are used for investigation.

# 5.1.1 Unit testing

Unit testing is a testing framework by which individual units of source code, sets of one or more computer program modules together with related control data, usage processes, and operating processes, are tested to describe if they are ready for use. Most of the cases, the smallest testable portion of an application is considered as a unit. In OOP it can be an interface such as a class or an individual service or method. Unit testing was performed while developing the system to verify whether the source codes are accurate and working well.

# 5.1.2 Integrated Testing

Integration testing is a software development process which program units are combined and tested as groups in multiple ways and carried out after unit testing & before the system validation phase. The purpose of this is to expose faults in the interaction between integrated units. Either Developers themselves or independent Testers perform Integration Testing.

# 5.1.3 System Testing

System Testing is a software testing process which is performed on the entire system in the context of a Functional Requirement Specification and/or a System Requirement Specification. It is also intended to test up to and beyond the bounds defined in the software/hardware requirements specifications. It is performed after Integration Testing by independent testers.

This is a black box type of testing where external working of the software is evaluated with the help of requirement documents & it is totally based on Users point of view. As a rule, system testing takes, as its input, all of the "integrated" software components that have passed the integration testing and also the software system itself integrated with any applicable hardware systems.

# 5.2 Test Cases

A test case has components that describe an input, action or event and an expected response, to determine if a feature of an application is working correctly.

## 5.2.1 Test cases and test results for Customer Module

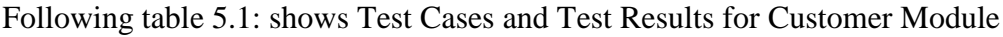

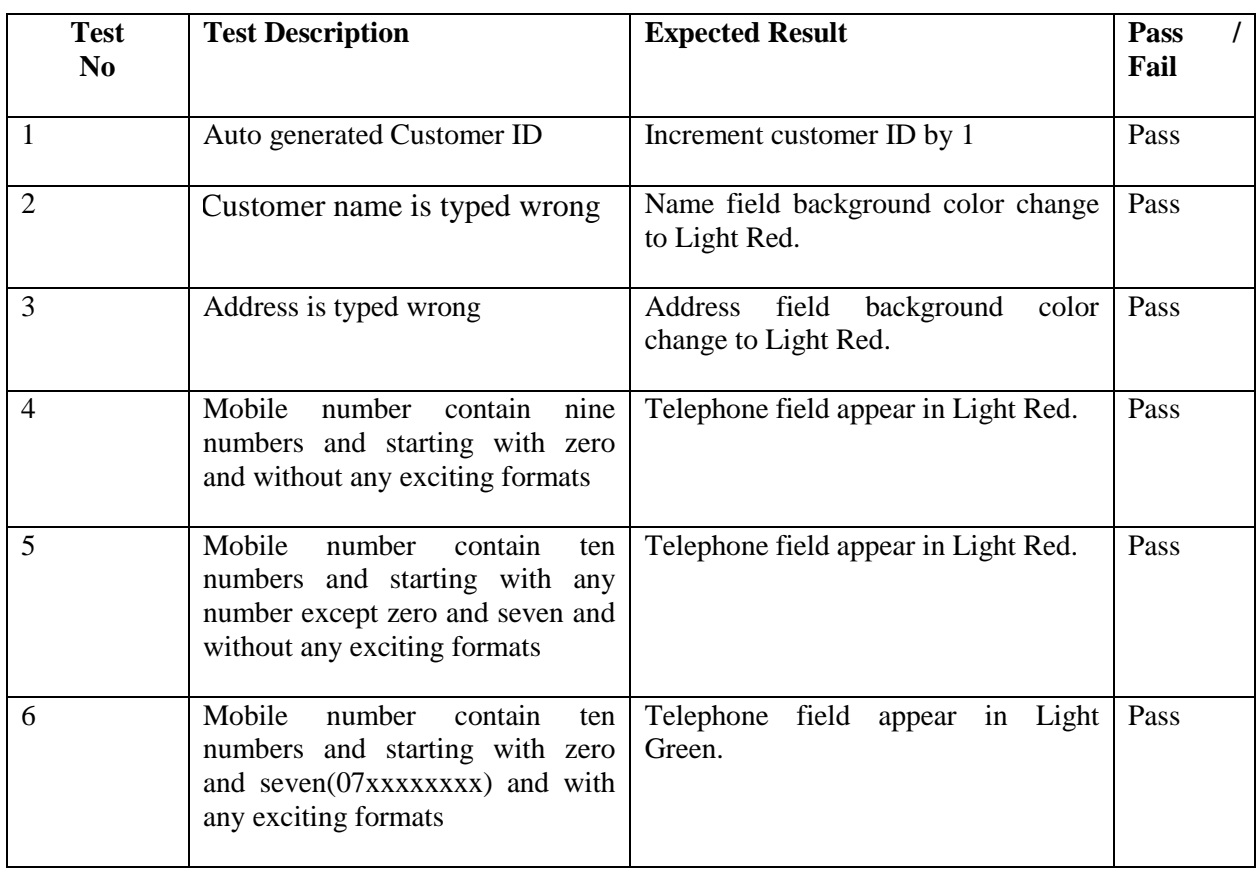

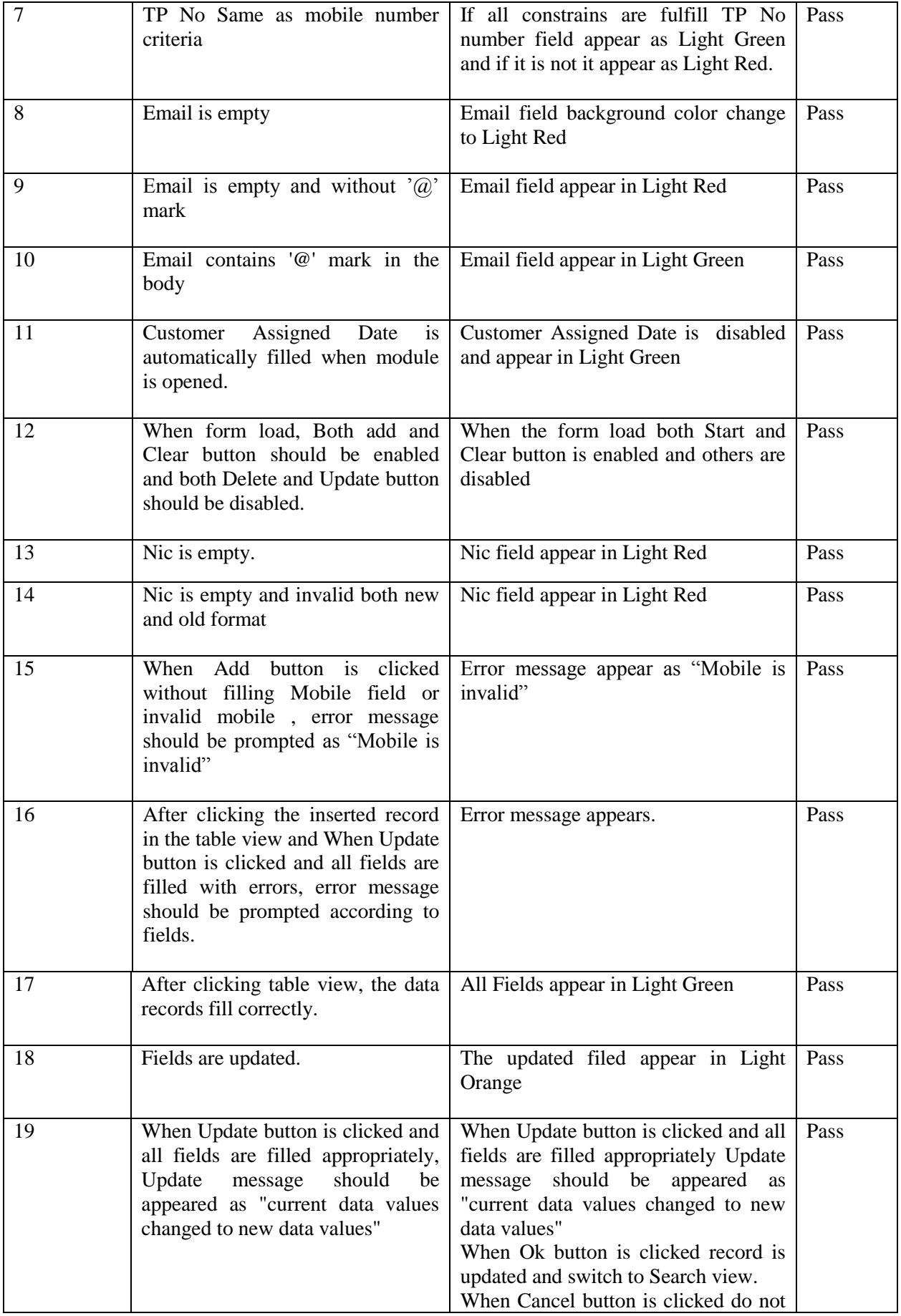

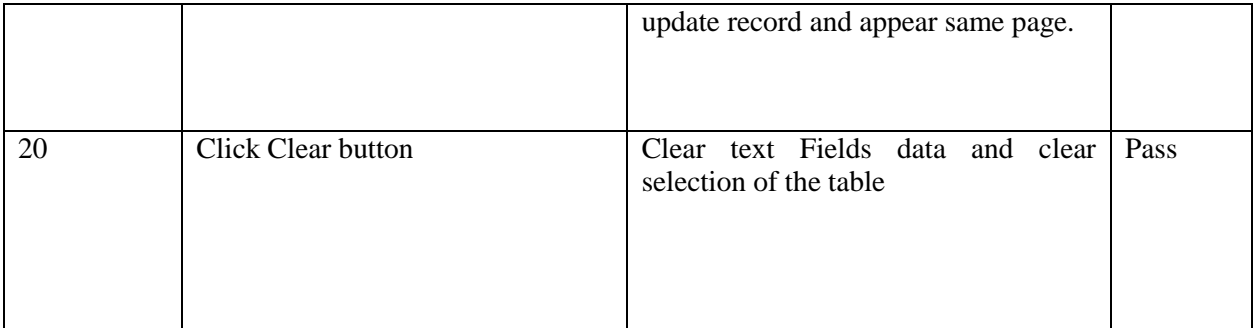

# **Table 5.1: Test Cases and Test Results for Customer Module**

# 5.2.2 Test cases and test results for Job Module

Following table 5.2: shows Test Cases and Test Results for Job Module

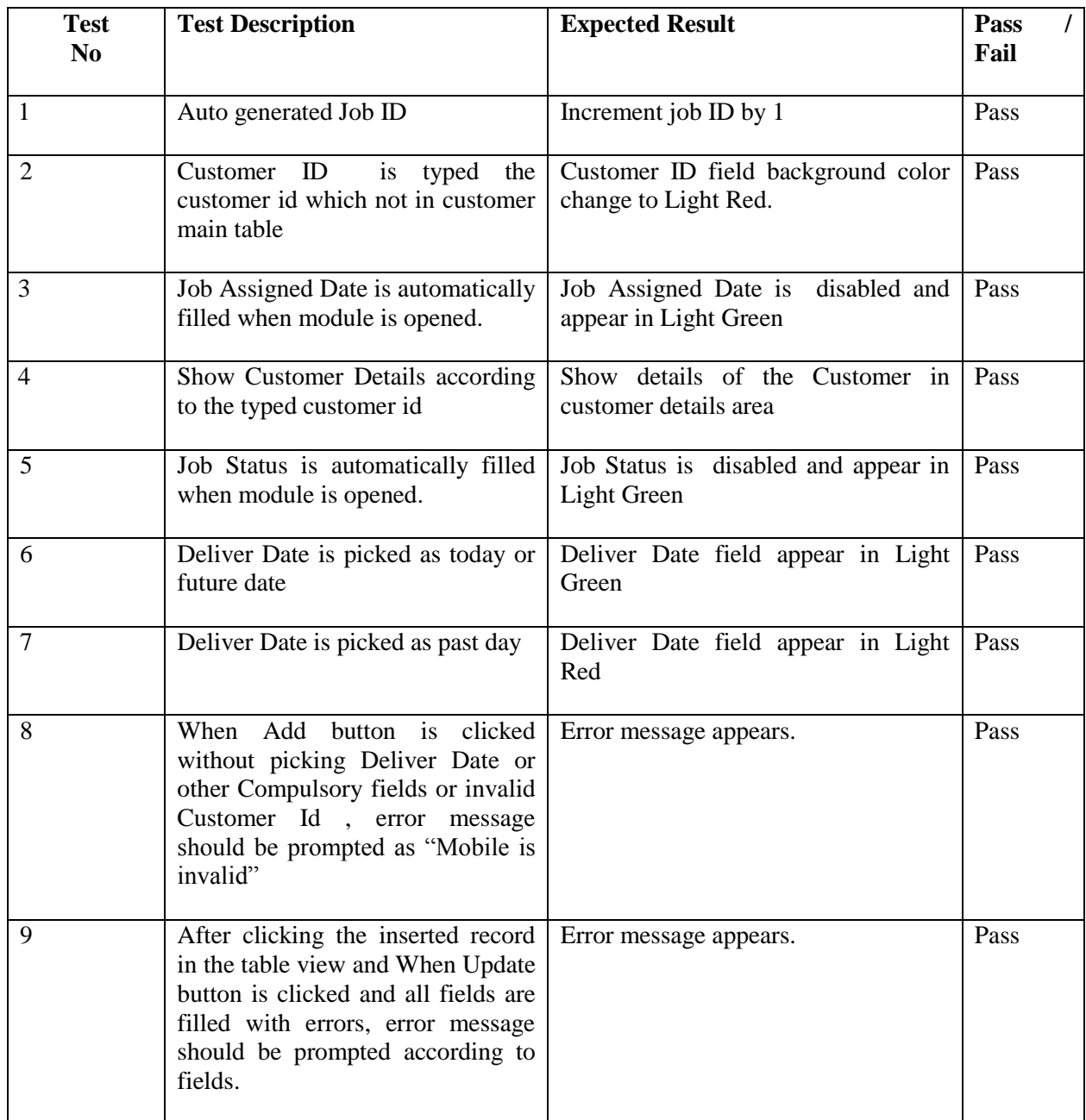

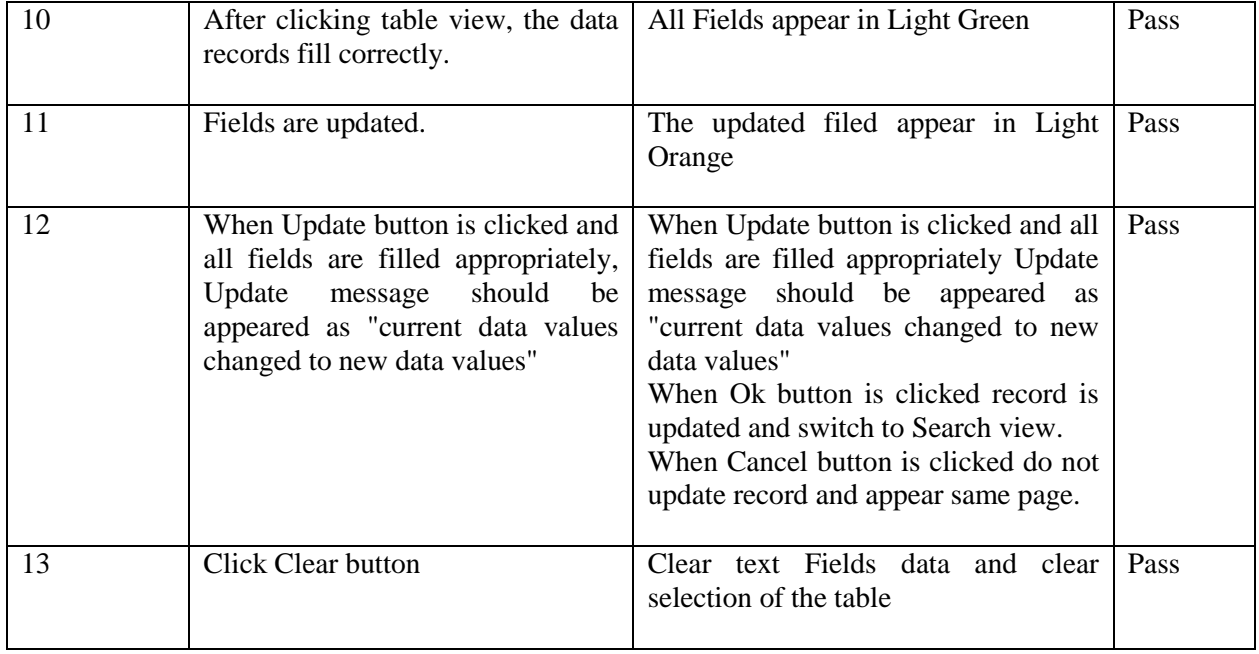

**Table 5.2:Test Cases and Test Results for Job Module**

# 5.2.3 Test cases and test results for Artwork Module

Following table 5.3: shows Test Cases and Test Results for Artwork Module

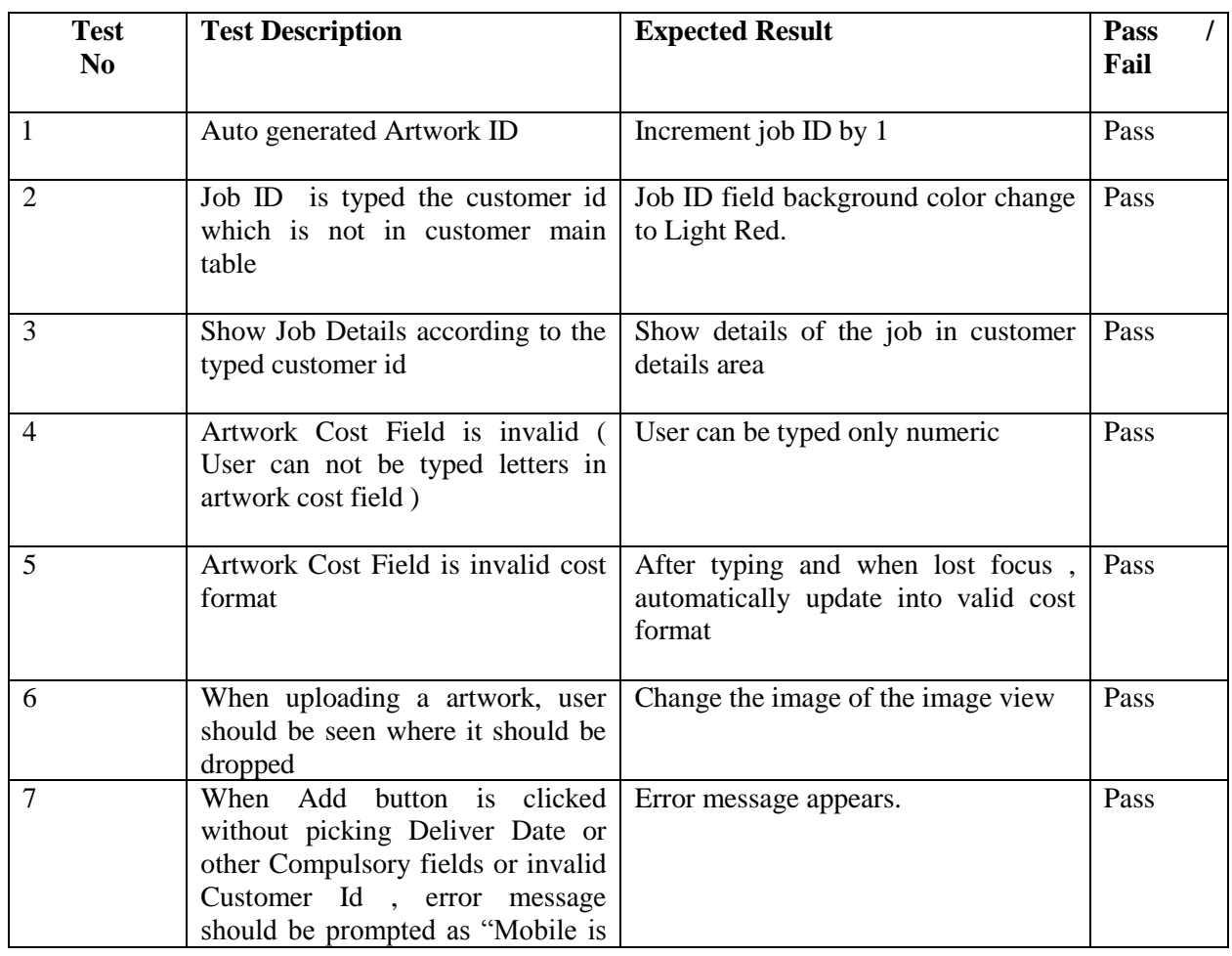

|    | invalid"                                                                                                    |                                                                                                    |      |
|----|----------------------------------------------------------------------------------------------------|----------------------------------------------------------------------------------------------------|------|
| 8  | After clicking the inserted record<br>in the table view and When Update<br>button is clicked and all fields are<br>filled with errors, error message<br>should be prompted according to<br>fields. | Error message appears.                                                                                                    | Pass |
| 9  | After clicking table view, the data<br>records fill correctly.                                                                                                    | All Fields appear in Light Green                                                                                                    | Pass |
| 10 | Fields are updated.                                                                                                    | The updated filed appear in Light<br>Orange                                                                                                    | Pass |
| 11 | When Update button is clicked and<br>all fields are filled appropriately,<br>should<br>Update<br>message<br>be<br>appeared as "current data values<br>changed to new data values"                  | When Update button is clicked and all<br>fields are filled appropriately Update<br>message should be appeared as<br>"current data values changed to new<br>data values"<br>When Ok button is clicked record is<br>updated and switch to Search view.<br>When Cancel button is clicked do not<br>update record and appear same page. | Pass |
| 12 | <b>Click Clear button</b>                                                                                                    | Clear text Fields data and clear<br>selection of the table                                                                                                    | Pass |

**Table 5.3:Test Cases and Test Results for Artwork Module**

# 5.3 Use Acceptance Testing

Finally the system is tested by the user for acceptance testing. The acceptance testing is carried out by implementing the system at the real working environment along with the real test data and available conditions in the actual background. Then the user can decide if all the functional and non-functional requirements are included in the system or not. The response of the user was shown that all the expected system modules were implemented and that he/she was satisfied with the system. The performance & drawbacks were monitored as well as the test results & the user friendliness of the system. Over all valuation of user feedback was done as the final stage.

The overall system was tested by the client; changing the user's privileges. After testing the system, it had been requested to test the system using the staff members. When finishing their session there was a pleasant response about the system. Manager and other designers were pleasant about their functional requirements are included in the system. And all users were pleasant about the user interfaces and functions of the system.

Following figure 5.1: shows User evaluation Feedback and figure 5.2: shows User evaluation Feedback

# **User Evaluation of the product**

Name of the Employee

Mr. Sumdu Lansantha

Designation: Managing Director

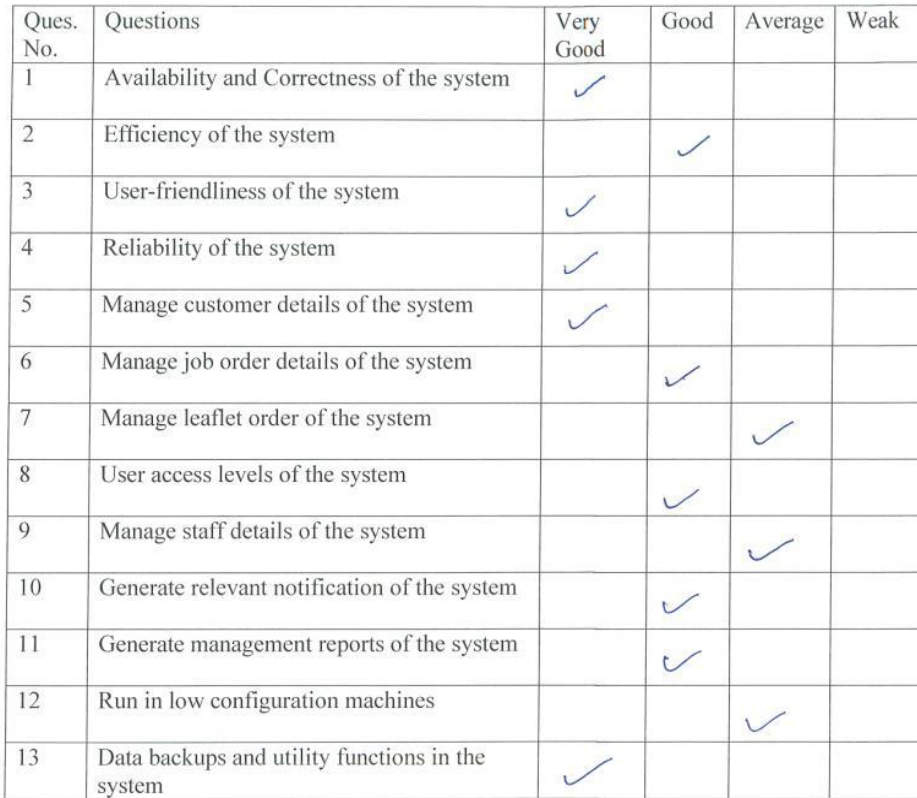

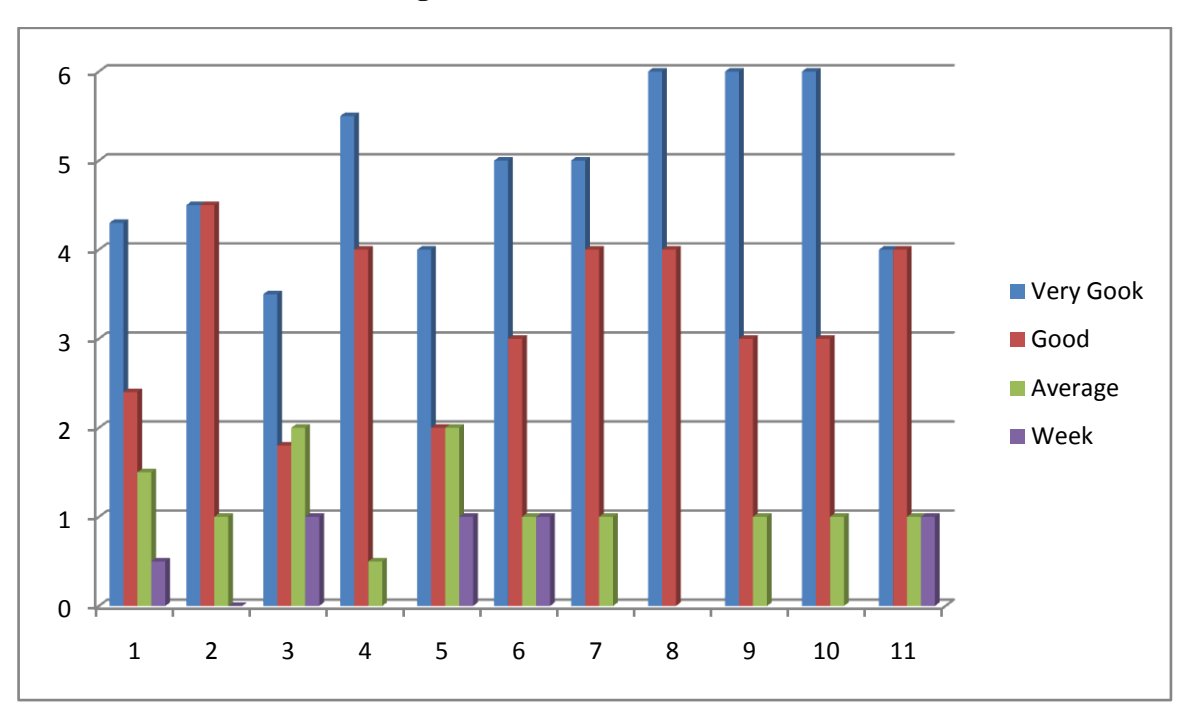

**Figure 5.1: User evaluation Feedback**

**Figure 5.2: User evaluation Feedback**

|           | User $1$   User $2$ | User 3 | User 4 | User 5 |     |
|-----------|---------------------|--------|--------|--------|-----|
| Very Good |                     |        |        |        | 60% |
| Good      |                     |        |        |        | 20% |
| Average   |                     |        |        |        | 20% |
| Bad       |                     |        |        |        | 0%  |
| Very Bad  |                     |        |        |        | 0%  |

**Figure 5.3: User evaluation Feedback 2**

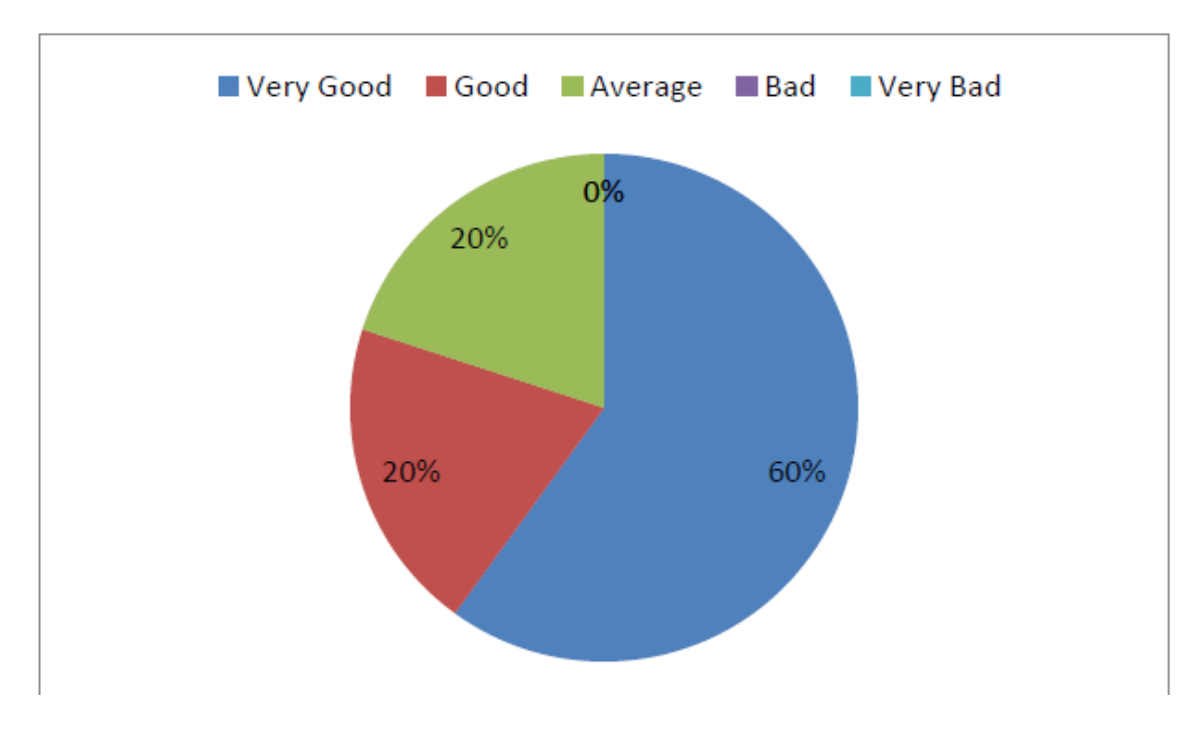

**Figure 5.4: User evaluation Feedback 2**

# **CHAPTER 6 : CONCLUTION**

# 6.1 Introduction

The "Order & Payment Management System" for the US Graphics (PVT) Ltd has been ultimately reached to the goal welcoming challenges and learning new skills that allowed master the challenges. There were major objectives to cover that the client required from the developed system.

From the start of the company, they have maintained the business process by using a traditional manual system. With the manual system they had faced lots of difficulties when dealing with main business processes within the company such as maintaining job card, maintaining artwork prototypes, managing payment records and to give discount for their frequent customers. This System was developed to address those drawbacks as well as to optimize their overall business process and through this to help them to keep their brand name at the top of the market.

One is to improve the efficiency of the business process. To enhance the productivity of the business it is necessary to get higher efficiency from the employees and also the report generating process will allow to the management for better decision making to implement new business strategies. And also it was understood when using a software system the security of this data is very important. So new requirements were raised like Keeping a backup and log files and user management. The technical and the methodical advancement have reasoned to huge functional and non-functional enhancements of the office environment as well as the performance of the employees by getting easier the individual tasks and motivating them. The whole process of the business organization also engages positively with increasing productivity.

This is revealed by the feedback of client's as well as the employee's and the new behavior of the business environment.

# 6.2 Future Improvements

Developing a commercial level system is a huge task. Some suggestions for improvements in the future are as follows:

• Providing Online Payment Facility

By implementing this suggestion, the internal user as well as the external user can do their transactions via the system using a payment gateway.

• Provide SMS facility after processing orders and for special tasks

By implementing this suggestion, users can get relevant information from the system without accessing the system or email account.

• Add customized profile facility

By implementing this suggestion, administrator can customize the profile as he wants and can set privileges according to the user type.

• To create group projects with other companies

By implementing this suggestion, system can stored a lot of employees and other companies.

• To online job handling

By implementing this suggestion, user can uploaded their anywhere at any time.

## 6.3 Lessons Learnt

As an undergraduate the knowledge gained throughout the project was really valuable. In addition this gave me an exceptional experience of being in a complete software development life cycle, starting from feasibility studies to the conclusion of the project.

This project gave an opportunity to get extensive knowledge of JavaFX, XML, Hibernate, MVC, MySQL, NetBeans and many more languages, tools and technologies. And also it helped to test and implement most important theories and technologies learnt throughout the BIT degree program.

# **REFERENCES**

# **[1] Wikipedia Website**

[http://en.wikipedia.org/wiki/Functional\\_requirement](http://en.wikipedia.org/wiki/Functional_requirement) (09-08-2017)

# **[2] Wikipedia Website**

[http://en.wikipedia.org/wiki/Non-functional\\_requirement](http://en.wikipedia.org/wiki/Non-functional_requirement) (09-08-2017)

# **[3] Job Order Management [Online].**

<http://www.logic-print.com/en> (01-09-2017)

# **[4] The Logic Print [Online].**

[http://www.jt-man.dots-software.com](http://www.jt-man.dots-software.com/) (01-09-2017)

# **[5] Tech Terms**

<https://techterms.com/definition/rup> (01-09-2017)

## **[6] Wikipedia Website**

[https://en.wikipedia.org/wiki/Object-oriented\\_analysis\\_and\\_design](https://en.wikipedia.org/wiki/Object-oriented_analysis_and_design) (03-09-2017)

## **[7] Tutorials Point**

[https://www.tutorialspoint.com/uml/uml\\_class\\_diagram.htm](https://www.tutorialspoint.com/uml/uml_class_diagram.htm) (03-09-2017)

## **[WWW8] Wikipedia Website**

[https://en.wikipedia.org/wiki/Product\\_software\\_implementation\\_method](https://en.wikipedia.org/wiki/Product_software_implementation_method) (22-10-2017)

## **[9] Wikipedia Website**

<https://en.wikipedia.org/wiki/NetBeans> (22-10-2017)

## **[10] Wikipedia Website**

[https://en.wikipedia.org/wiki/Java\\_\(programming\\_language\)](https://en.wikipedia.org/wiki/Java_(programming_language)) (22-10-2017)

## **[11] Wikipedia Website**

<https://en.wikipedia.org/wiki/MySQL> (22-10-2017)
#### **[12] Wikipedia Website**

[https://en.wikipedia.org/wiki/Visual\\_Paradigm\\_for\\_UML](https://en.wikipedia.org/wiki/Visual_Paradigm_for_UML) (22-10-2017)

#### **[13] Wikipedia Website**

<https://en.wikipedia.org/wiki/JasperReports> (22-10-2017)

#### **[14] Wikipedia Website**

[https://en.wikipedia.org/wiki/Java\\_Persistence\\_API](https://en.wikipedia.org/wiki/Java_Persistence_API) (22-10-2017)

# **APPENDX A - SYSTEM DOCUMENTATION**

#### SYSTEM MANUAL

This documentation provides guidelines prior to the setup of the Order and Payment Management System. This is to assist the software engineers, Administrators and managers to install the Order and Payment Management System in their PC"s, Servers or Workstations. The system documentation can be referred if there are any changes to be made in the Order and Payment Management System.

Hardware & software configuration requirements,

Hardware requirements

- System configuration should be more than Pentium IV, 2.6 GHz or above.
- processing power 2 GB or above RAM.
- Screen resolution is 1366\*768.

Software requirements

- MySQL Server 5.5
- NetBeans IDE
- Windows 8 or above

## A.1 Software Installation and Configuration

### A.1.1 Install Java Run Time on Client Machine

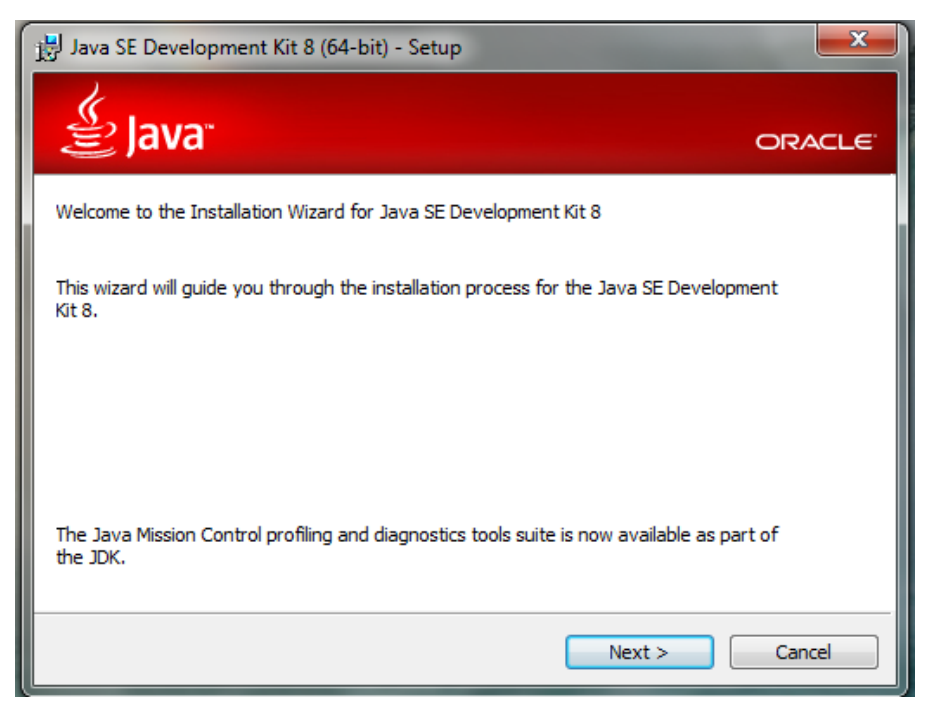

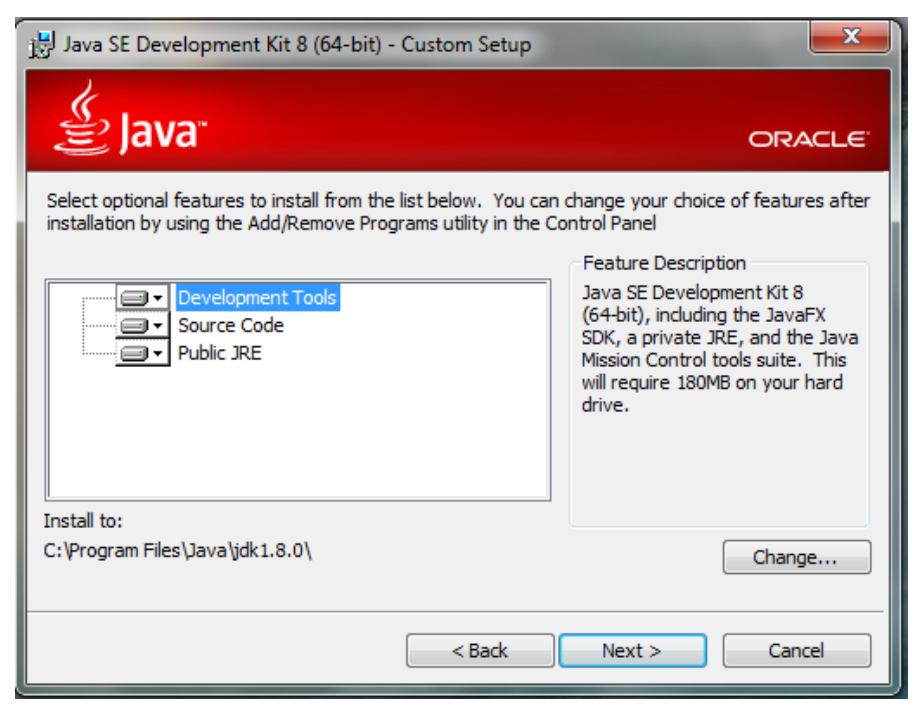

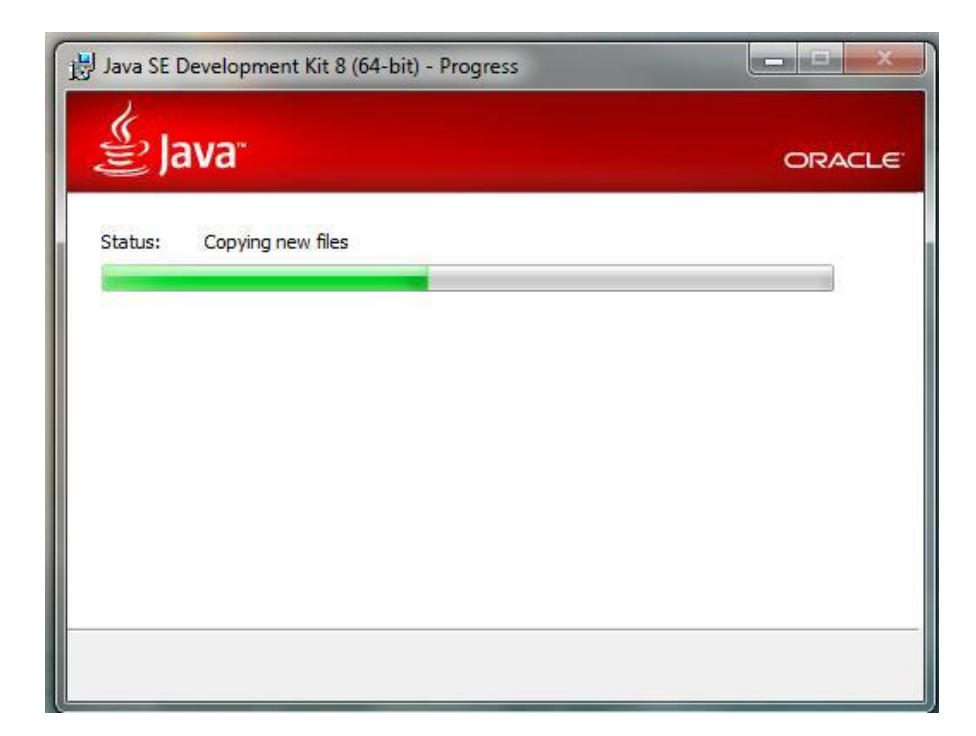

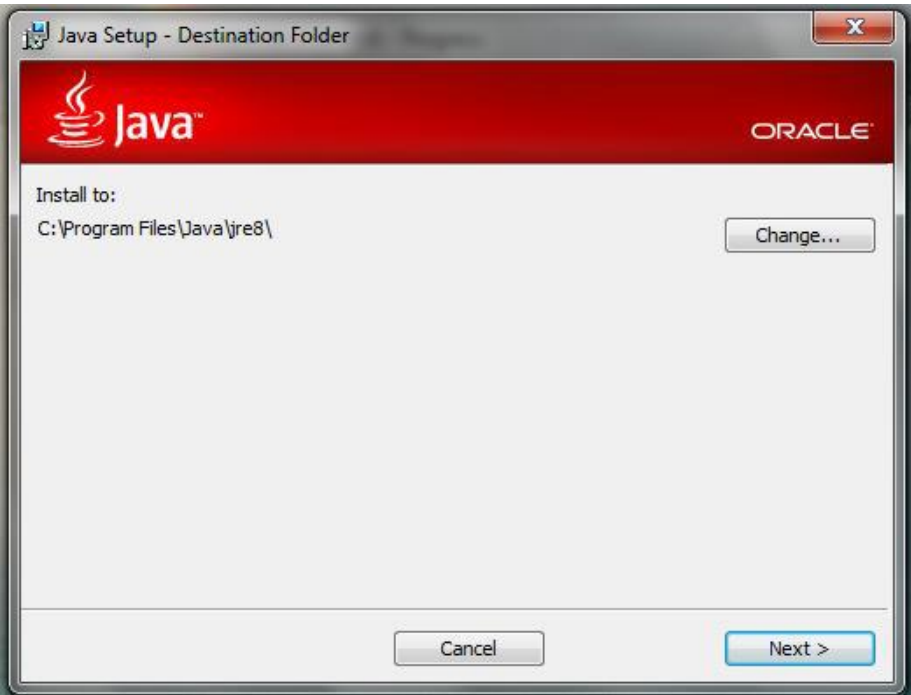

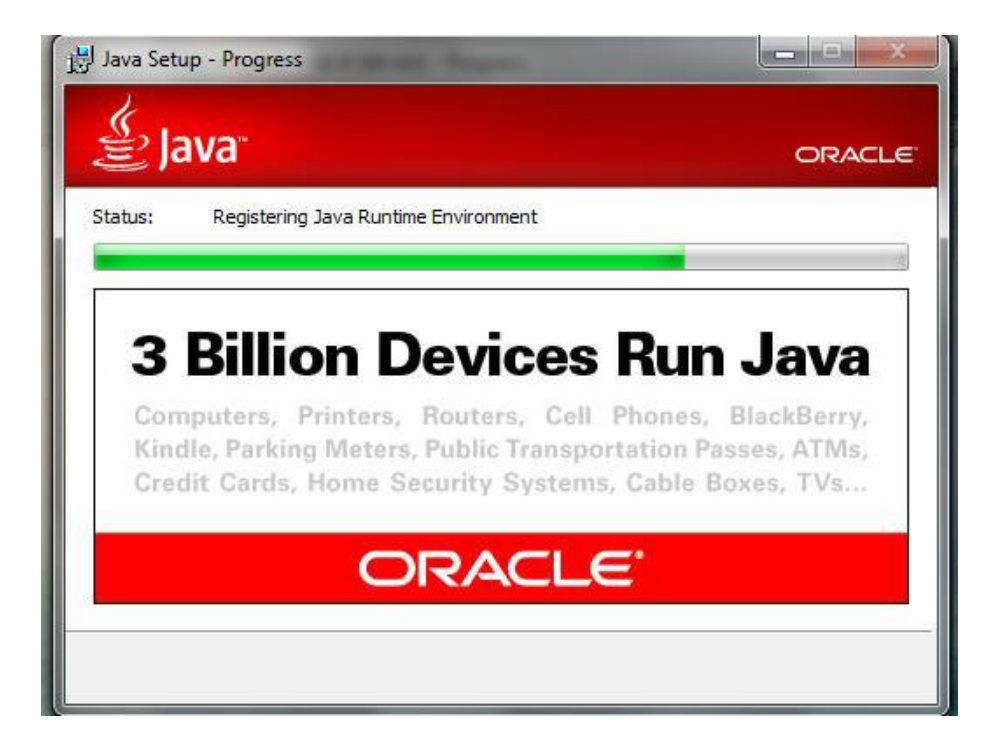

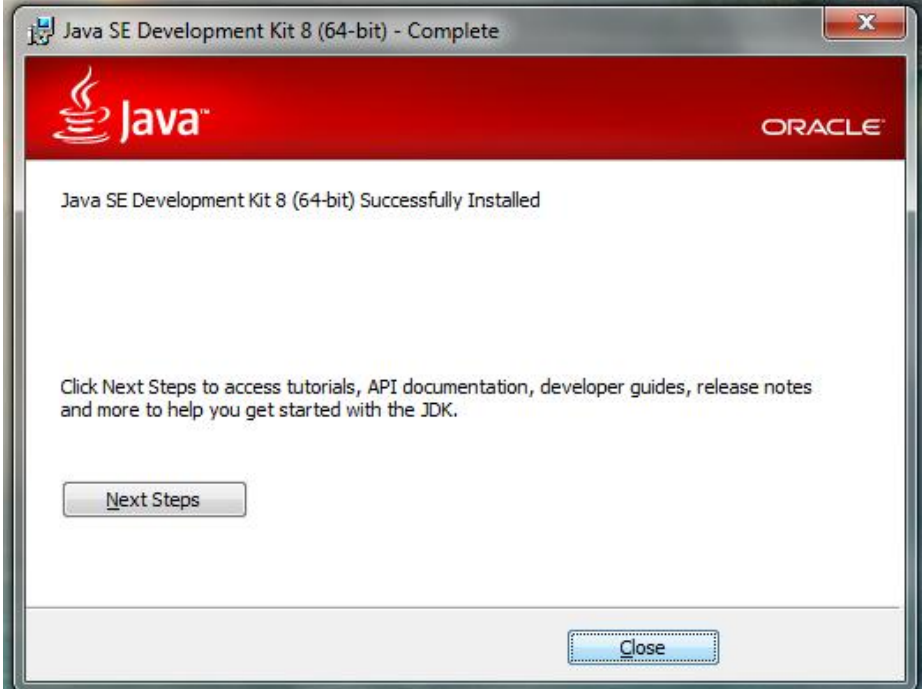

### A.1.2 Installing My SQL Server 5.5

Step 1: Download MySQL Community Server 5.5 installation file appropriate for the

platform. Open installation file for MySQL Community Server and press "Next".

Step 2: Choose "Typical" setup type, click "Next" and "Install".

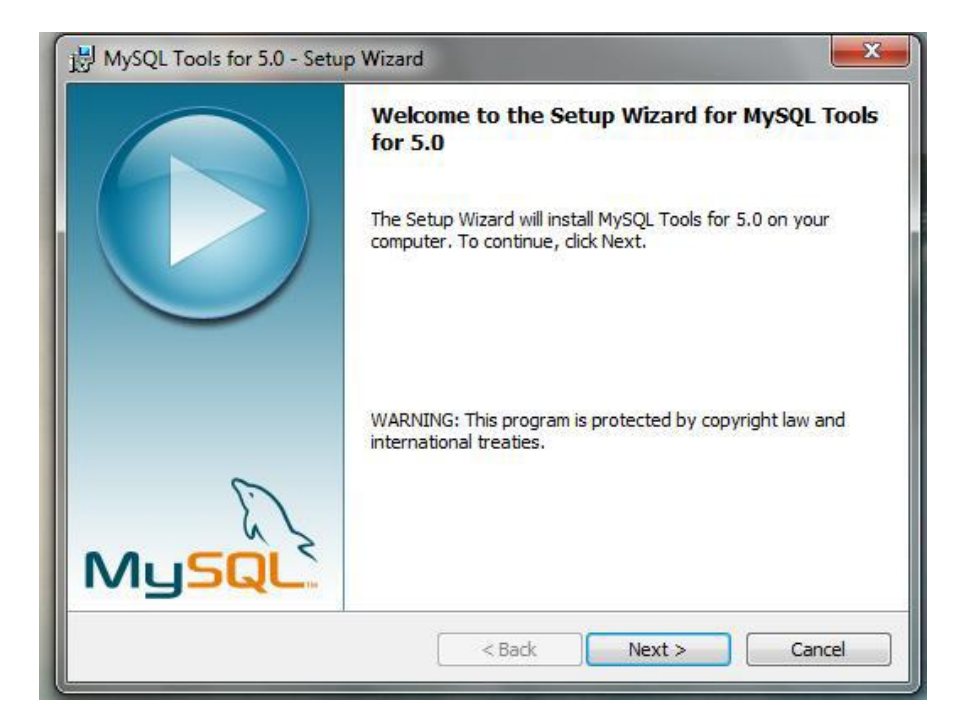

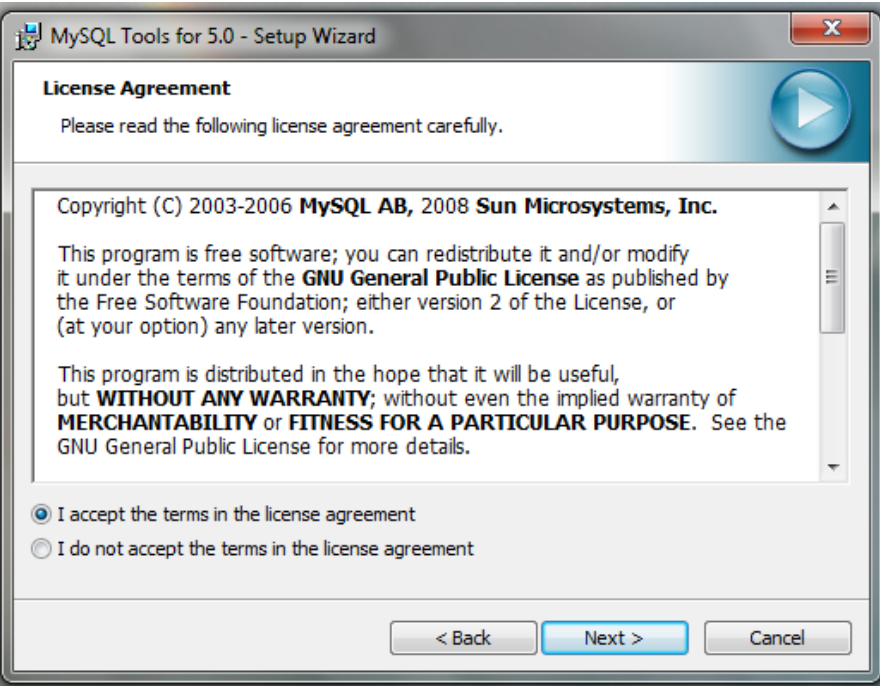

Step 3: Choose "Typical" setup type, click "Next" and "Install".

Step 4: Click "Install" to begin the installation.

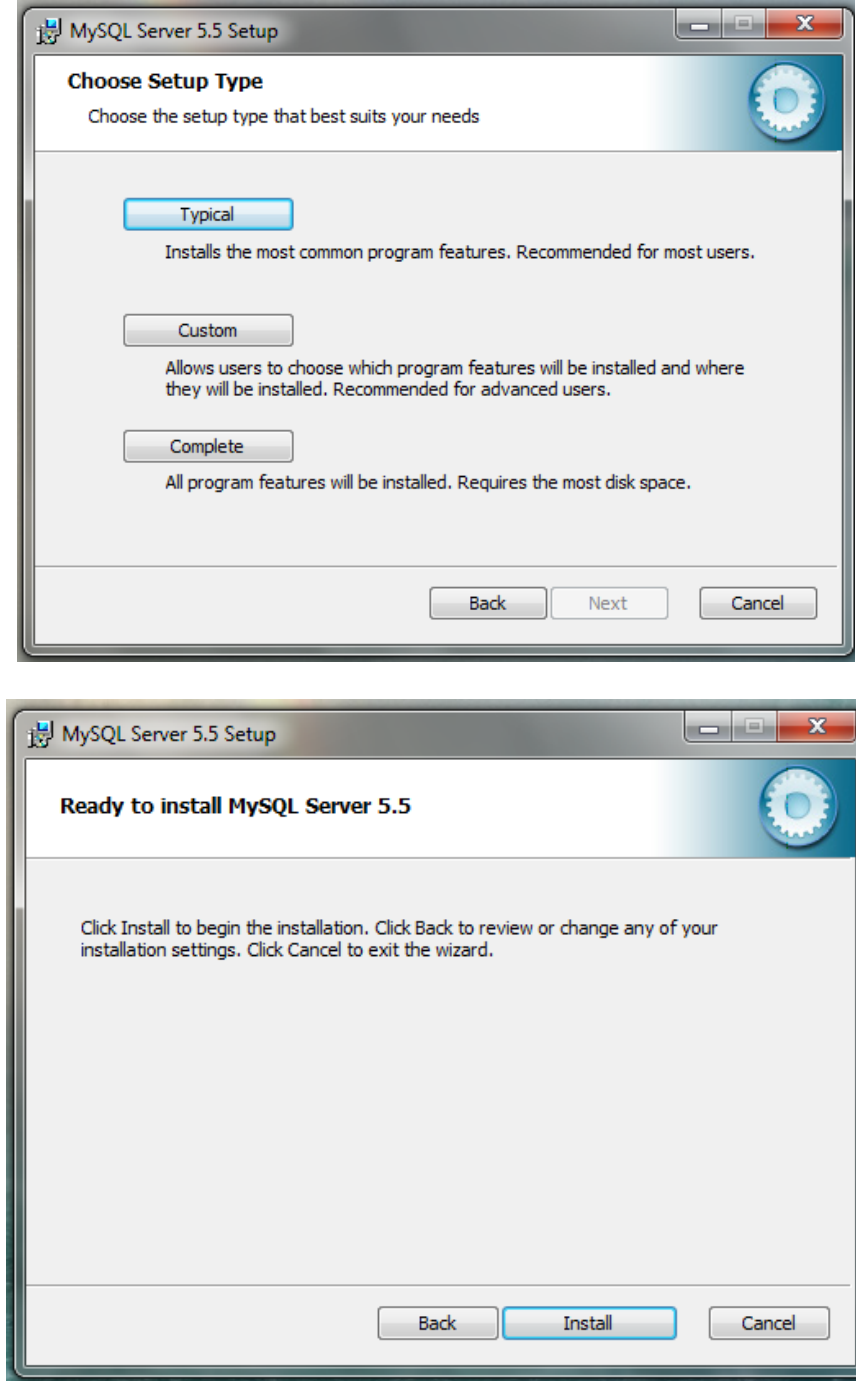

Step 5: After installation process is completed, check "Launch the MySQL Instance

Configuration Wizard" and click "Finish".

Step 6: Click "Next" when "Configuration Wizard" appears.

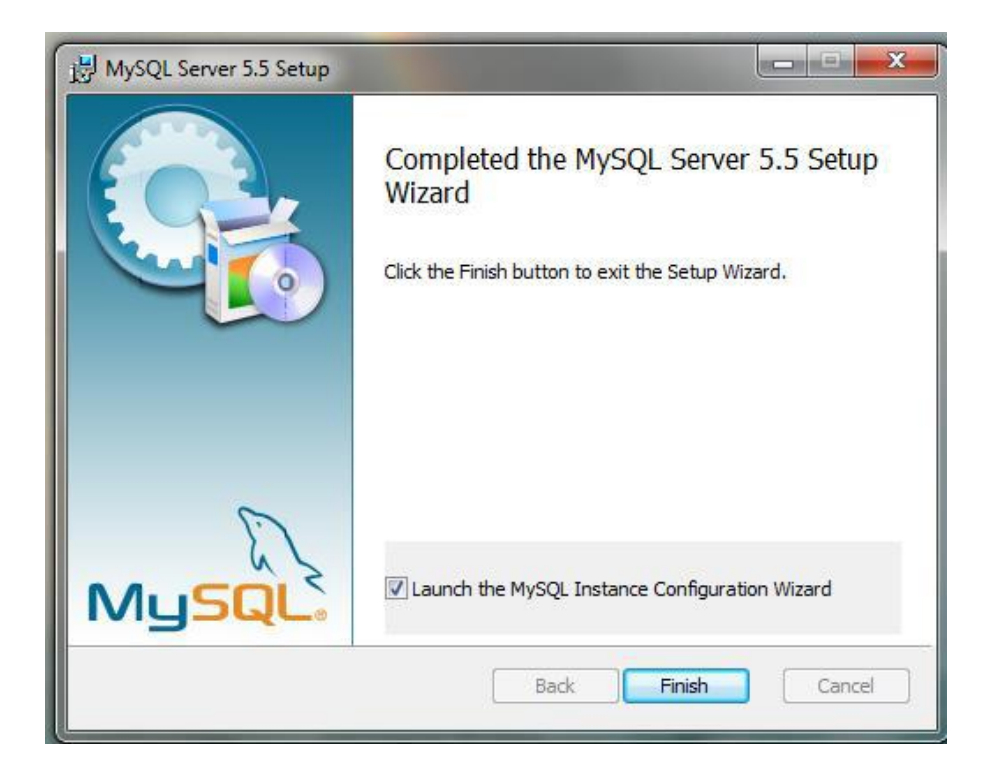

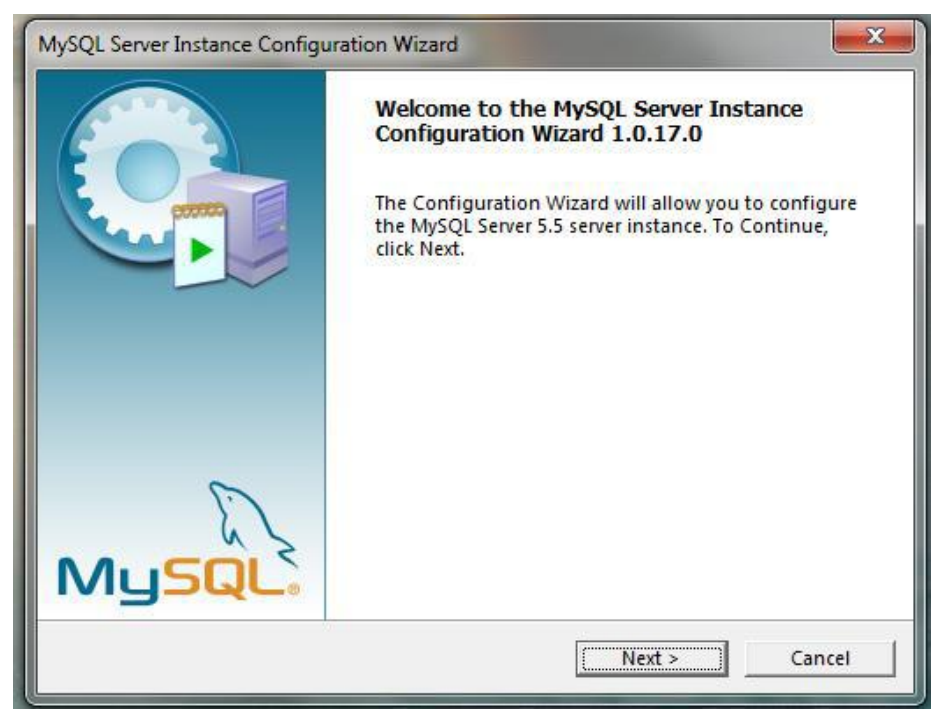

Step 7: Choose "Standard Configuration" and click "Next".

Step 8: Check "Install as Windows Service", select service name "MySQL". Check

"Launch the MySQL Server automatically". Then check "Include Bin Directory in Windows PATH" and click "Next".

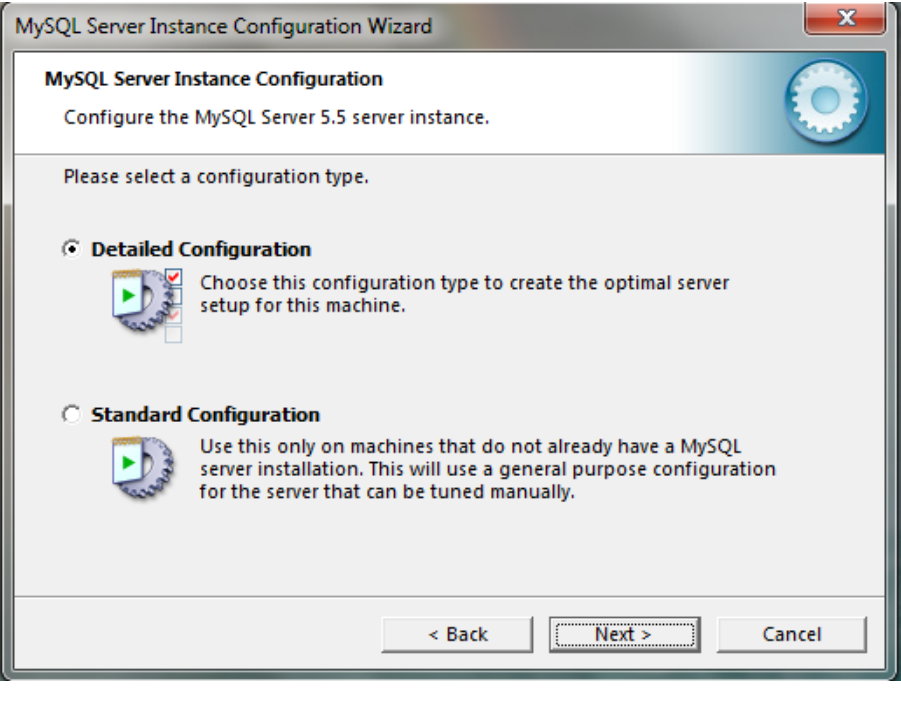

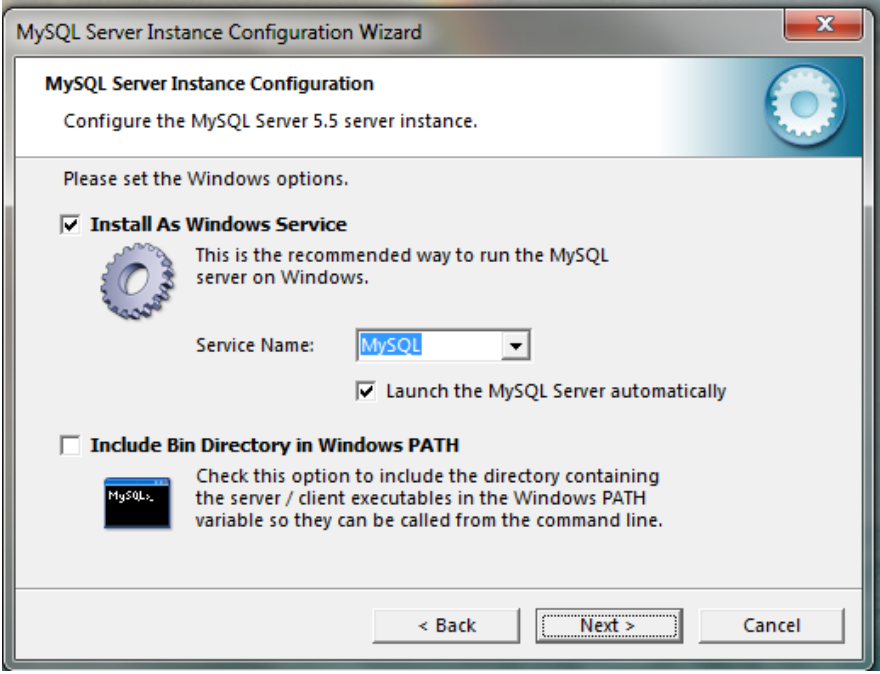

Step 9: Check "Modify Security Settings", Set a new password to the "root" user. Check "Enable root access from remote machines". Click "Next" and then "Execute".

Step 10: After configuration process is completed click "Finish".

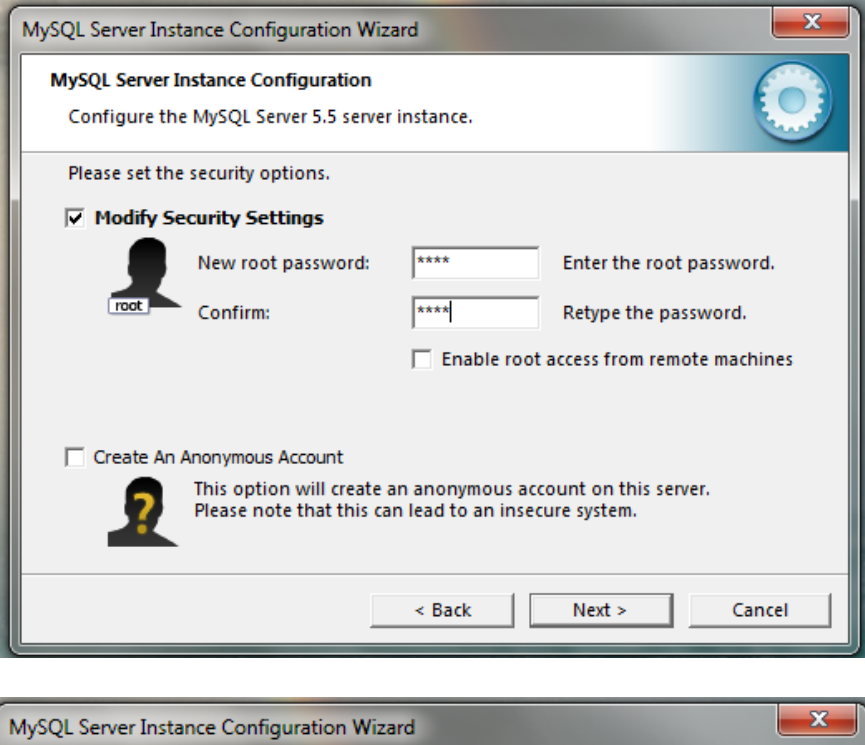

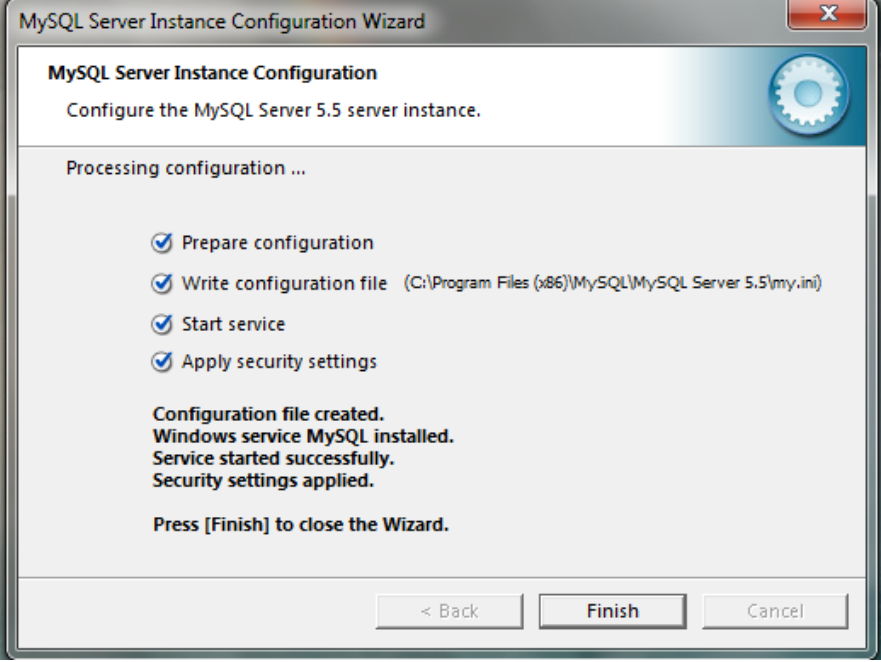

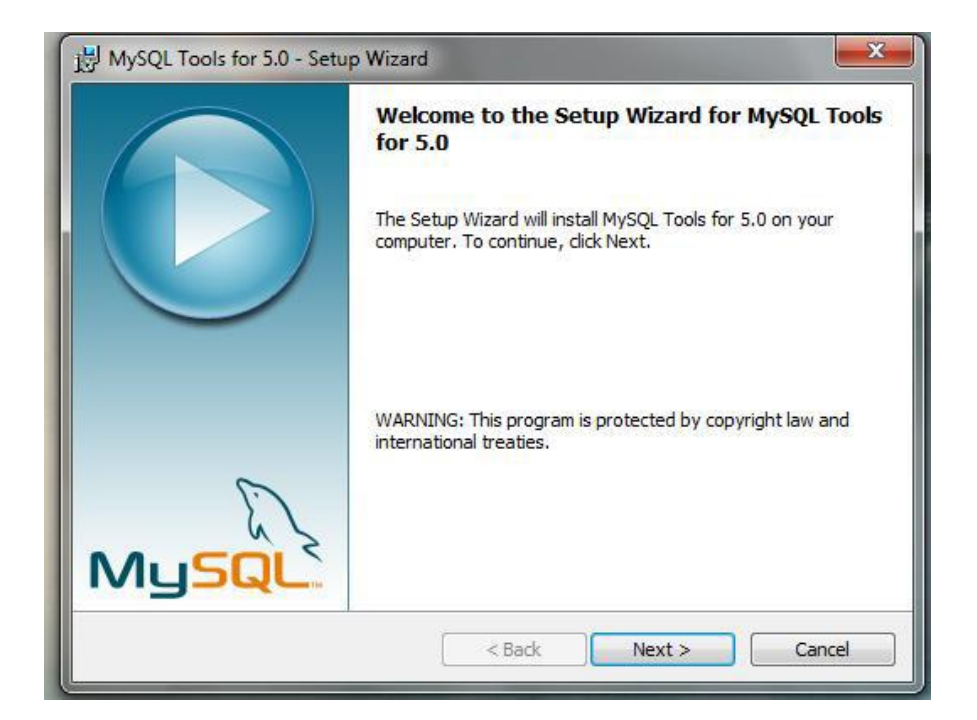

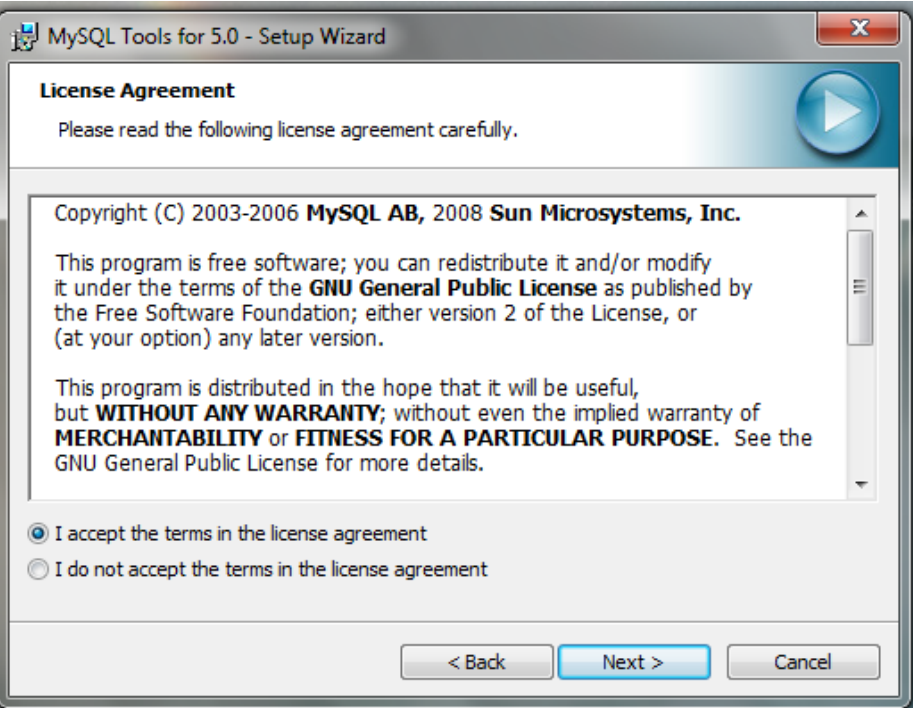

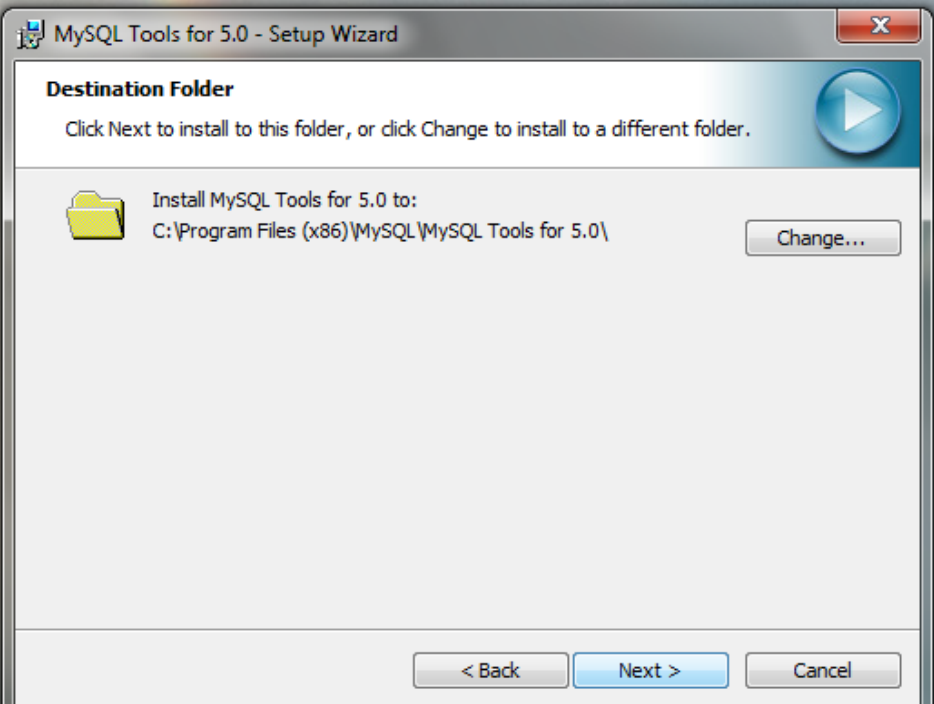

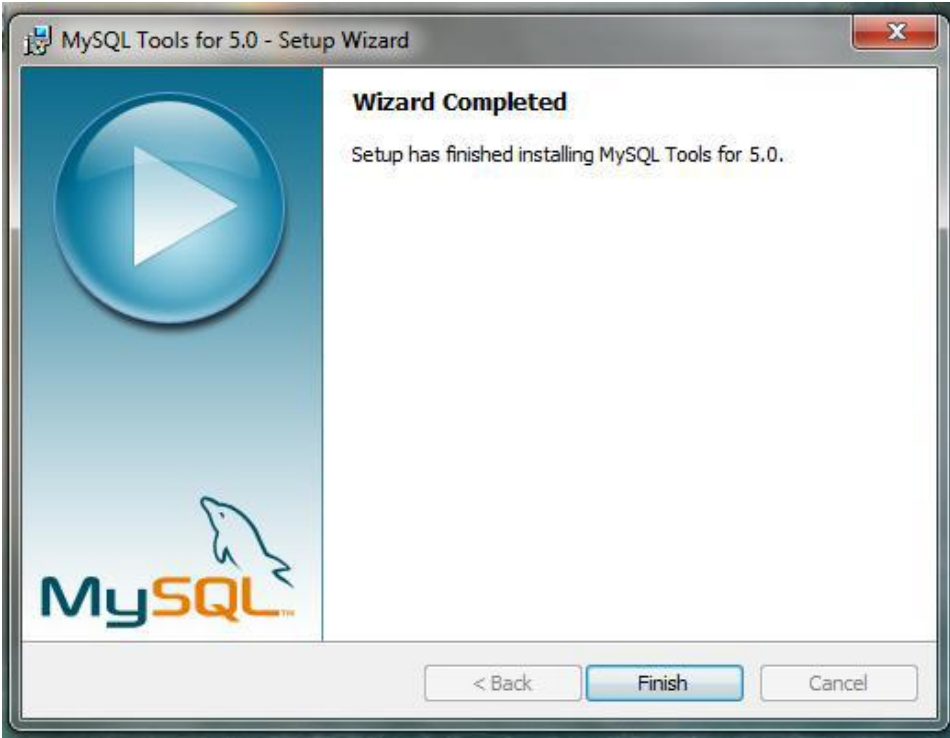

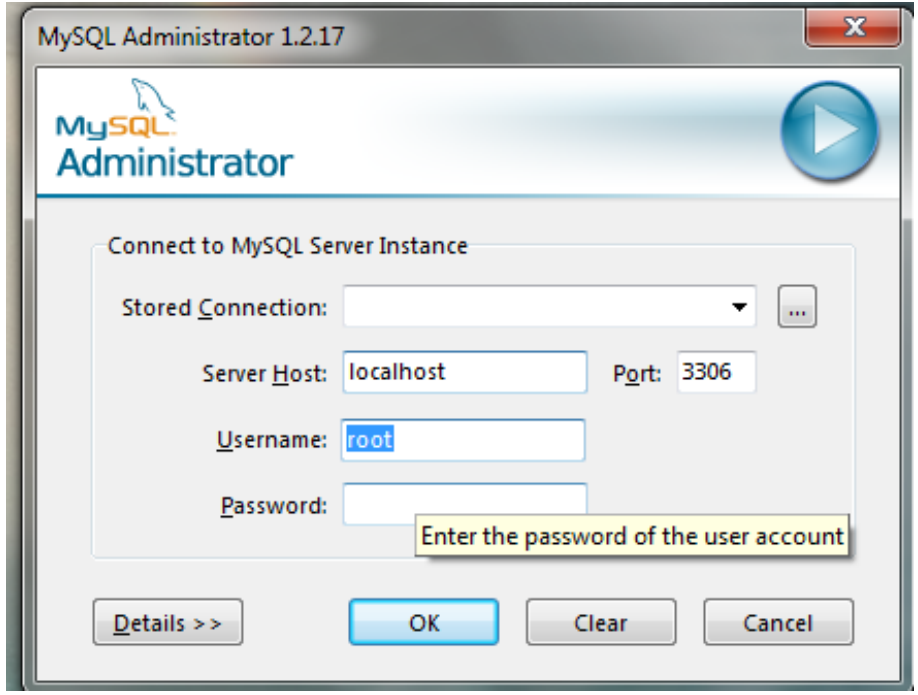

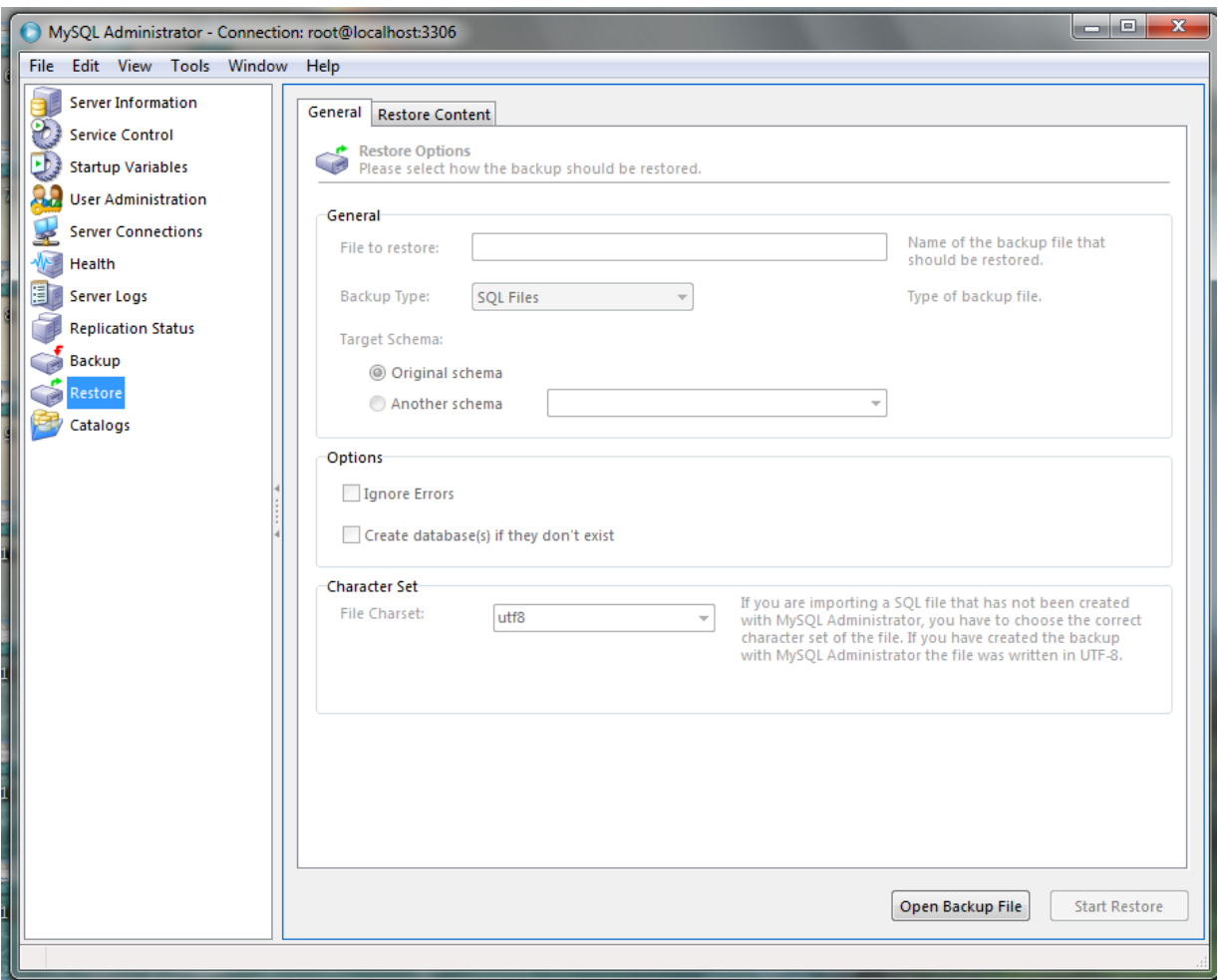

## A.1.4 Oder and Payment Management System

After setting up the database,

Select from device

Click Add &

### Browse the **Oder and Payment Management System** file from CD

Run the setup.exe file located in CD.

# **APPENDX B - DESIGN DOCUMENTATION**

## Use case Diagrams with Detailed information

In this section the diagrams and relevant details in the chapter 3 are described in detail since adding all them there was not possible. The business process has major 6 modules. Especially use cases relevant to those modules are described here with diagrams.

## **Customer Management Module**

Customers for the business process are registered in this module. When a customer is registered. The customer can be registered by any employee except a laborer. So there are many actors for this task. So this module connects all over the other modules in the business process. Therefore getting correct customer details would be very critical for the entire organization.

Following figure B.1 describes the customer registration of the organization. The description of the use case is done by Table B.1

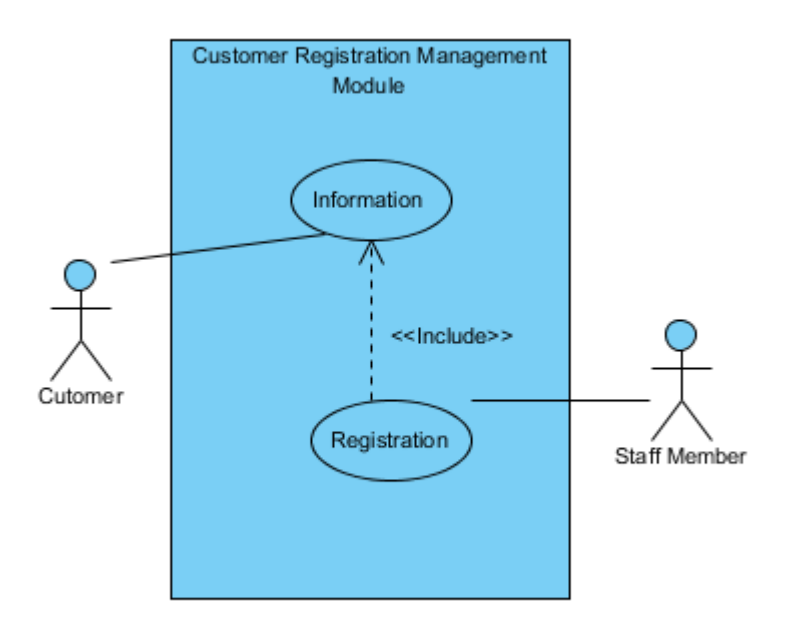

#### **Figure B.1: the Customer Registration Of The Organization**

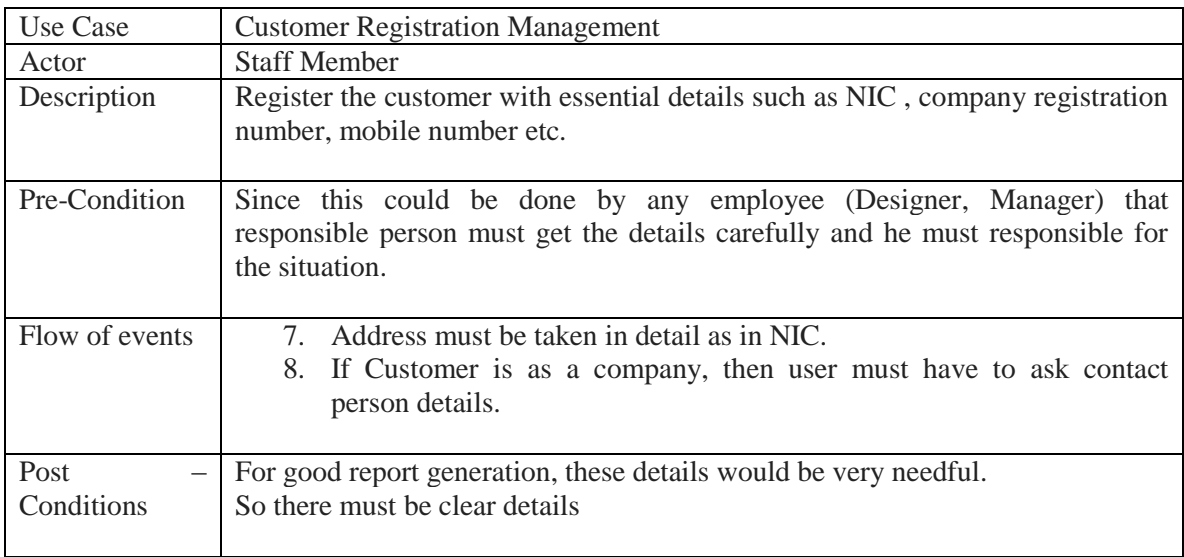

#### **Table 0-1 - Use case for Customer Registration Module**

## **Job Management Module**

The Job is registered just after the customer information is registered if the customer is especially new.

Following figure B.2 describes the job registration of the organization. The description of the use case is done by Table B-2.

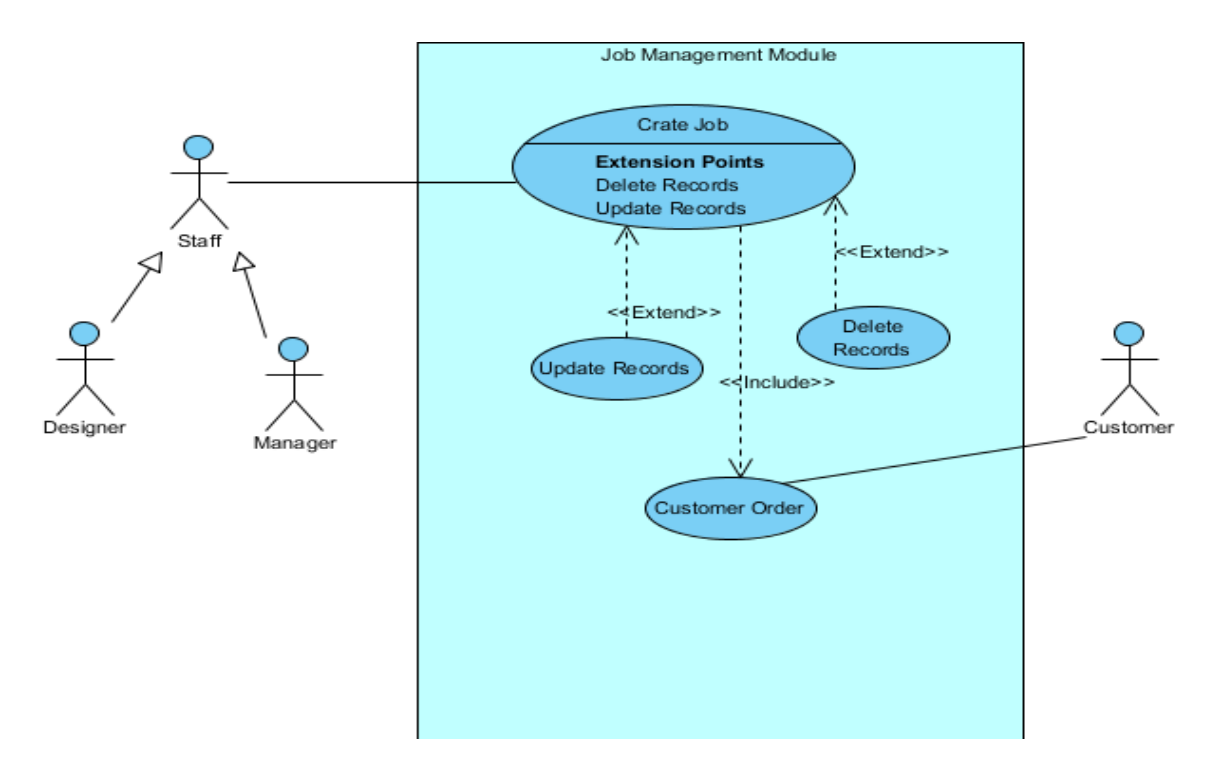

#### **B.2: The Job Registration of the Organization**

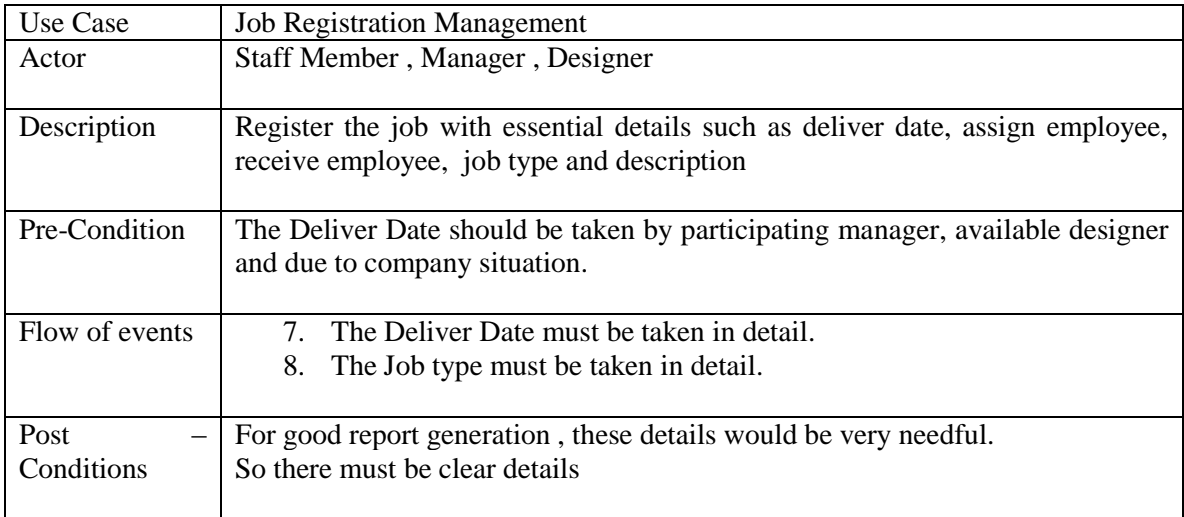

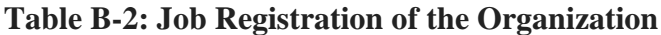

## **Artwork Management Module**

The Artwork is registered just after the job information is registered according to customer need.

Following figure B.3 describes the artwork registration of the organization. The description of the use case is done by Table B-3.

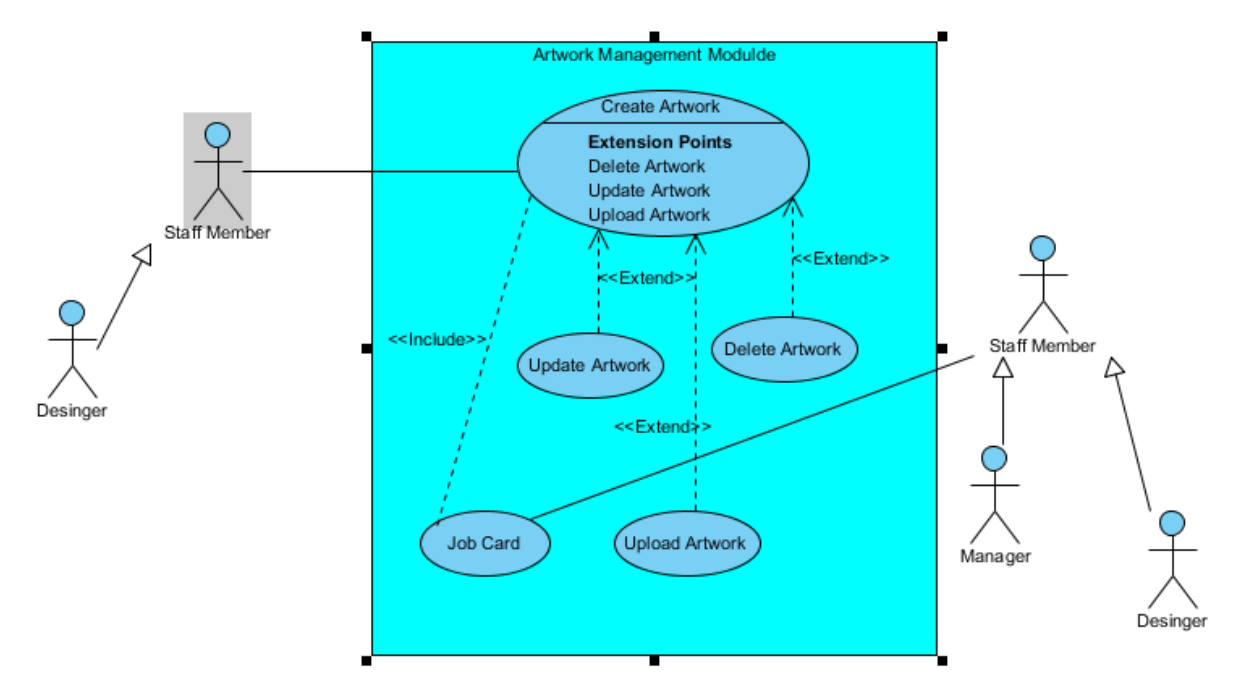

#### **Figure B.3 Describes the Artwork Registration of the Organization**

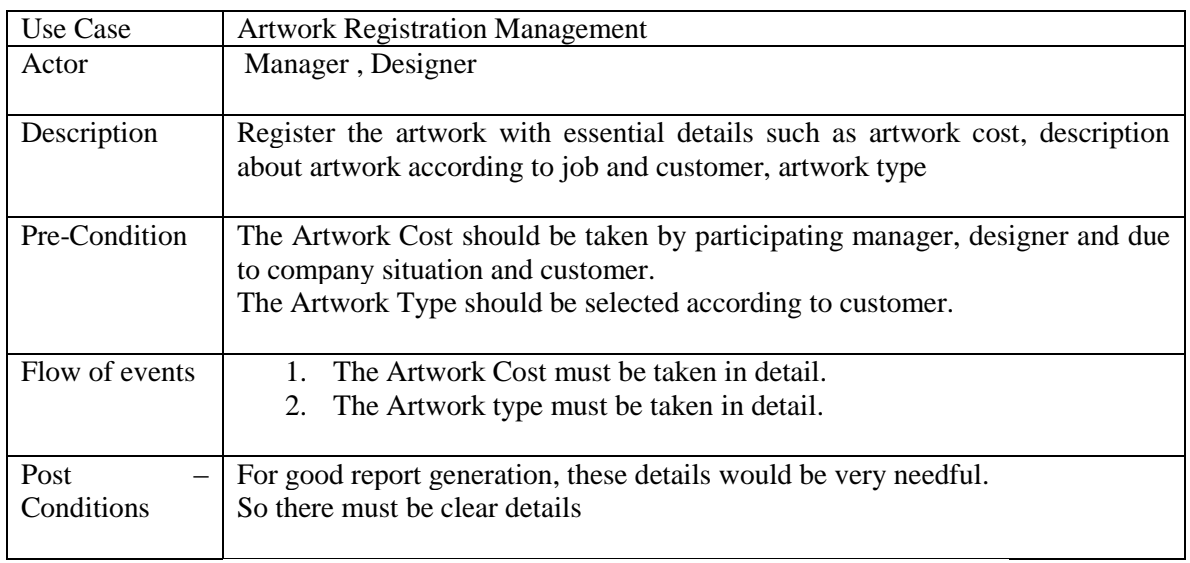

**Table B-3: The Artwork Registration of the Organization**

## **APPENDX C - USER DOCUMENTATION**

All system users have one login module to access the system. All the users have been given different privileges by the system with separated user names and passwords. Some of user roles are receptionist, manager, designer, owner of the company etc. Even though there are such different user levels, only administration user role (she/he has all the system privileges) is described in this document.

Until the user fill both username and password field the login button does not become to enable state. Otherwise the user may be misguided and click the login button once he fills one of fields.

Login Interface

Preventing the user attempting for the system any number of times has been depicted by Figure C.1: Login Interface

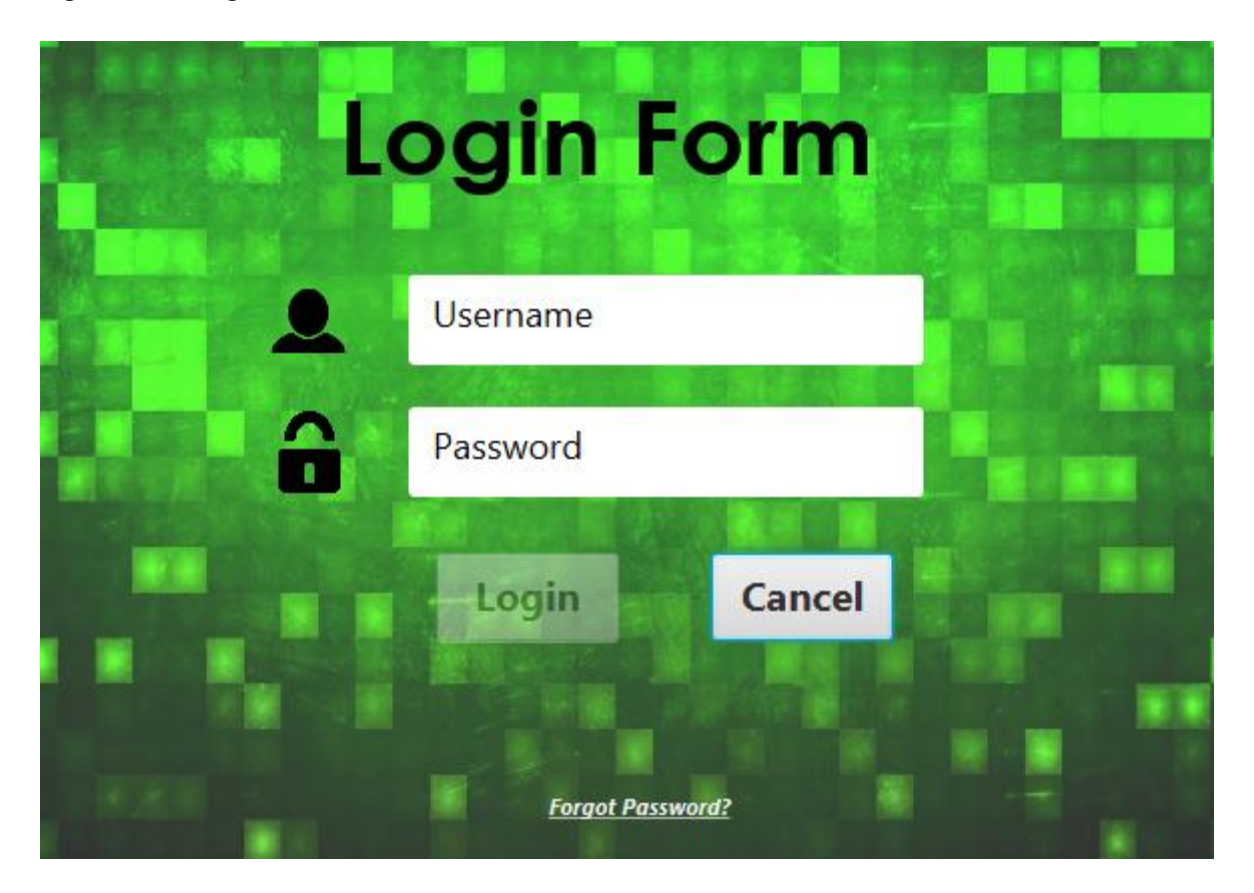

**Figure C.1: Login Interface**

To stop brute force attacks a particular user is given only limited number of times to enter the user name and password continuously. When the more tries to log, the login window will be automatically blocked. Otherwise user may try to enter the system by entering username and password any amount of time and get the permission to the system.

Some users who log in to the system rarely may forget their usernames and passwords. Then they have to get supports from the administration to enter the system. In such a situation when the user only remembers the username correctly he can click the link below and see password hint. But form this facility the password hint has to bee entered into the database firstly by the administrator or privileged user.

Figure C.2 shows the interface to see the user hint.

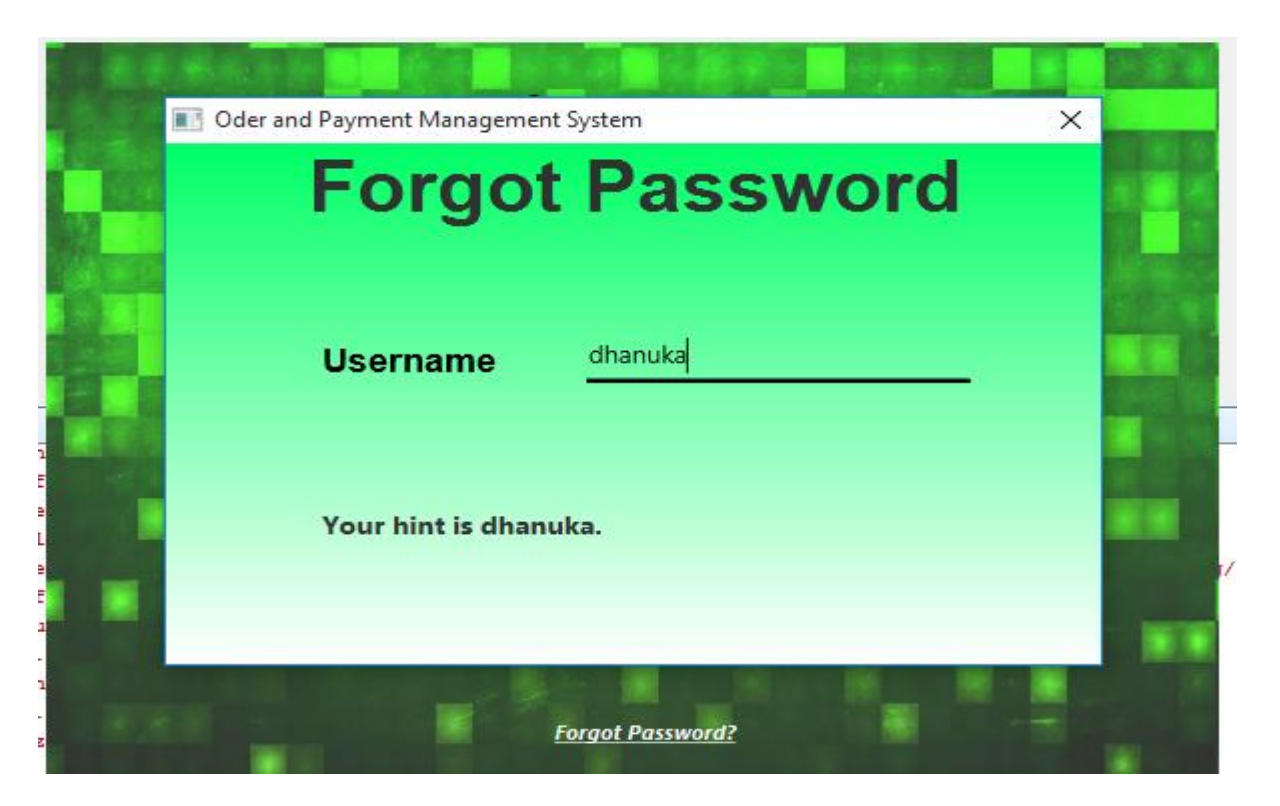

**Figure C.2: The Interface to See the User Hint**

At the same time the login button will not be enabled until the user adds both the username and the passwords to the fields. Otherwise the user may be misguided by seeing the enabled login button when he only enters in one field.

Figure C.3 shows the disabled login button until both fields are filled

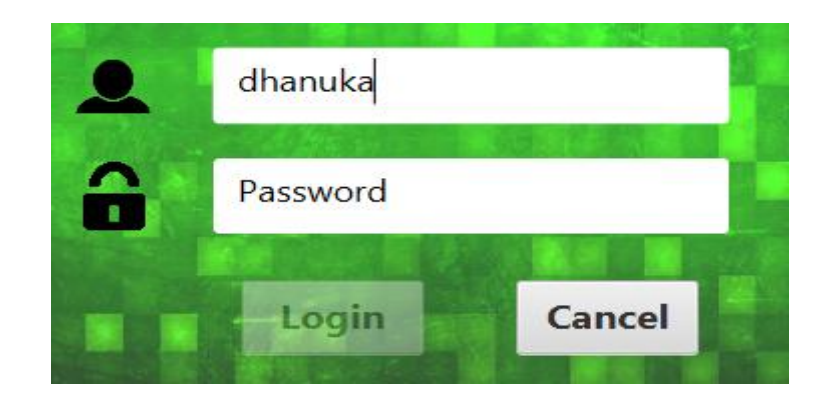

**Figure C.3: The Disabled Login Button**

• Change Password Option

When security is concerned the users may need to get changed their password often. In such situations user can get changed their password by clicking "change password" button in the main window.

Figure C.4 indicates the interface for changing password

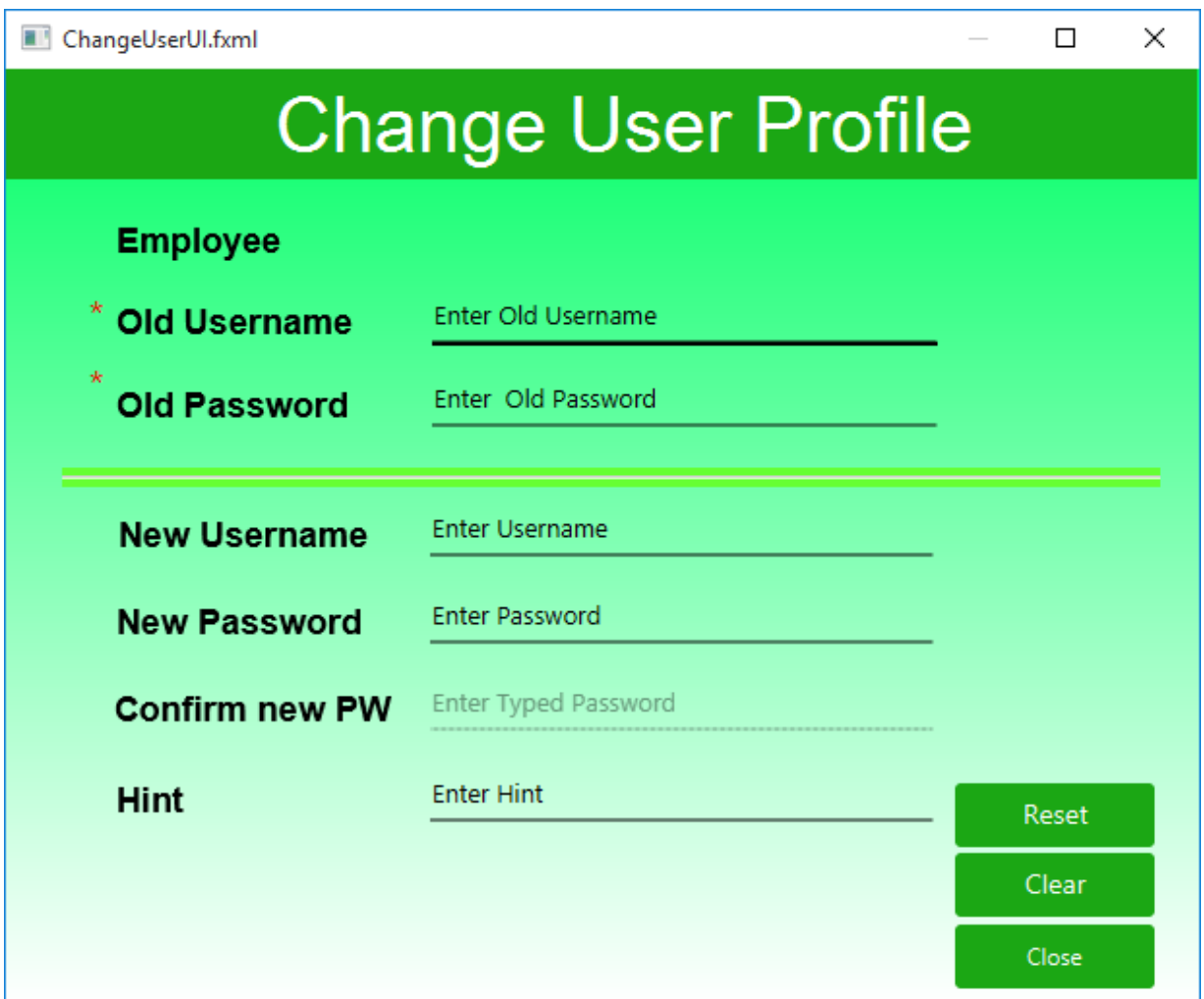

#### **Figure C.4: The Interface for Changing Password**

• Login information.

Basic information about login such as logged time, date, username and role have been indicated at the top of the main window

Figure C.5 shows login time and date

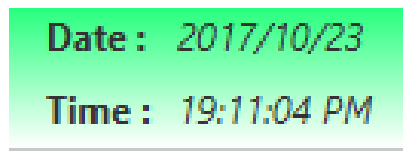

**Figure C.5: Login Time and Date**

Figure C.6 Login information (user and roles)

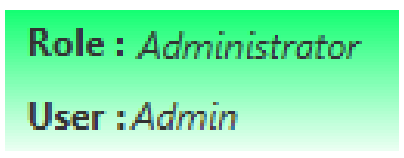

**Figure C.6: Login Information**

• Employee user profile

User can be viewed his/her profile details and uploaded image as well as how much time he/she spent.

Figure C.7 shows employee profile

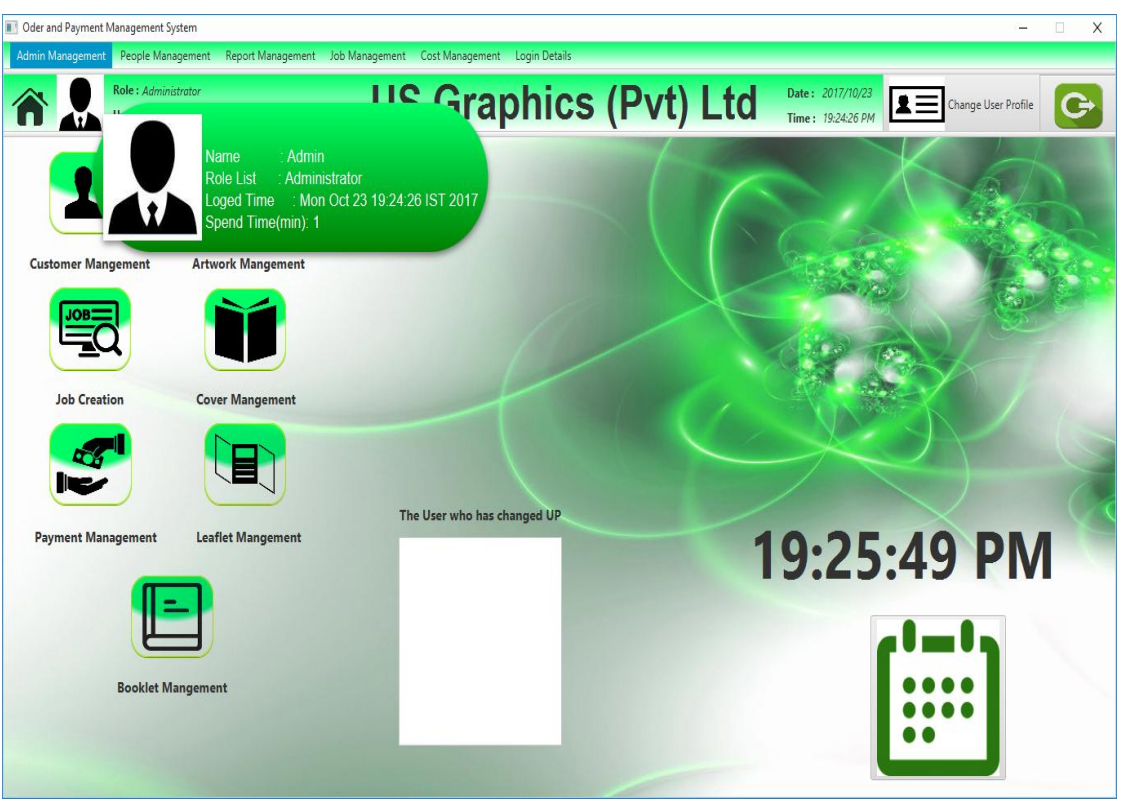

**Figure C.7: Employee Profile**

• Home button and Log Out buttons

Figure C.8 and C.9 shows home button and the log out button of the main window. The user can use log out button to log out from the system and home button is used to navigate to the main window. These buttons are designed at the top of the main window for the easy use.

Figure C.8 shows home button

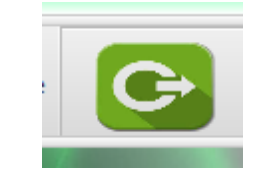

**Figure C.8: Home Button**

Figure C.9 shows log out button

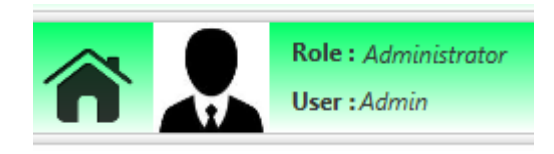

**Figure C.9: Log out Button**

User menu bar through all the modules easily

Figure C.10 shows the main business categories

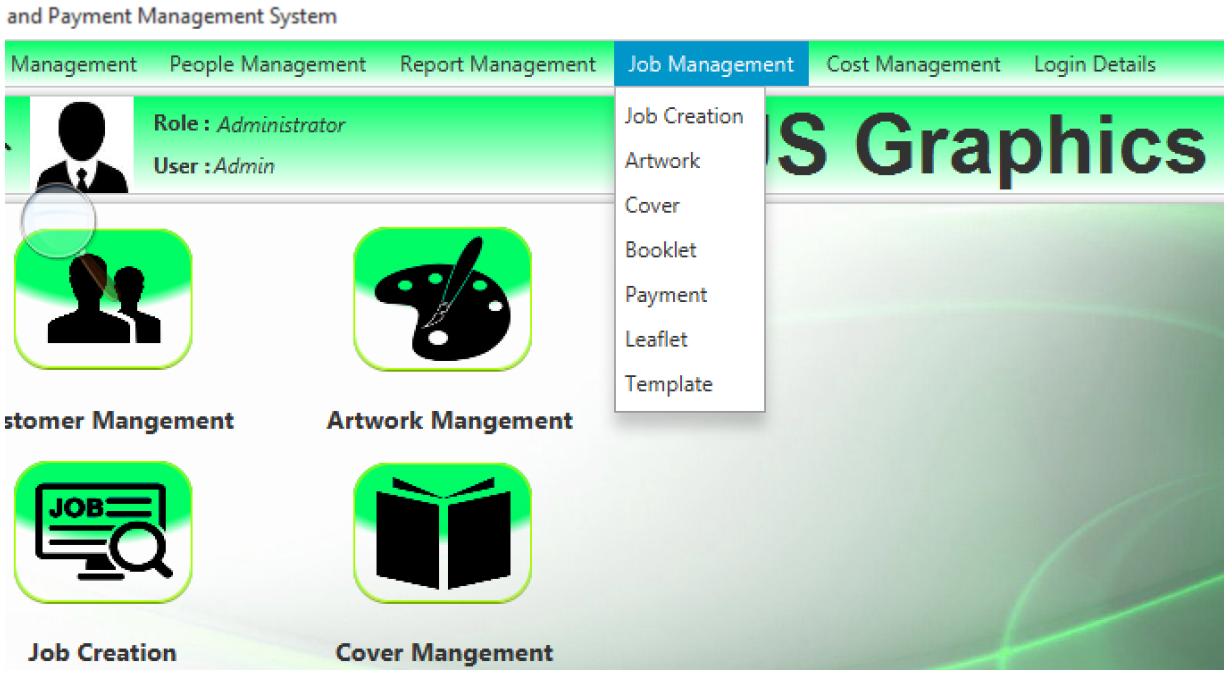

#### **Figure C.10: the Main Business Categories**

Job Management Module

Job management module may be the most important module in the project. So many design strategies have been used to make the interface easy and user friendly for the user. In this module, user can be viewed assigned job details in many ways as well as assigned jobs according to designer. User can be known how many days will have to deliver which in table view without clicking table row.

Figure C.11 shows the job details according to deliver date in deliver date filed

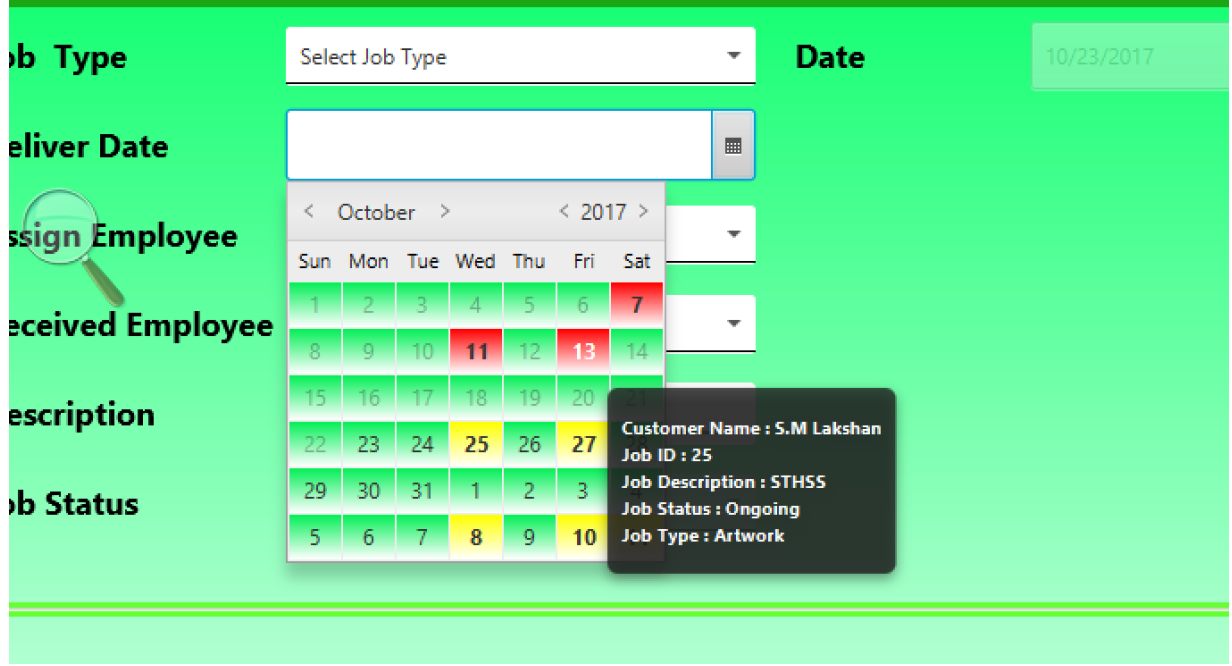

#### **Figure C.11: the Job Details**

**Deliver Date**  $\blacksquare$ Select Data **Assign Employee** Select Employee J.K Susantha **Received Employee** M.M Janith : J.K Susantha Name S Mahinda **Description** .<br>H.L Lakmal Job ID -> Job Description Nishani **Job Status** K.H Amila  $11 > \text{Caps}$ 14 -> Sport Meet  $16 \geq$  Soap  $18 - \text{Joggs}$  $19$   $>$  Loging Customer(Description) **Assigned -- Received Employee** Job S.M Lakshan (Caps) Artwork J.K Susantha <--> H.L Dhanuka H.L Ranil ( Birth Day Card Artworl M.M. Janith <--> H.L Dhanuka

Figure C.12 shows the assigned job details according to employee in assigning employee filed

**Figure C.12: the Assigned Job Details**

Figure C.13 shows the days will have to deliver job details according to deliver date

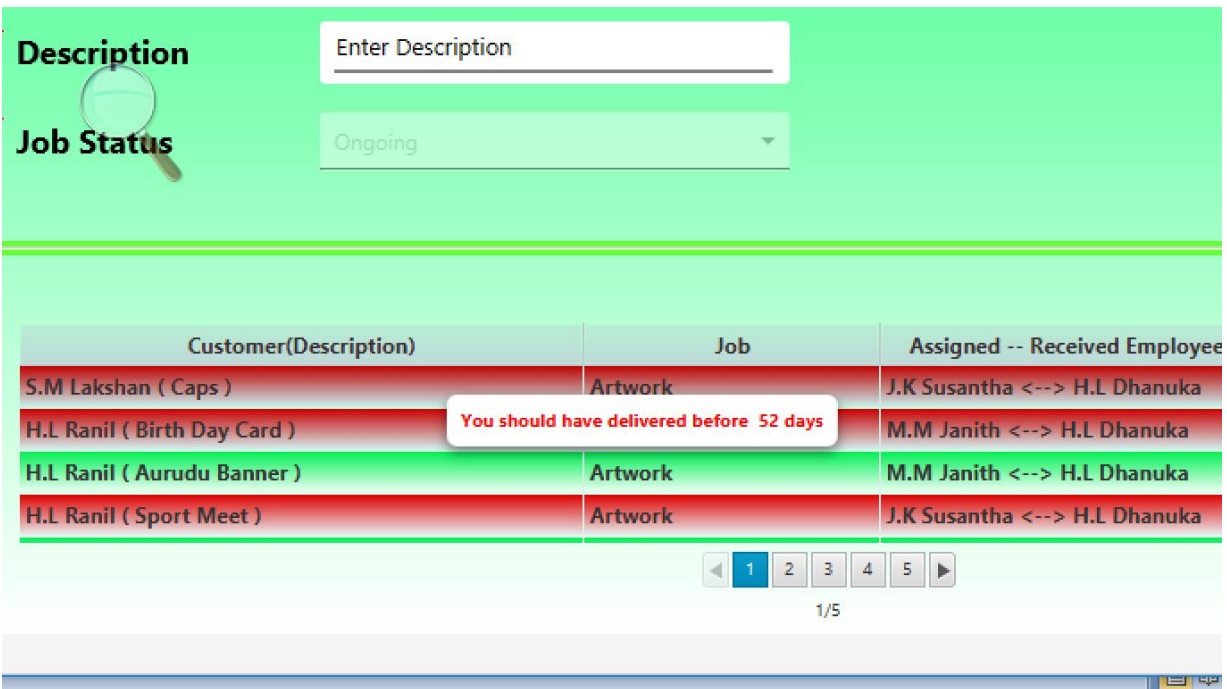

#### **Figure C.13: the Days Will Have To Deliver Job Details**

Figure C.14 shows the days will have to deliver job details according to job status

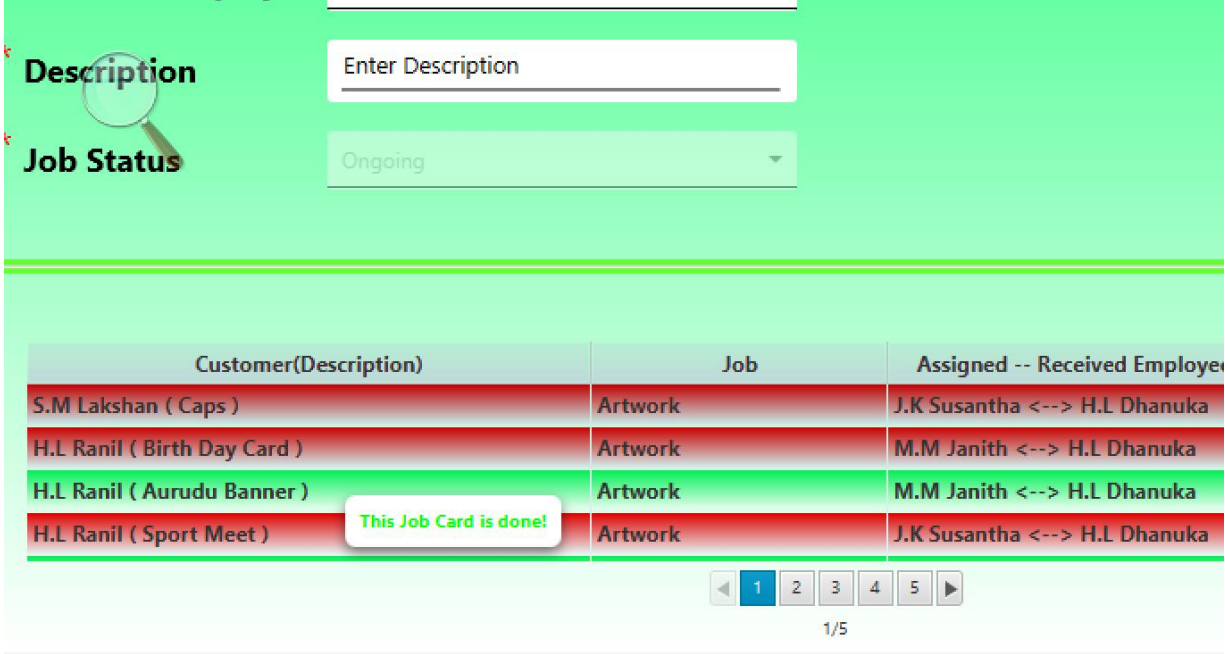

#### **Figure C.14: the Days Will Have To Deliver Job Details**

• Specialties of Customer Registration

The customers can be categorized into two categories called personal and company. So there must be a suitable identification for both of these categories. The NIC number is compulsory for the personal and company details are compulsory for company registration. Radio buttons have been used to categorize them and above details are compulsory to register a customer for the organization.

Figure C.15 shows customer categorization at the registration

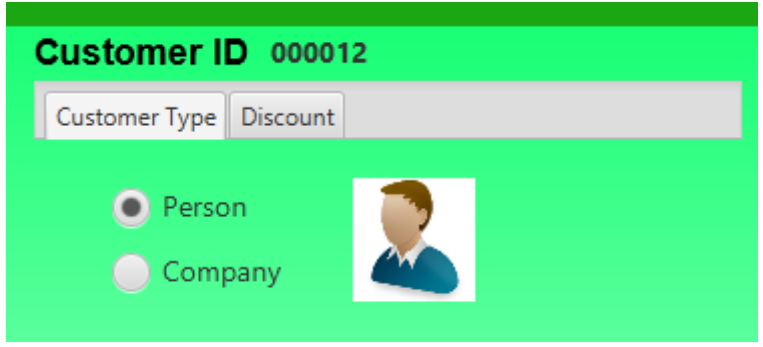

#### **Figure C.15: Customer Categorization**

Specialties of Main Window of the System

In the Main Window, User can be used to go as effectively as possible by using creative buttons which can be identified easily on the picture. User can be viewed job details according to the delivery date by clicking on the calendar.

Figure C.16 shows main window creative buttons

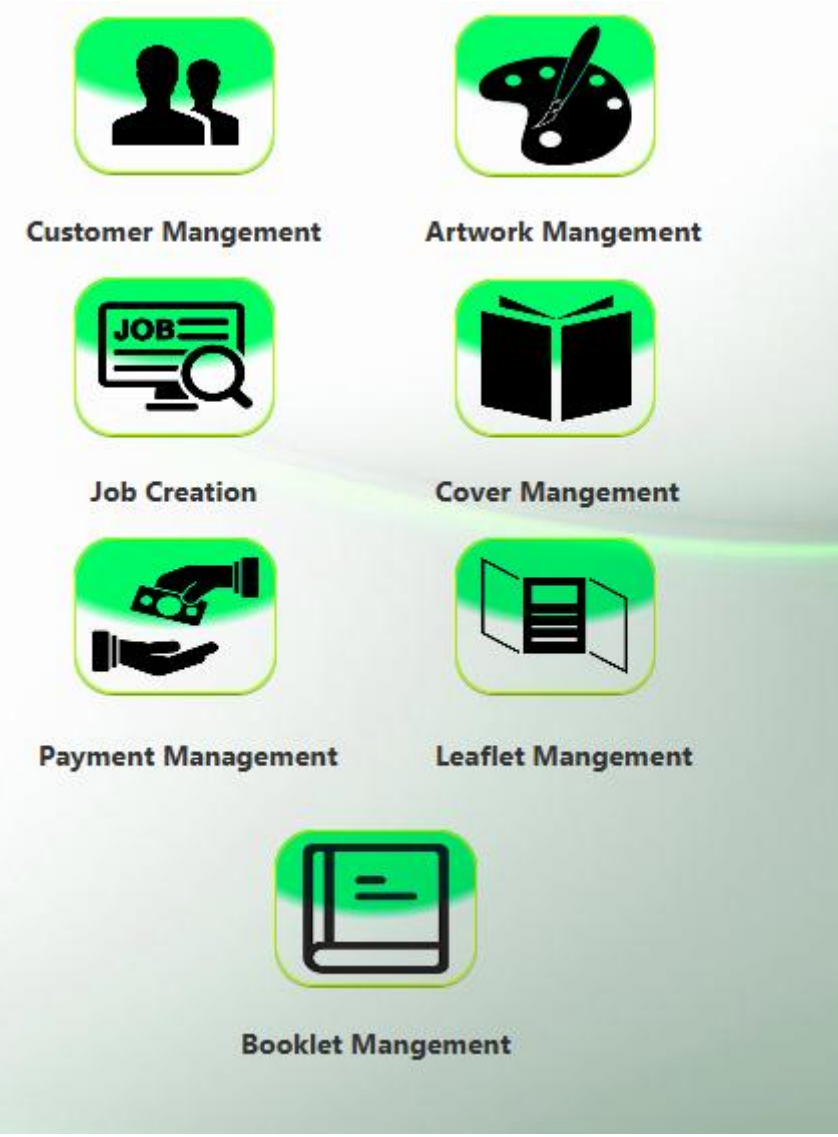

**Figure C.16: Main Window Creative Buttons**

Figure C.17 shows the Caldara

| $\bigcap \Box$ 5 - 15 =                                                                                                    |                          |                     |                     |                                             |                |                | Desseration - Microsoft Word                                                                                                    |                 |          |                                                          |                     |   |
|----------------------------------------------------------------------------------------------------|--------------------------|---------------------|---------------------|---------------------------------------------|----------------|----------------|----------------------------------------------------------------------------------------------------|-----------------|----------|----------------------------------------------------------|---------------------|---|
| Oder and Payment Management System<br>Admin Management People Management Report Management Job Management Cost Management Login Details |                          |                     |                     |                                             |                |                |                                                                                                    |                 |          |                                                          |                     | X |
| Role: Administrator<br>User: Admin                                                                                                    |                          |                     | $\hat{\phantom{a}}$ | <b>1</b> Oder and Payment Management System |                |                | October 2017                                                                                                    |                 |          | X<br>Date: 2017/10/23<br>∗≡<br>$\,$<br>Time: 19:24:26 PM | Change User Profile |   |
|                                                                                                    |                          |                     | Sun                 | Mon                                         | Tue            | Wed            | Thu                                                                                                    | Fri             | Sat      |                                                          |                     |   |
| <b>Customer Mangement</b>                                                                                                    |                          | <b>Artwork Man</b>  | $\overline{1}$      | $\overline{2}$                              | $\overline{3}$ | $\overline{4}$ | 5                                                                                                    | $6\phantom{.}6$ |          |                                                          |                     |   |
| <b>Job Creation</b>                                                                                                    |                          | <b>Cover Mang</b>   | $\overline{8}$      | $\mathsf{Q}$                                | 10             |                | <b>Customer Name: S.M Lakshan</b><br><b>Job ID: 24</b><br><b>Job Description : Sapaththu</b><br><b>Job Status: Ongoing</b><br><b>Job Type: Artwork</b><br>You should have delivered before 12 days |                 | 14       |                                                          |                     |   |
| <b>Payment Management</b>                                                                                                    |                          | <b>Leaflet Mand</b> | 15                  | 16                                          | 17             | 18             |                                                                                                    |                 | 21       |                                                          |                     |   |
|                                                                                                    |                          |                     | 22                  | 23                                          | 24             | 25             | 26                                                                                                    | 27              | 28       | 0:50:05 PM                                               |                     |   |
|                                                                                                    | <b>Booklet Mangement</b> |                     | 29                  | 30                                          | 31             | 1              | $\overline{2}$                                                                                                    | 3               | $\Delta$ |                                                          |                     |   |

**Figure C.17: the Calendar**

Text Field Color Arrangement

Color changes have been used when filling the form data. Light green , pink, and yellow colors have been used respectively for validation, incorrect fields and updated fields. This color changes is very useful for the user to have a understanding about the data he must filled in the fields. If these changes are not given as real time indication, the user gets to know about fields he filled only when he clicks save, update buttons. Then again user has to come to the beginning.

Figure C.18 shows the real time validation on the data entering fields

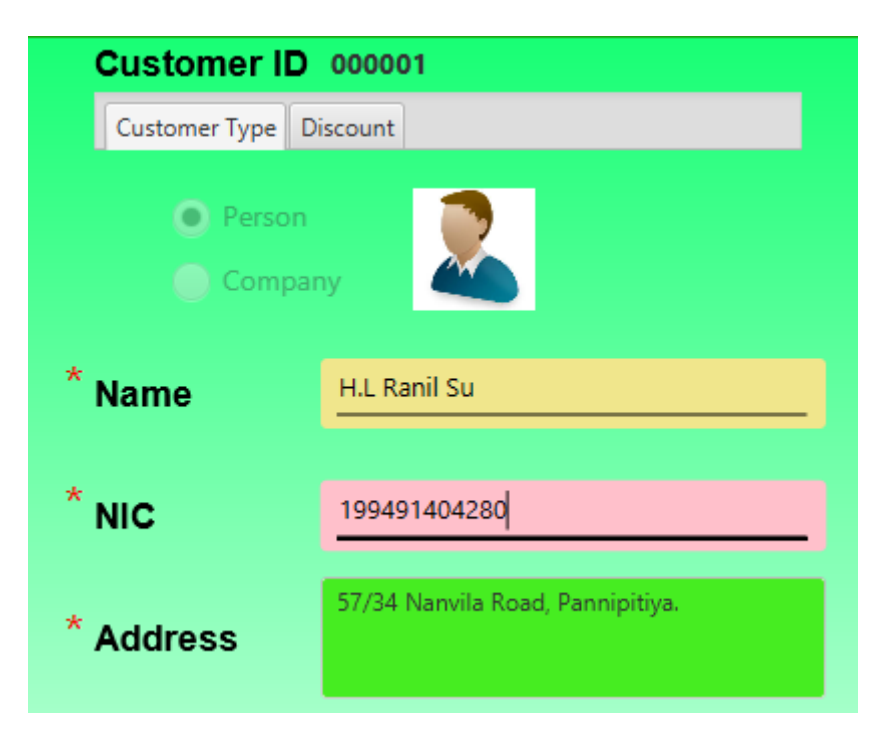

**Figure C.18: the Real Time Validation**

## **APPENDX D – MANAGEMENT REPORTS**

Figure D.1 shows the job card report

Job Card Report

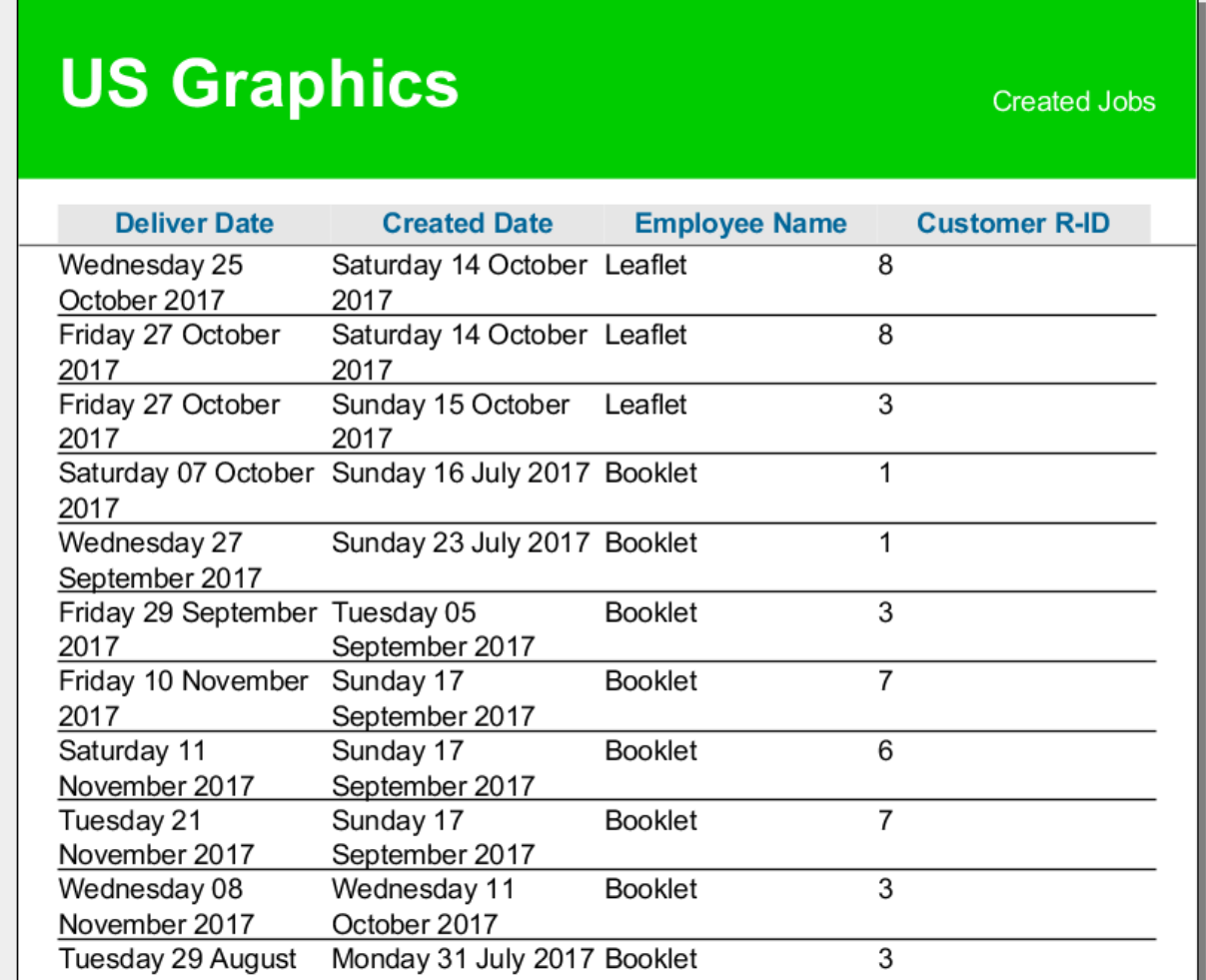

#### **Figure D.1: the Job Card Report**

Figure D.2 shows the customer report

Customer Report

## **US Graphics**

**Customer Report** 

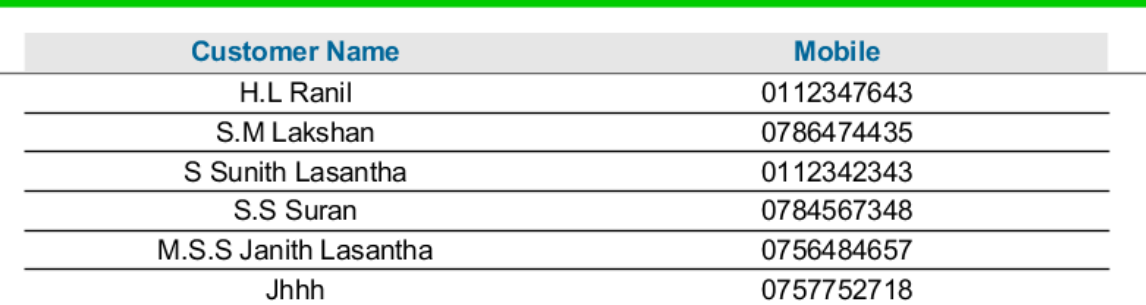

#### **Figure D.2: the Customer Report**

Figure D.3 shows the employee report

Employee Report

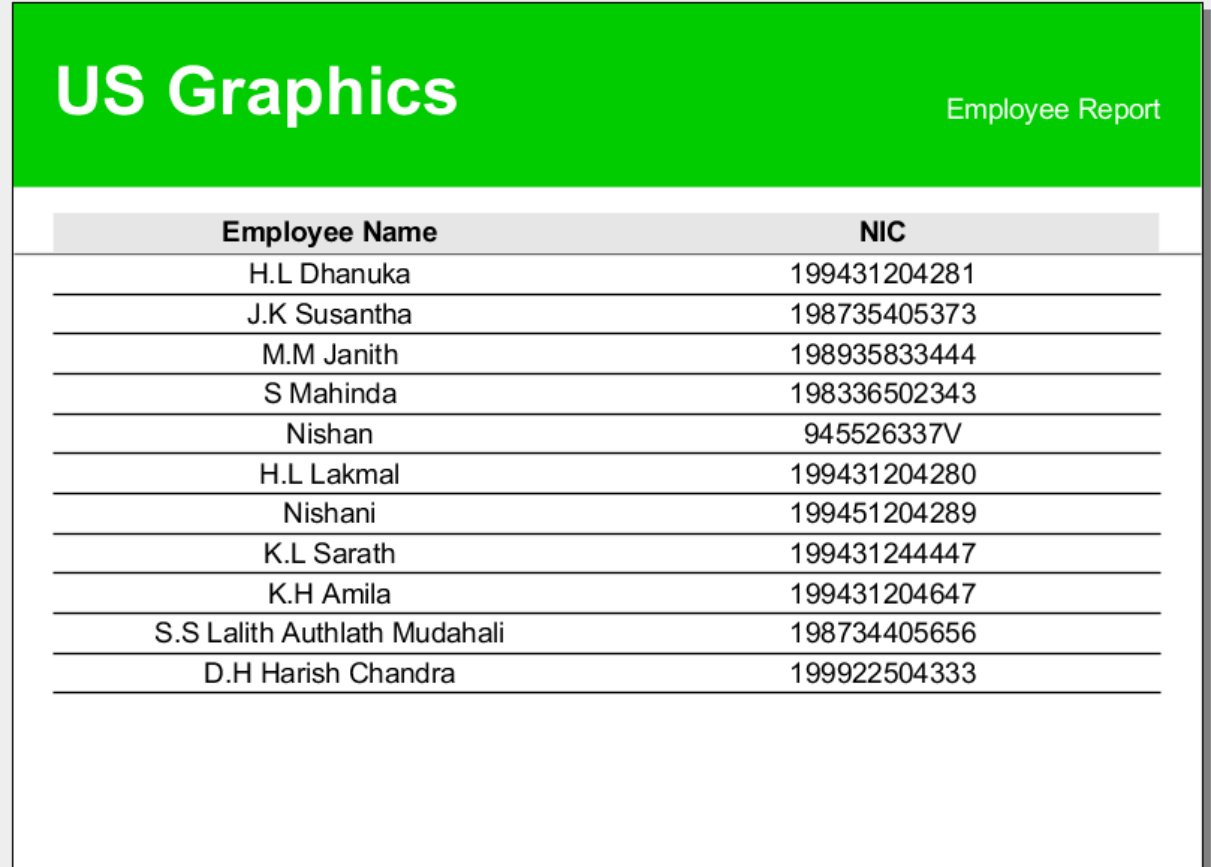

Figure D.4 shows the artwork report

Artwork Report

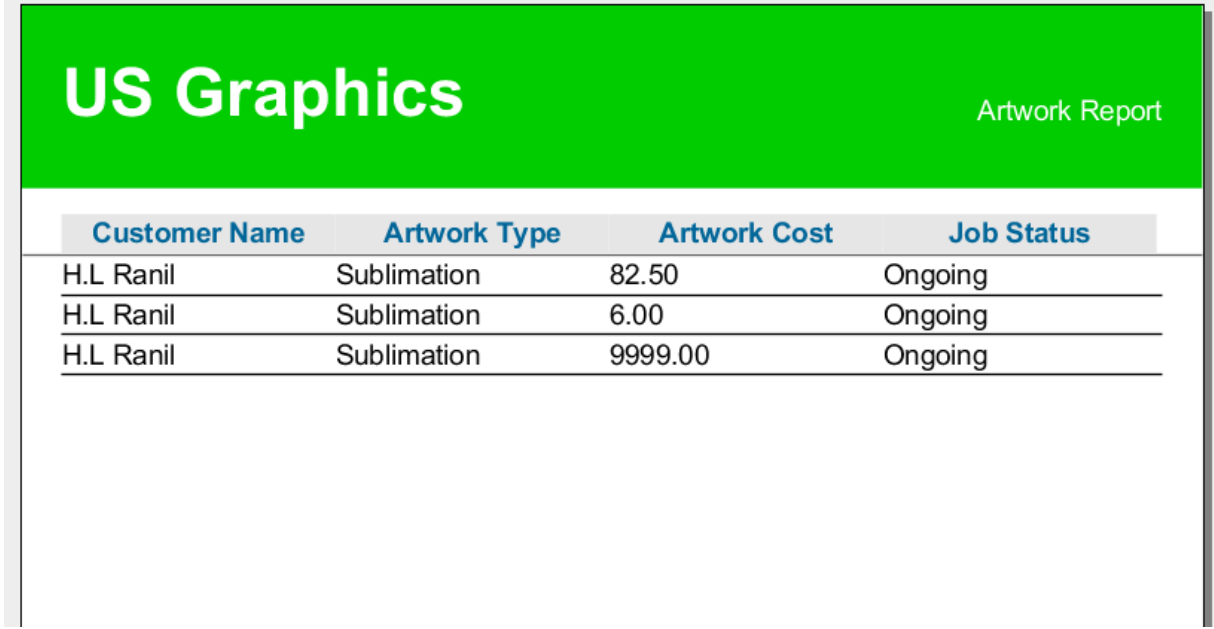

**Figure D.4: the Artwork Report**

## **APPENDX E – TEST RESULTS**

As discussed in the Evaluation chapter, the results for the referred test cases are included in this chapter. More test cases and results are mentioned in this chapter.

#### **Test Results for Login Module**

The test cases with results belong to Login Module are shown by figure E.1

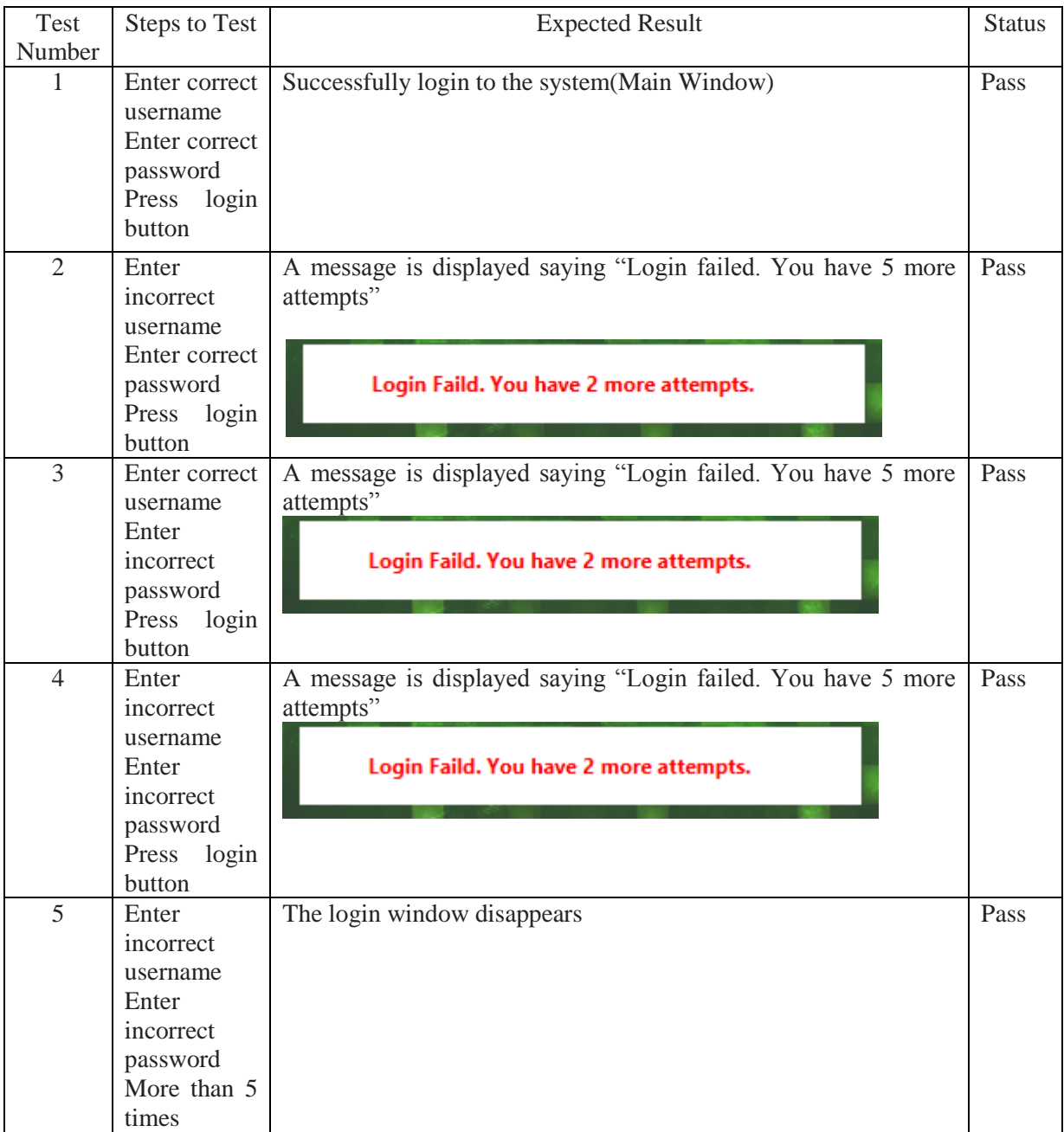

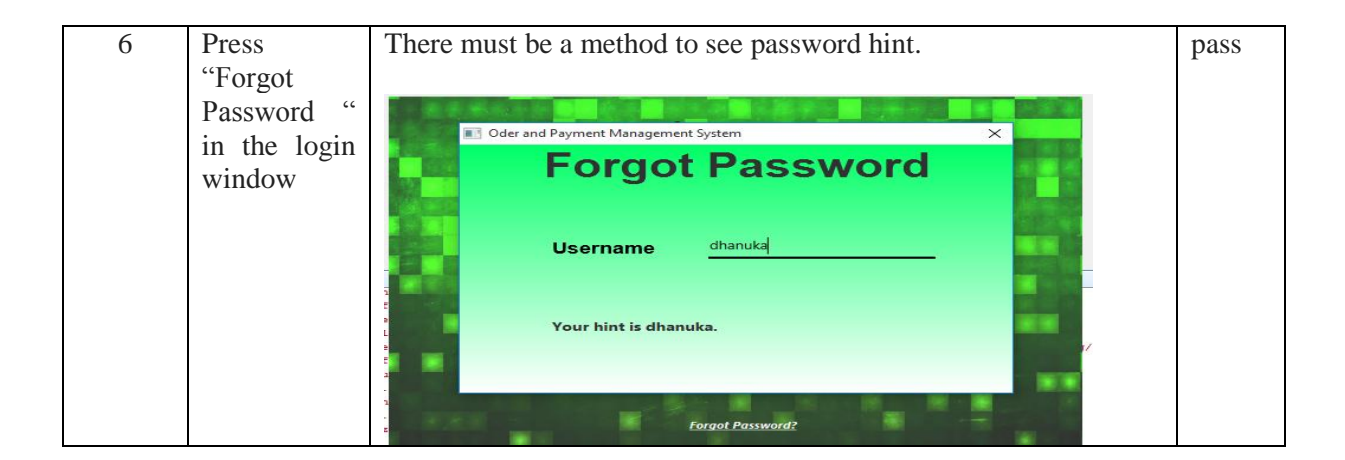

#### **Figure E.1: The Login Module**

#### **The Test Results for Employee Management Module**

The test cases and results belong to the employee module are shown by figure E.2

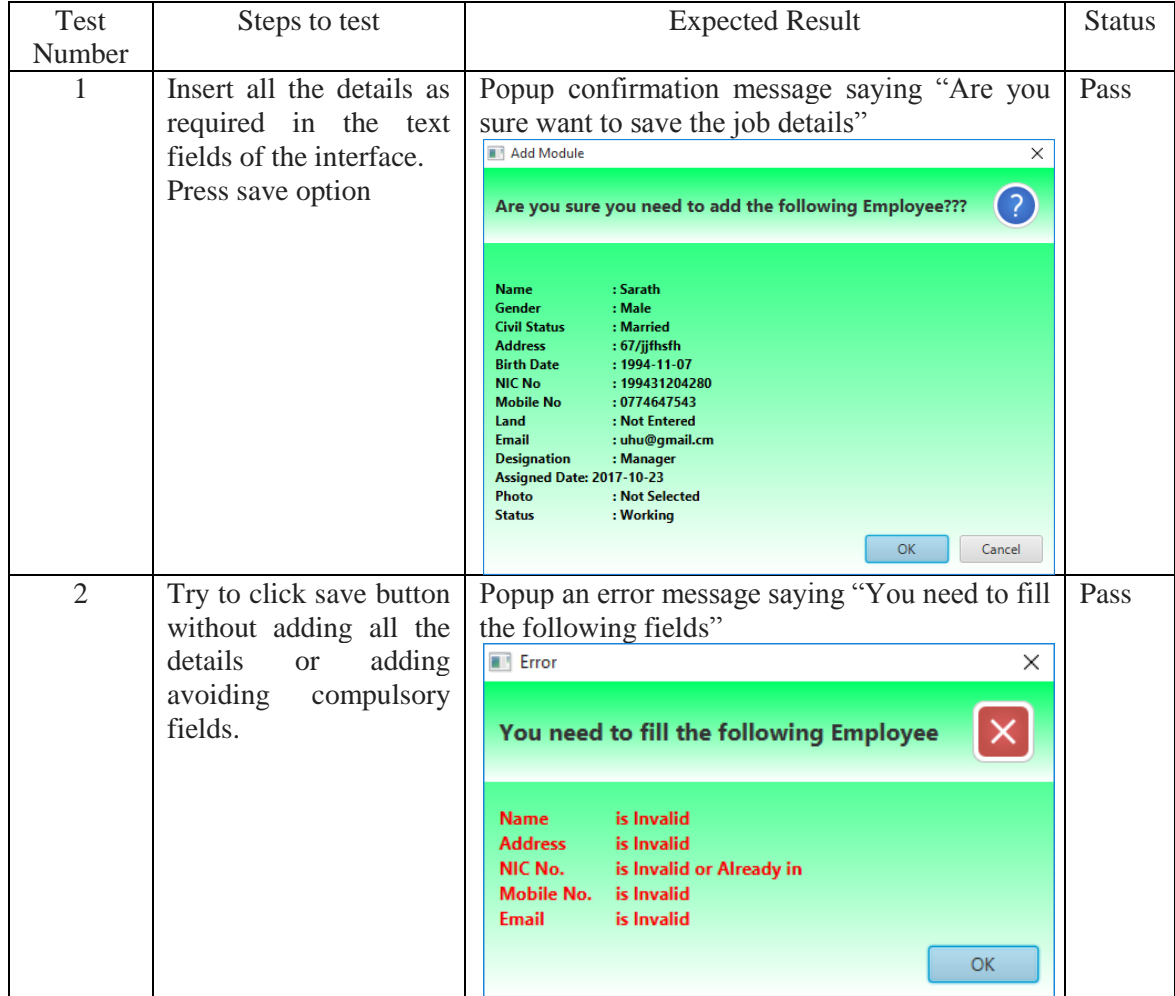

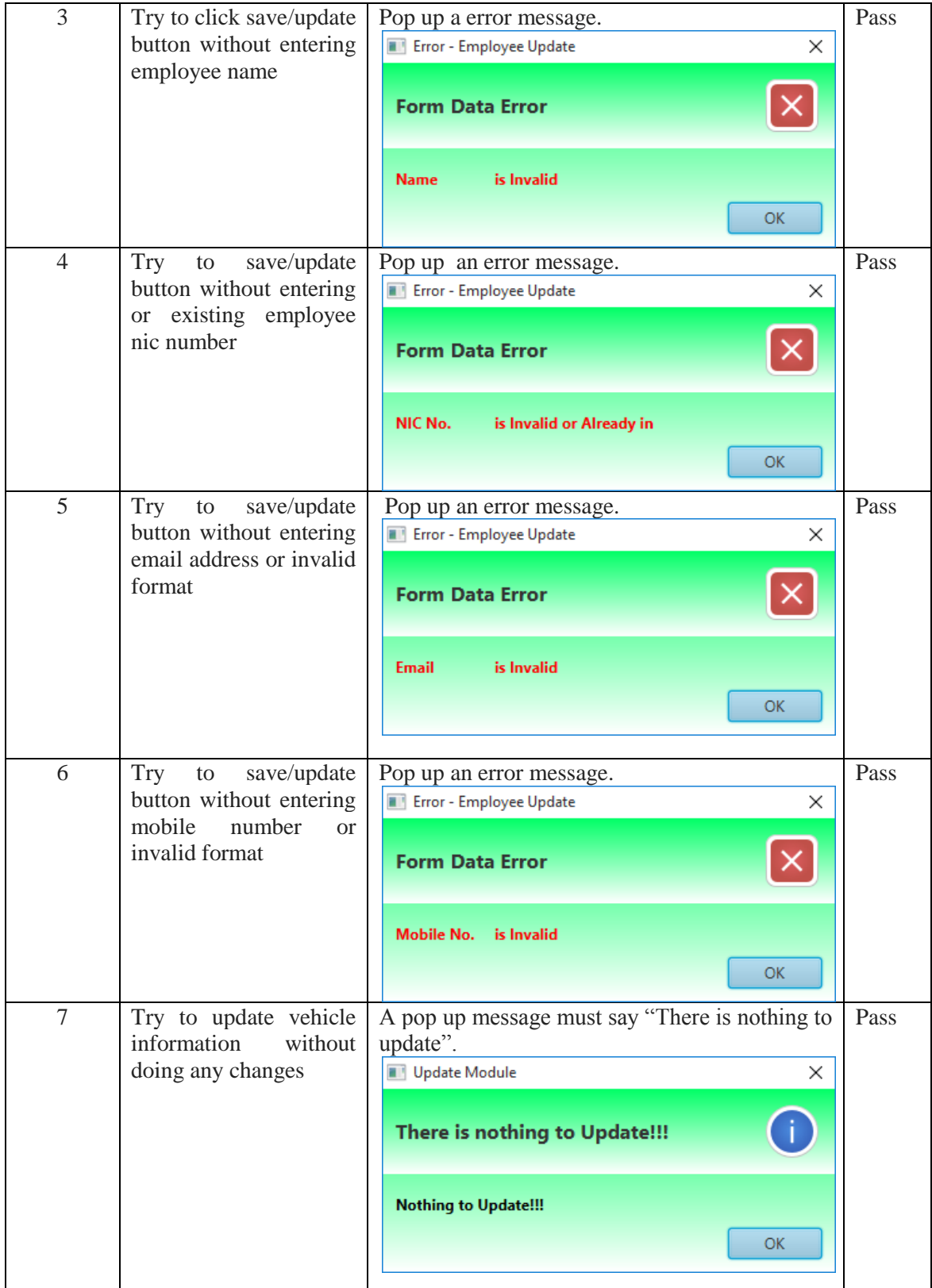
| 8  | Try to update employee<br>details only changing<br>name of the name of<br>employee | Pop up a message according to filed update.<br>Update Module<br>X<br>( ? )<br>Are you sure you need to update the following Module<br>M.M Janith chnaged to M.M Janith Nisantha<br>OK<br>Cancel                                                                                                    | Pass |
|----|------------------------------------------------------------------------------------|----------------------------------------------------------------------------------------------------|------|
| 9  | Try to update employee<br>details one or more                                      | Pop up a message.<br><b>Update Module</b><br>×<br>2<br>Are you sure you need to update the following Module<br>M.M Janith chnaged to M.M Janith Nisantha<br>0113435344 chnaged to 0113435346<br>+94776534252 chnaged to +94776534257<br>OK<br>Cancel                                                                                                    | Pass |
| 10 | Press clear button so<br>that clear the details on<br>the interface                | Pop up a confirmation message asking "Are you<br>sure want to clear the form?"<br>Employee Management<br>×<br><b>Clear Form</b><br>Are you sure you need to clear form??<br>ОΚ<br>Cancel                                                                                                    | Pass |
| 11 | Press delete button so<br>that delete the details<br>on the interface              | Pop up a message.<br>Delete Module<br>X<br>(7)<br>Are you sure you need to delete the following Module?<br>: M.M Janith<br>Name<br>Gender Type: Male<br>Date of Rirth : 1989-12-24<br><b>NIC</b><br>: 198935833444<br><b>Civilstatus</b><br>: Married<br><b>Address</b><br>: 556/gjgfj jdfjfgjiojss<br>$: +94776534252$<br><b>Mobile No</b><br><b>Land No</b><br>: 0113435344<br><b>Email</b><br>: jfhs@gmail.com<br><b>Photo</b><br>: will be deleted<br><b>Designation : Designer</b><br>Assing Date : 2017-04-20<br><b>Status</b><br>: Working<br><b>OK</b><br>Cancel | Pass |

**Figure E.2: The Employee Module**

#### **The Test Results for Job Management Module**

The test cases and results belong to the job module are shown by figure E.3

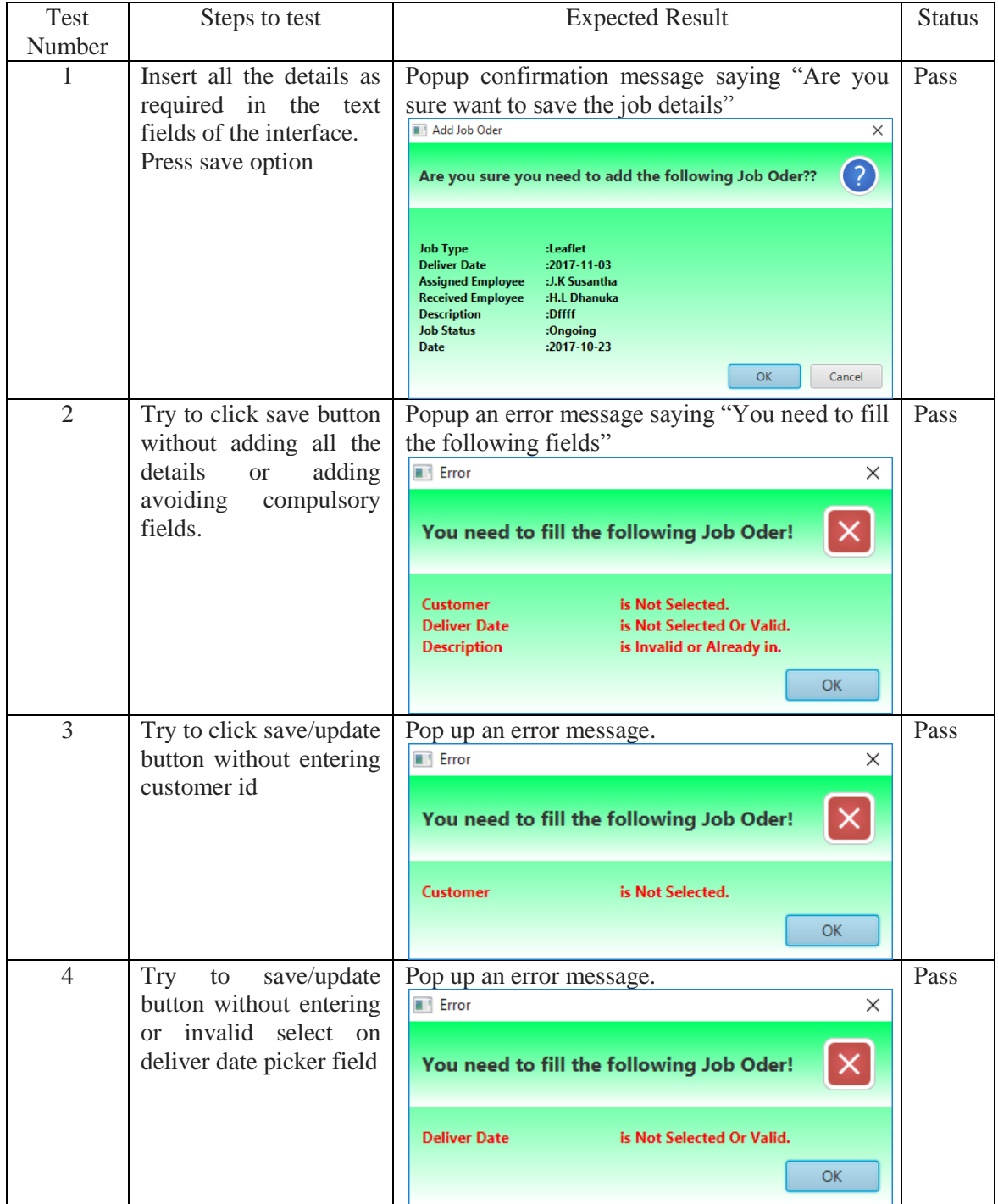

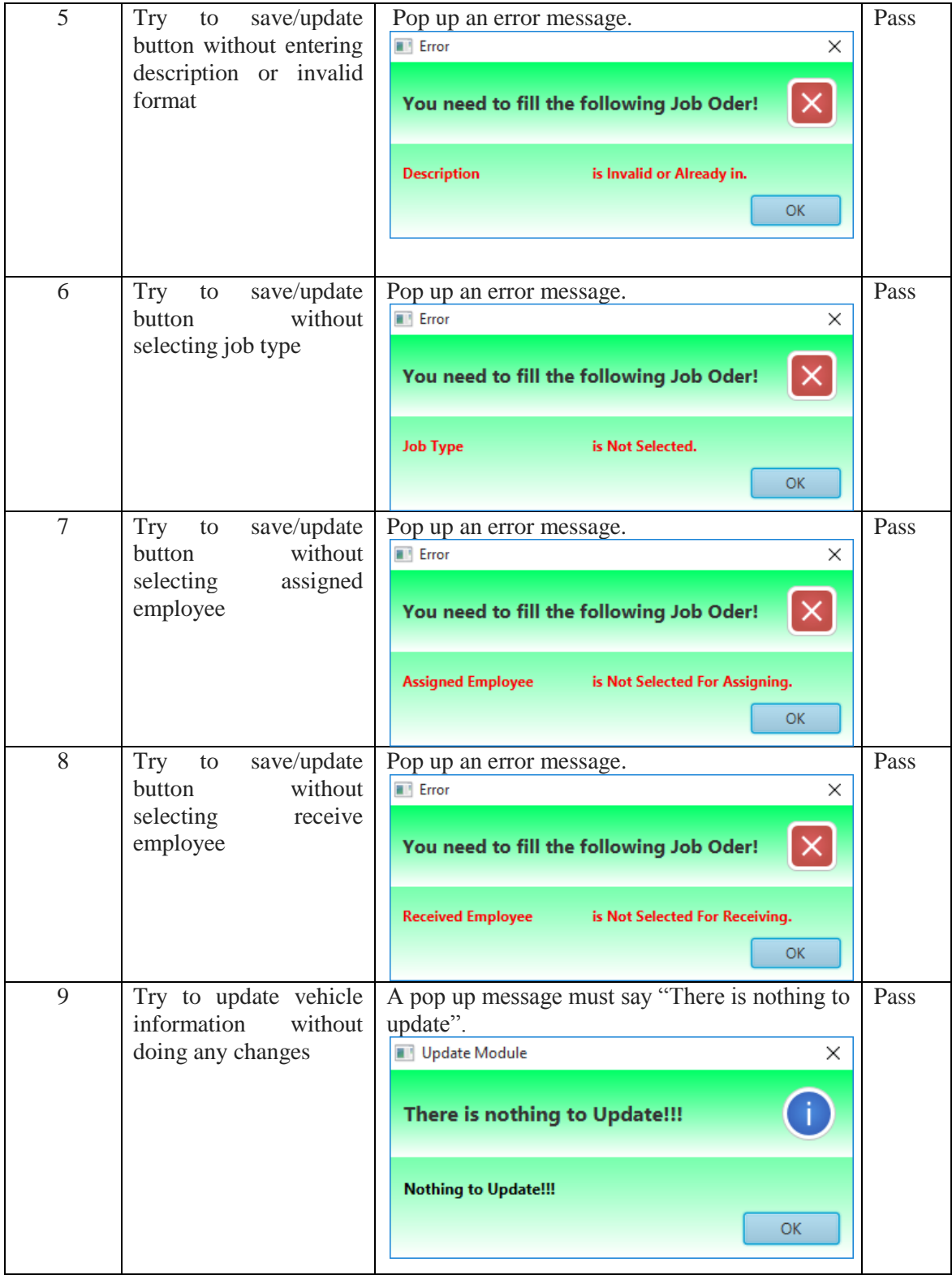

| 10 | Try to update employee<br>details<br>only changing<br>field           | Pop up a message according to filed update.<br>Update Job Oder<br>X<br>7<br>Are you sure you need to update the following Job Oder???<br>Artwork chnaged to Leaflet<br><b>OK</b><br>Cancel                                                                                                    | Pass |
|----|-----------------------------------------------------------------------|----------------------------------------------------------------------------------------------------|------|
| 11 | Try to update employee<br>details one or more                         | Pop up a message.<br>Update Job Oder<br>X<br>7<br>Are you sure you need to update the following Job Oder???<br>Artwork chnaged to Leaflet<br>2017-05-18 chnaged to 2017-10-26<br>M.M Janith chnaged to S Mahinda<br>H.L Dhanuka chnaged to S.S Lalith Authlath Mudahali<br>OK<br>Cancel                                                                                                    | Pass |
| 12 | Press clear button so<br>that clear the details on<br>the interface   | Pop up a confirmation message asking "Are you<br>sure want to clear the form?"<br><b>Employee Management</b><br>×<br><b>Clear Form</b><br>Are you sure you need to clear form??<br><b>OK</b><br>Cancel                                                                                                    | Pass |
| 13 | Press delete button so<br>that delete the details<br>on the interface | Pop up a message.<br><b>Delete Module</b><br>X<br>$\left  2 \right\rangle$<br>Are you sure you need to delete the following Module?<br><b>Job Type</b><br>: Artwork<br>$: 2017 - 05 - 18$<br><b>Deliver Date</b><br><b>Assigned Employee</b><br>: M.M Janith<br><b>Received Employee</b><br>: H.L Dhanuka<br><b>Description</b><br>: Aurudu Banner<br><b>Job Status</b><br>: Done<br><b>Date</b><br>$: 2017 - 04 - 25$<br>OK<br>Cancel | Pass |

**Figure E.3: The Job Module**

### **APPENDX F – CODE LISTING**

Code segments from main modules are referred here. If someone is interested, he/she may read and understand them easily since all good coding practices have been used as much as possible when the modules are coded.

#### **Login Module**

The starting module is the login module and the privileges are checked in this module. So if someone is interested in how to give privileges at the beginning, he may learn how to do it from these codes.

```
Connection connection = null; // To set hibernate connection before
 String location = "jdbc:mysql://localhost/usg";
 String username = "root";
 String password = "bit123";
try {
     connection = DriverManager.getConnection(location, username, password);
 catch (SQLException ex) {
     lblMessage.setVisible(true);
     lblMessage.setText("Could not connect with the Database");
   String query = "SELECT * FROM user WHERE username =? AND password = ?";
 String query = "SELECT * FROM user WHERE username =? AND password = ? AND employee id IN (SELECT id FROM employee WH
 try {
     PreparedStatement statement = connection.prepareStatement(query); //To defend mysql injection
     statement.setString(1, txtUsername.getText());
     statement.setString(2, Security.encrypt ( pswPassword.getText() ) ); // Security.getHash(txtPassword.getText())
     ResultSet results = statement.executeQuery();
```

```
if (results.next()) {
    user = UserDao.getById(results.getInt("id"));
   privilege = new HashMap<String, Boolean>();
   ObservableList<Module> x = ModuleDao.getAll();
    for (Module module : x) {
        privilege.put(module.getName() + " select", false);
        privilege.put(module.getName() + " insert", false);
       privilege.put(module.getName() + " update", false);
       privilege.put(module.getName() + " delete", false);
    \mathbf{L}ObservableList<Privilege> privileges = PrivilegeDao.getAllByUser(user);
    for (Privilege privi : privileges) {
        String moduleName = privi.getModuleId().getName();
        if (privi.getSel() == 1) {
            if (!privilege.get(moduleName + "_select")) {
              privilege.put(moduleName + " select", true);
            Y.
        A.
        if (privi.getIns() == 1) {
           if (!privilege.get(moduleName + "_insert")) {
                privilege.put(moduleName + "_insert", true);
```
#### **Job Management Module**

The most important module in the system is estimation module. So, somewhat difficult code segments have been used in this module. Specially in this module, the job details can be viewed in date picker without clicking any table row and to show up different colors in table row in table rows according to deliver date as well as job status. The assigned job details according to each employee can be viewed with employee inserted image on assigned employee combo box.

```
cmbReceiveEmployee.setCellFactory(
    new Callback<ListView<Employee>, ListCell<Employee>>() {
        @Override
        public ListCell<Employee> call(ListView<Employee> param) {
            final ListCell<Employee> cell = new ListCell<Employee>() {
                AOverride
                public void updateItem (Employee item, boolean empty) {
                    super.updateItem(item, empty);
                    if (item != null) {
                        setText(item.getName());
                          List<Job> emploToRedColor = JobDao.getJobNameBoEmployeeFroResiveEm(item.getId());
                          if (emploToRedColor.size() >= 3) {
                              setTextFill(Color.RED);
                         \rightarrowsetOnMouseEntered(new EventHandler<MouseEvent>() {
    @Override
    public void handle (MouseEvent event) {
        if item.getImage() := null) {
            Image image = new Image(new ByteArrayInputStream(item.getImage()));
            List<Job> emplo = JobDao.getJobNameByEmployeeFroResiveEm(item.getId());
            String ej = ''';
            for (int i = 0; i < emplo.size(); i++) {
               ej = ej + "\n" + emplo.get(i).getId() + " -> " + emplo.get(i).getDescription();
            \overline{\mathbf{r}}tooltip = new Tooltip();
            tooltip.setText(
                                      \cdots " + item.getName() +
                     "\nName
                    "\n\nJob ID -> Job Description : " + "\n" + "\t" + ej
            \lambda
```

```
tblJob.setRowFactory(new Callback<TableView<Job>, TableRow<Job>>() {
   @Override
   public TableRow<Job> call(TableView<Job> dateTableView) {
       return new TableRow<Job>() {
          @Override
          protected void updateItem(Job artwork, boolean b) {
              super.updateItem( artwork, b);
              Tooltip tooltip = new Tooltip();
               if ( b || artwork == null ) {
                  tooltip.setText("Empty Record!");
              } else {
                  java.util.Date nowUtil = new java.util.Date();
                  int diffInDays = (int) ((artwork.getDeliver().getTime() - nowUtil.getTime()) / (1000 * 60
      Sorang witnowsmanas
                               \simif (artwork.getJobstatusId().getId().equals(1)) {
          if (diffInDays < 0) {
              withoutMinus = String.valueOf(diffInDays).replace("-", "");
              tooltip.setStyle("-fx-text-fill: #ff0000; - fx-background-color: #ffffff; -fx-font-
              tooltip.setText("You should have delivered before " + withoutMinus + " days");
          } else if (diffInDays == 0) {
              tooltip.setStyle("-fx-text-fill: #0000ff; -fx-background-color: #ffffff; -fx-font-
              tooltip.setText("You have to deliver today!!");
          } else if (diffInDavis > 0) {
              tooltip.setStyle("-fx-text-fill: #ffff00; - fx-background-color: #000000; -fx-font-
             tooltip.setText(String.valueOf(diffInDays) + " days more to deliver!");
```
 $\overline{\mathbf{r}}$ 

## **APPENDX G – CLIENT CERTIFICATE**

US Graphics (Pvt) Ltd. No: 33 E.D Dadare Lane, Narahenpita Colombo 05. Tel: 0756649947

14<sup>th</sup> November 2017 **BIT** Coordinator, External Degree Centre of UCSC, No 17, Swarna Road, Colombo 06.

**Aestangular Soro** 

Dear Madam/Sir,

#### LETTER OF CERITIFICATION FOR ORDER AND PAYMENT MANGEMENT SYSTEM

This is to certify the Order and Payment Management System developed by Mr. H.L. Dhanuak Madhusanka registration No: R141223 submitted successfully to us after granting the permission on the request for fulfillment of final project.

I am pleased to inform that the proposed system for the Order and Payment Management System has fulfilled all requirements that the organization required. Proposed system makes smooth the organization. It is happy to mention that the proposed system can be implemented successfully for the Order and Payment Management System for our company which acquires all requirements in best level. Thank You.

Yours Faithfully,

 $\rightarrow$ Owner,

US Graphics (Pvt) Ltd.

# **GLOSSARY**

- **Dao Class** This means Data Access Object. This provides abstract interact interface for some databases.
- **Entity Class** Entity classes represent objects in java programming language and it was earlier called as POJO Classes.
- **Estimation** Estimation is rough calculation of value, number or quantity of something.
- **Hibernate** Hibernate is an Object Relational Mapping tool for Java programming language.
- **Java – Java** is a computer programming language which is based on object oriented concepts.
- **Java FX** is a software platform for creating and delivering desktop applications, as well as rich internet applications (RIAs) that can run across a wide variety of devices.
- **Mysql -** This is a database management system that is freely available. Most developers and companies use this system for their database needs.
- **Scrum -** That is a software development methodology widely used in the software development industry. Scrum follows agile development principle.
- **Sprint** Sprint is the basic unit of development in scrum. It's time boxed and the duration is one week to four weeks.
- **Stand – alone System –** The computer programmers those work without using internet facilities are called as stand-alone programs.
- **UML –** Unified Modeling Language. This is mostly used in designing computer systems.

# **INDEX**

### A

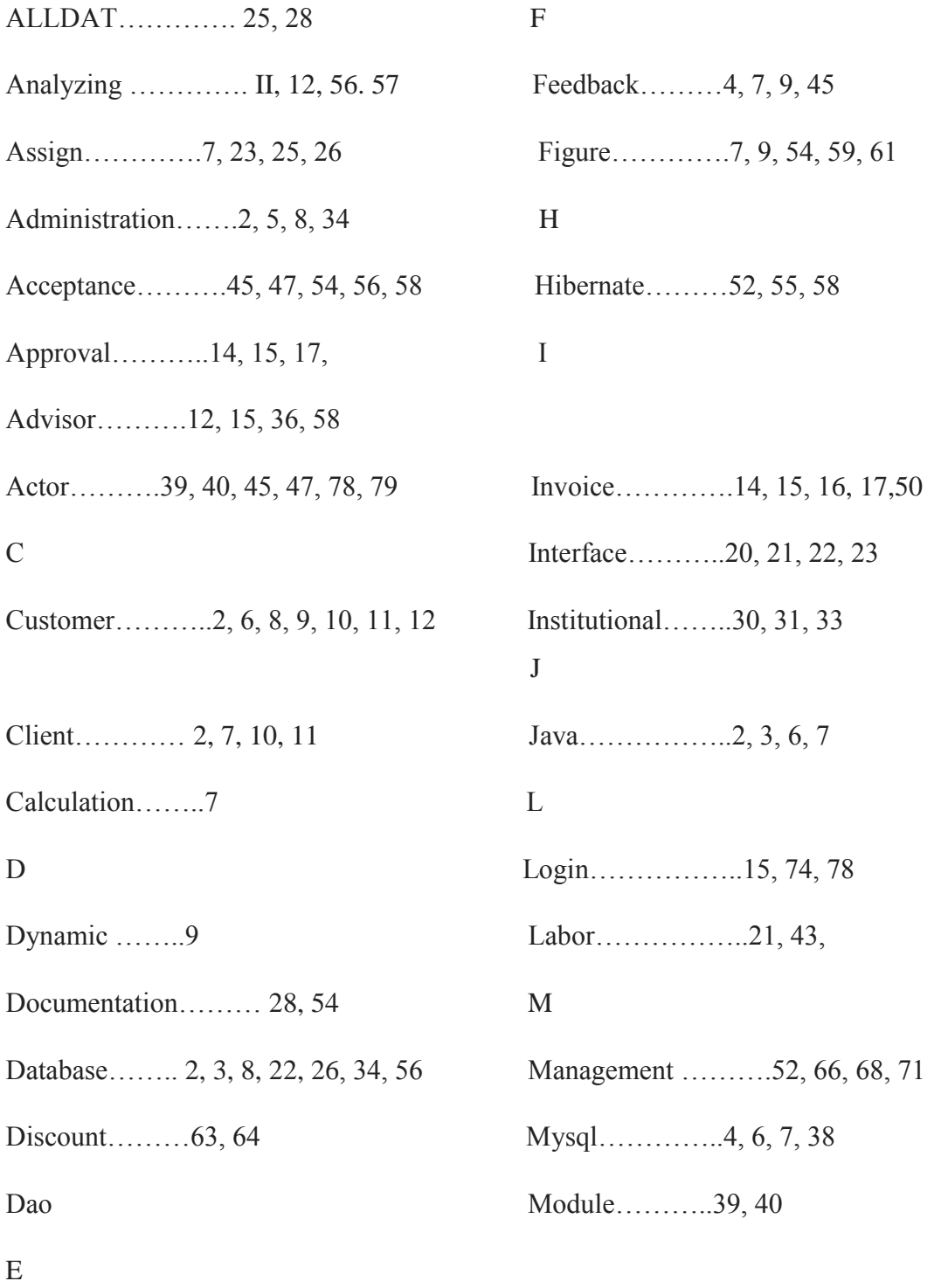

Entity……….. 14, 25, 51, 56

P

Personal……….2, 3, 5, 9, 10 Privilege……………50, 51, 52, 53, 54 Project………..45, 46, 47, 48 R Registration…………4, 43, 44 Report…………….14, 15, 18 S Search…………….25, 28, 29, 30, 63 Scrum…………..1, 2, 3, 4 Sprint……………..57, 58, 59  $\mathbf{U}$ Update…………5, 6, 7, 9, 11 UML…………….66 V Validate…………..44, 45